*Universidad del Bío-Bío. Red de Bibliotecas – Chile*

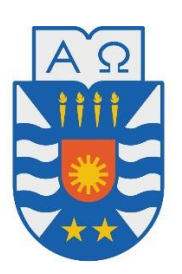

Universidad del Bío-Bío Facultad de Ciencias Empresariales Escuela de Ingeniería Civil en Informática

# **SISTEMA WEB PARA LA CREACIÓN Y GESTIÓN DE FICHAS DE CONSULTAS MÉDICAS PARA LOS PACIENTES DE CLÍNICA LAS AMAPOLAS**

MIGUEL ÁNGEL CHAMORRO FUENTES GABRIEL RAFAEL GODOY TORRES

> Profesor Guía: MARCELA PINTO

Memoria para optar al título de Ingeniero Civil en Informática

#### **Agradecimientos**

*Agradecemos a nuestra familia por acompañarnos durante esta etapa, por confiar en nosotros y su constante apoyo, en especial, a nuestros padres que gracias a todos sus sacrificios y esfuerzos estamos terminado con éxito esta importante etapa en nuestra vida.* 

*También agradecemos el apoyo y la confianza brindada por los trabajadores de Clínica Las Amapolas, al señor Francisco Herrera y Cristian Contreras por confiar en nuestro trabajo y la buena disposición en todo momento para resolvernos dudas y atendernos, y en especial, a nuestra profesora guía Marcela Pinto, quien nos apoyó y aconsejó en todo momento, siempre con buena disposición durante el desarrollo de nuestro proyecto.* 

#### **Dedicatorias**

*Miguel Chamorro Fuentes: Dedico este trabajo a mi madre Ana Fuentes y a mi padre José Chamorro, familia en general, a la profesora Marlene Muñoz y a mi pareja Rocío Maureira. Gracias por la confianza, el constante apoyo, preocupación por mis trabajos y estudios, y por todo el esfuerzo y sacrificio realizado para entregarme siempre lo mejor. Sin ustedes nada de esto hubiera sido posible.* 

*Un agradecimiento especial para mi compañero de trabajo, estudios y amigo Gabriel Godoy. Gracias por la amistad, ayuda y compañía durante esta etapa universitaria y durante el desarrollo de este proyecto.*

*Gabriel Godoy Torres: Dedico este trabajo a mi familia. Gracias por el esfuerzo y sacrificios realizados para hacer posible este sueño personal, sin su apoyo y confianza no hubiera sido posible realizar esto. A pesar de todos los problemas a los cuales me enfrenté, su apoyo fue demasiado importante para mí y mis metas.* 

*Agradezco a mi compañero de tesis, Miguel Chamorro, por su apoyo en la realización de este trabajo. Espero que esta amistad formada durante nuestro periodo en la universidad, siga creciendo el en futuro.* 

#### *Resumen*

*Este informe de título se presenta para dar conformidad a los requisitos exigidos por la Universidad del Bío-Bío para optar al título de Ingeniero Civil en Informática. El proyecto se enfocó en resolver los problemas de creación y gestión de fichas de atenciones médicas en Clínica Las Amapolas, Chillán.* 

*Dichos problemas consistían en una mala gestión y pérdida de información relacionada a los pacientes, además de la inexistencia de retener información histórica, para realizar análisis que apoyen el proceso de toma de decisiones.* 

*El objetivo principal del proyecto fue desarrollar un sistema Web que automatiza el registro y gestión de fichas de atenciones médicas para los pacientes de Clínica Las Amapolas.* 

*La metodología utilizada fue iterativo incremental que contempló 3 incrementos, permitiendo una actualización constante, lo cual es una ventaja importante para los proyectos de desarrollo con empresas que deciden incorporar la automatización de sus funciones.* 

*Para el desarrollo de las funcionalidades se utilizó Framework Yii 2, el que aportó significativamente al proyecto, puesto que permite la creación de mantenedores de manera rápida, lo que significa una disminución importante en los tiempos de programación.* 

*Como resultado de este trabajo se construyó una aplicación que realiza la mantención completa (CRUD) de pacientes, administradores, médicos, secretarias y fichas de atenciones médicas. Cada uno de estos elementos se encuentra relacionado bajo la lógica y políticas de la empresa.* 

*Universidad del Bío-Bío. Red de Bibliotecas – Chile*

# Tabla de contenido

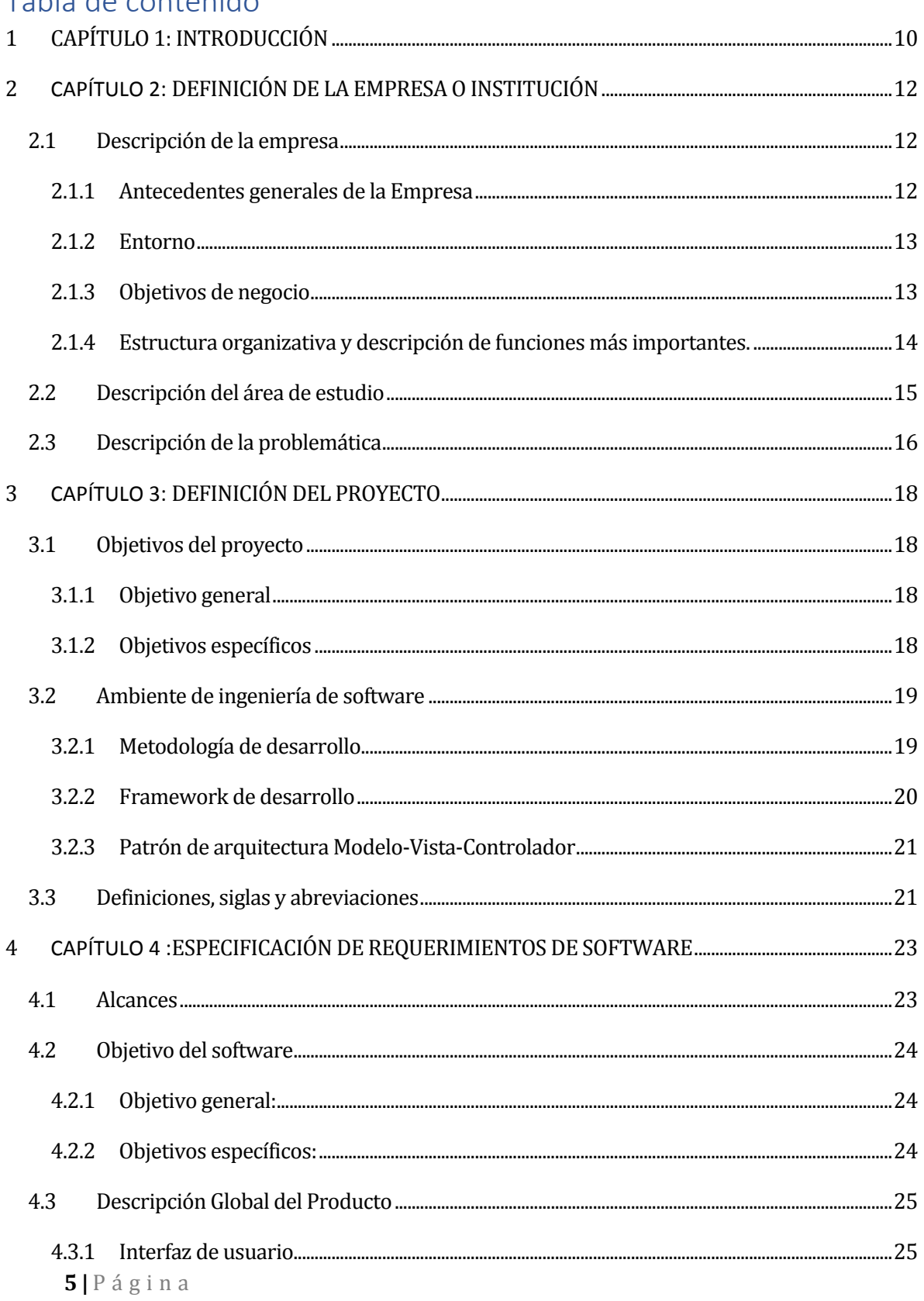

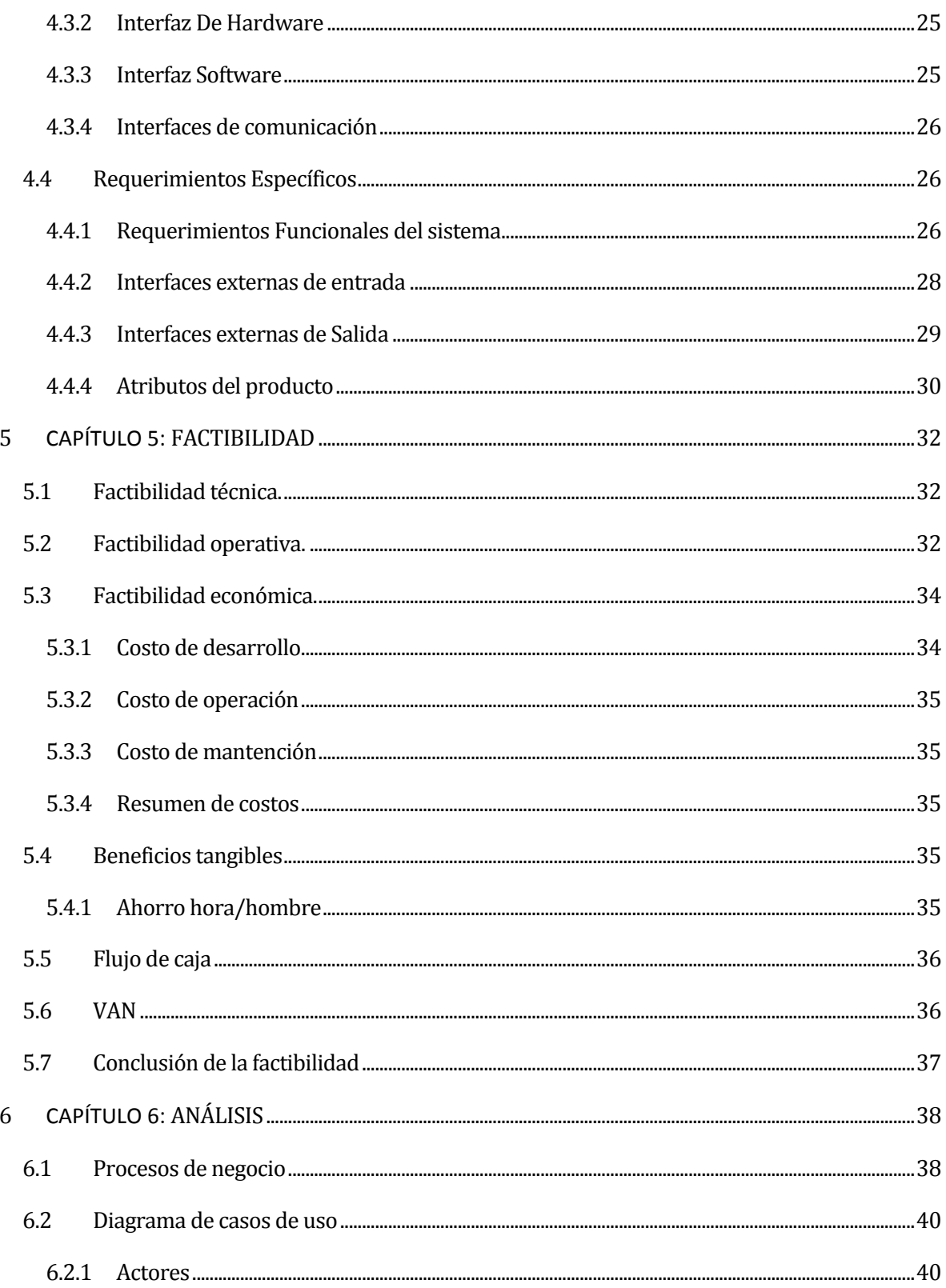

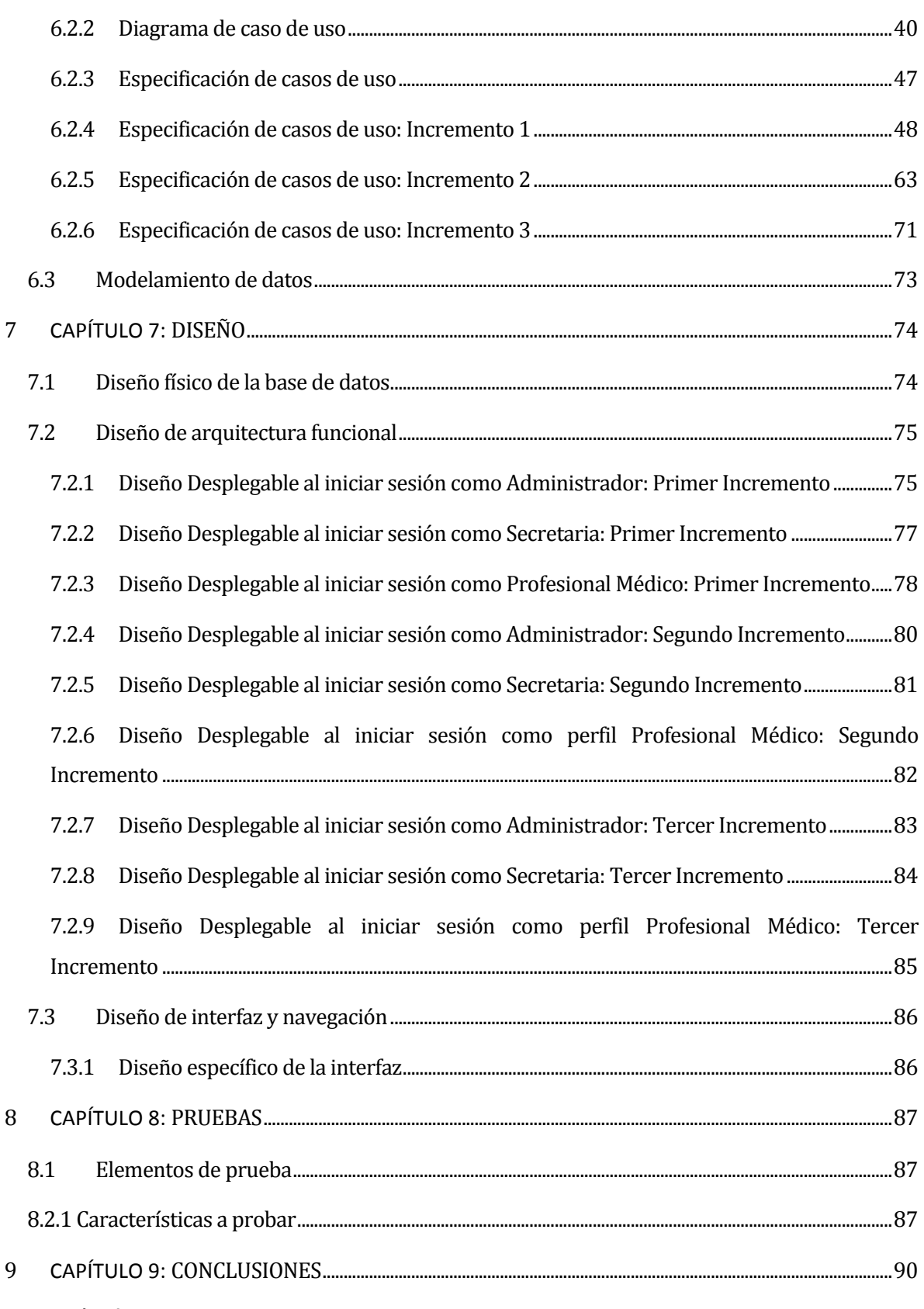

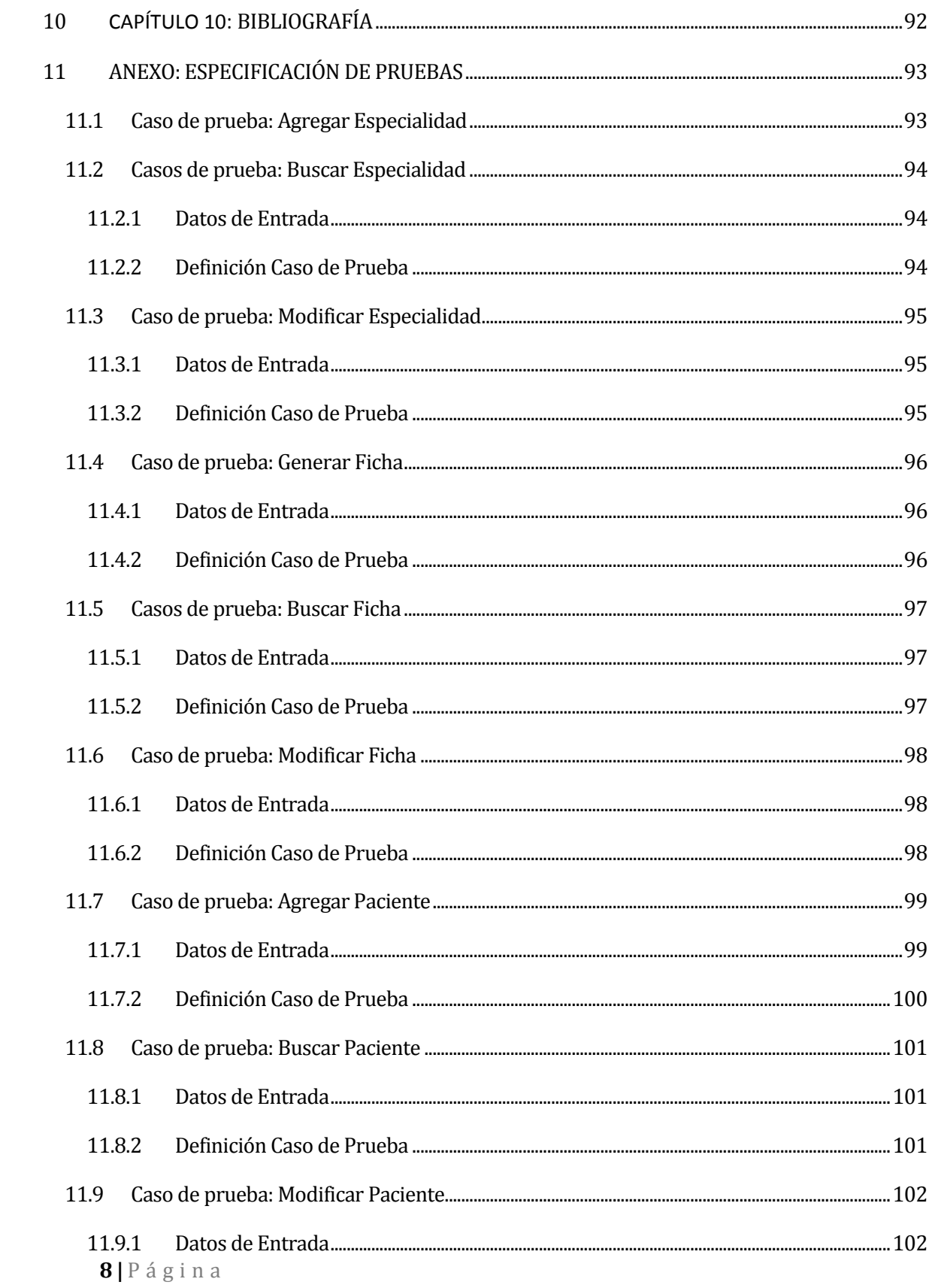

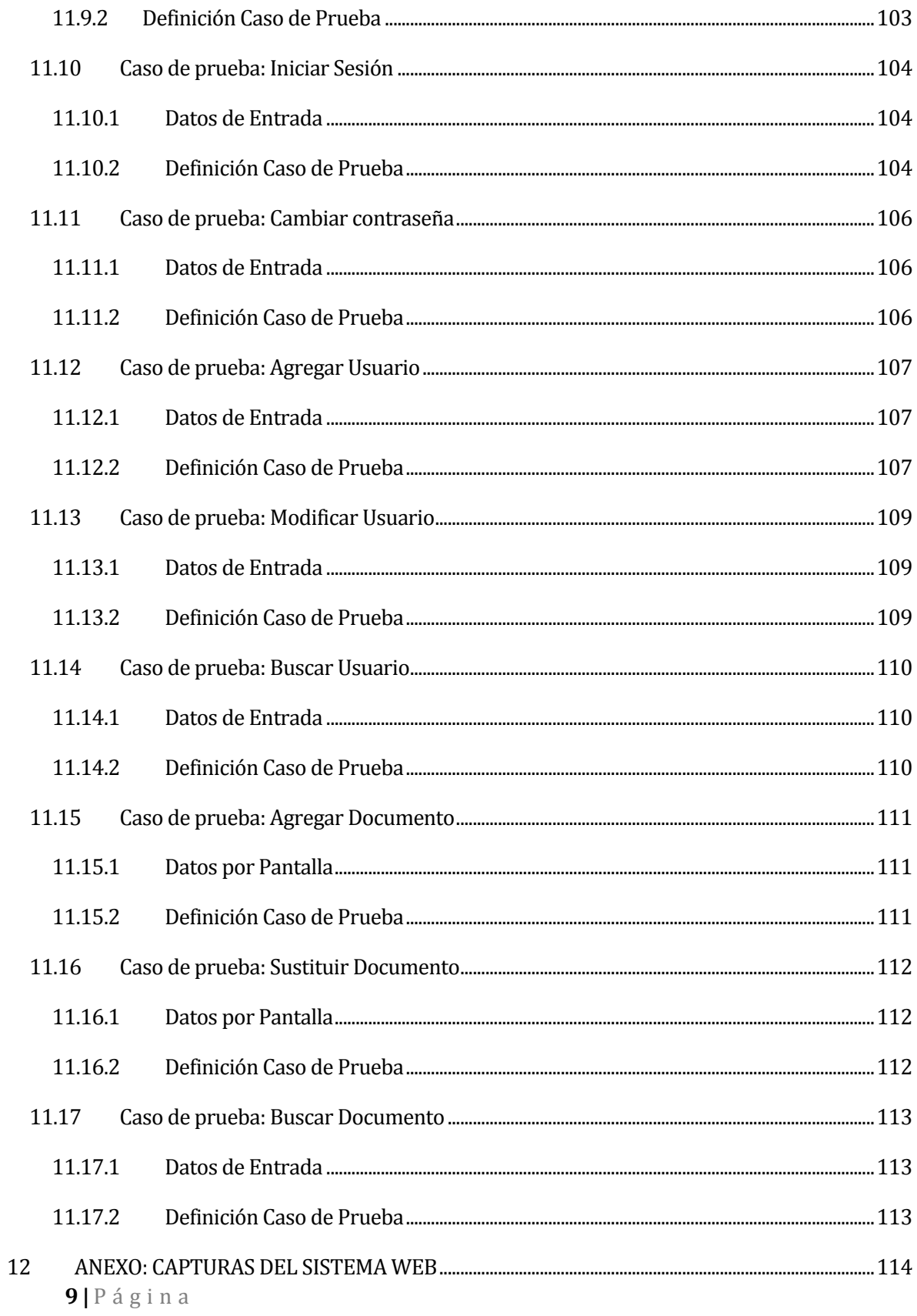

#### <span id="page-9-0"></span>**1 INTRODUCCIÓN**

En la actualidad la Clínica Las Amapolas, ubicada en la ciudad de Chillán, atiende un número aproximado de 20 pacientes diarios, 25 pacientes en el caso de pacientes ambulatorios (urgencias) y cuenta con 20 profesionales en el caso de los médicos. Por tanto, yendo a valores promedio, el número de pacientes que se atienden diariamente en sus consultas supera las 100 personas y el número de pacientes que van por exámenes médicos son alrededor de 40 personas.

Respecto al sistema que maneja Clínica Las Amapolas; este se encarga de gestionar el registro de pacientes, reservas horarias de pacientes, control de inventario de los insumos existentes en la clínica, reserva de pabellones y camillas para intervenciones médicas y, control de los pagos que cada secretario(a) genera durante el día de los pacientes que asisten a la clínica por atenciones médicas, cirugías o exámenes. A su vez, cabe mencionar que este sistema, fue desarrollado con tecnologías de desarrollo que a día de hoy han quedado obsoletas como es el caso del lenguaje de programación Delphi 5, el cual no permite, por ejemplo, la generación de reportes estadísticos en 2D, tal como está diseñado.

El manejo de la información de los puntos anteriormente mencionados, recae en este sistema desarrollado por un profesional que hoy ya no trabaja en la clínica, por lo cual, asociado a la falta de documentación, dificulta su modificación y adaptación hacia las nuevas necesidades de la empresa. Además, cabe resaltar que muchos de los registros clínicos se trabajan de manera manual; para acceder a la información completa de un paciente es necesario alternar entre cada uno de los medios físicos en los cuales se almacenan sus datos para poder obtener la información necesaria acerca del paciente, las fichas físicas deben ser localizadas en los archivos cuando se ingresa un paciente que ha sido intervenido quirúrgicamente. Por tanto, se necesita tener la información de manera rápida y oportuna.

**10 |** P á g i n a En base a estos antecedentes, el desarrollo de un sistema de gestión y registro de fichas médicas, favorece de manera eficaz los tiempos de creación y gestión de estos procesos, así como entregar una visual más moderna gracias a lo que ofrecen las nuevas tecnologías de desarrollo.

Por tanto, el presente documento se ha creado con la finalidad de dar a conocer el desarrollo del proyecto de software "Sistema web para la gestión y creación de fichas de consultas médicas para los pacientes de la Clínica Las Amapolas, Chillán", el que sirve de apoyo al área administrativa y médica a través de la incorporación de tecnologías de la información.

El desarrollo del proyecto está definido según las actividades establecidas por la metodología "Iterativo - Incremental", por ende, su desarrollo fue llevado a cabo a través de 3 incrementos del software, desarrollados para el cliente. En el capítulo 2 se da a conocer una descripción general de la empresa, objetivos, así como el área de estudio y descripción de la problemática.

En el Capítulo 3 se presenta la metodología y la arquitectura con la que fue desarrollado el proyecto, junto con las tecnologías y herramientas utilizadas para la implementación de este. A continuación, en el Capítulo 4, se detallan los alcances, objetivos generales y específicos, requerimientos funcionales y operacionales del software. Para saber si este proyecto era factible, en el Capítulo 5 se realizó un estudio de factibilidad, donde se describe la factibilidad operativa y económica, beneficios tangibles y el flujo de caja resultante. Luego, en los Capítulos 6, 7, 8 se presentan el análisis del negocio y la solución, además de las pruebas realizadas al sistema y las conclusiones del desarrollo del proyecto.

# <span id="page-11-0"></span>**2 DEFINICIÓN DE LA EMPRESA O INSTITUCIÓN**

#### <span id="page-11-1"></span>**2.1 Descripción de la empresa**

#### <span id="page-11-2"></span>**2.1.1 Antecedentes generales de la Empresa**

**Nombre**: Clínica las Amapolas, Chillán.

**Dirección**: Avenida Vicente Méndez 75

**Rubro**: Servicios de salud.

**Servicios**: En Clínica las Amapolas se ofrecen los siguientes servicios relacionados al área de la salud:

- Urgencias 24/7
- Laboratorio Clínico
- **Scanner**
- Imagenología (Rayos X)
- Reserva de Hora en Línea
- Resonancia Magnética Nuclear
- 4 Pabellones Quirúrgicos
- Hospitalización Quirúrgica y Maternal
- Cómoda Cafetería
- Centro Médico
- Ambulancia Privada

#### <span id="page-12-0"></span>**2.1.2 Entorno**

- **Competencia Directa**: La competencia directa de esta empresa son todas las clínicas privadas del área de la salud que se encuentran en la ciudad de Chillán, de las cuales identificamos como competencia real un total de cinco, estas son: Centro Médico y Clínica Dental Libertad, Centro Médico y Dental Big Smile, Clínica Chillán S.A, Centro Médico Megasalud y Cardio Centro Chillán.
- **Cuota de mercado**: Clínica Las Amapolas cuenta con aproximadamente el 22% de los clientes totales de la ciudad de Chillán, según datos que maneja la propia clínica.

#### **2.1.2.1 Misión**

Enfocamos todos nuestros esfuerzos para la prevención y recuperación de la salud de la población que atendemos, mediante el permanente desarrollo de nuestro establecimiento y perfeccionamiento de nuestro personal.

#### **2.1.2.2 Visión**

Ser el mejor establecimiento de salud privada de Ñuble y constituirnos en una Clínica de referencia a nivel nacional.

#### <span id="page-12-1"></span>**2.1.3 Objetivos de negocio**

El objetivo principal de Clínica Las Amapolas es entregar atenciones de salud de calidad asociado a una gestión humana y transparente con sus clientes, ya que considera la salud un estado que requiere dedicación especial y el mayor compromiso de todo el equipo médico.

*Universidad del Bío-Bío. Red de Bibliotecas – Chile*

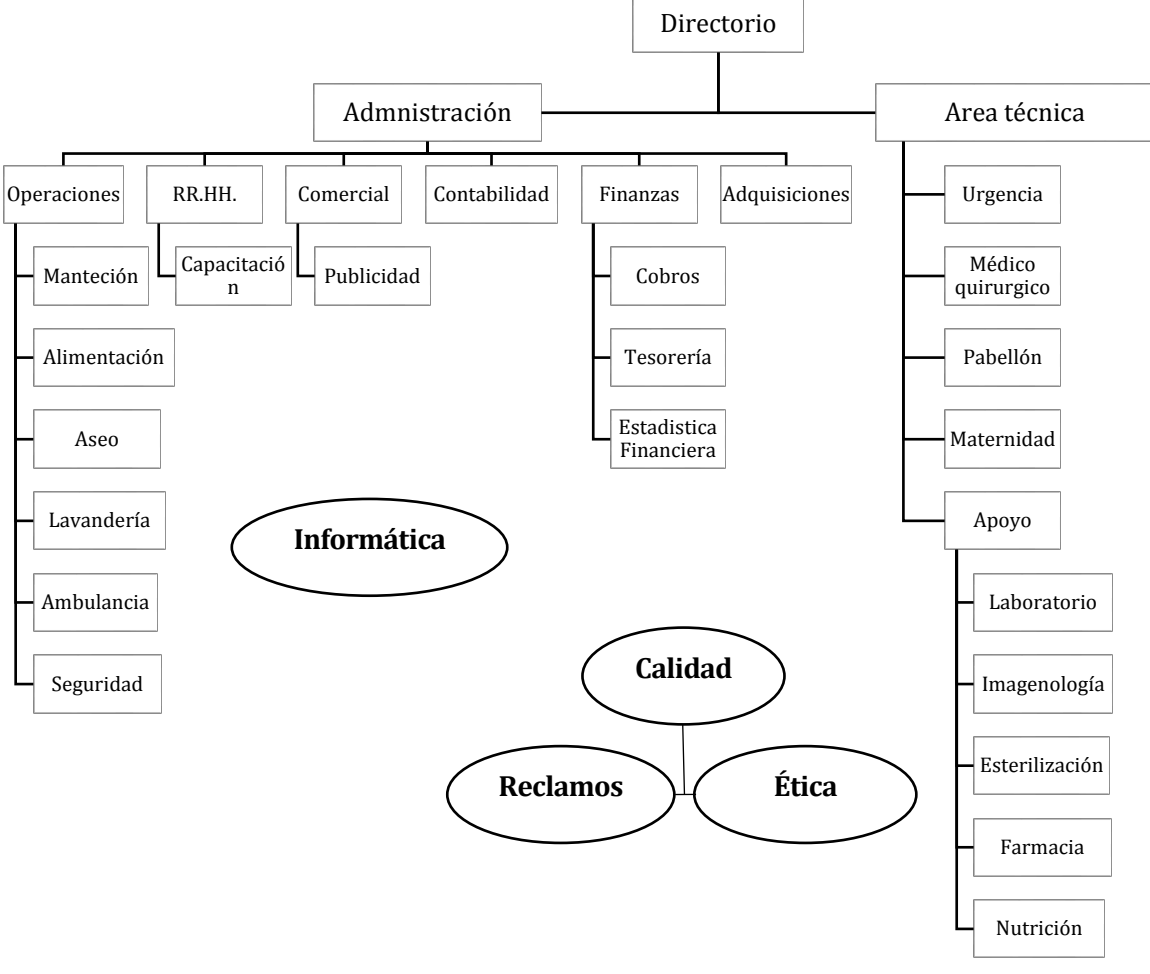

*Figura 1 Organigrama Funcional Clínica Las Amapolas*

#### <span id="page-13-0"></span>**2.1.4 Estructura organizativa y descripción de funciones más importantes.**

**Departamento de Administración:** Encargado de analizar los procesos, entradas y salidas para poder ofrecer mejoras a la empresa y, por otro lado, a partir de números reales, ha de saber exponer dónde es posible reducir costes e invertir.

**Departamento de Área Técnica:** Encargado de brindar apoyo, soporte y recursos a todos los departamentos del área de salud, como, por ejemplo: laboratorio, farmacia, urgencia, medicina quirúrgica, etc.

**Departamento de Contabilidad:** Encargado de instrumentar y operar las políticas, normas, sistemas y procedimientos necesarios para garantizar la exactitud y seguridad en la captación y registro de las operaciones financieras, presupuestales y de consecución de metas de la entidad.

#### <span id="page-14-0"></span>**2.2 Descripción del área de estudio**

Clínica las Amapolas se enfoca en entregar servicios de salud a la comunidad bajo los más altos estándares de calidad, por consiguiente, es necesario apoyarlo con un sistema que automatice los procesos de creación y gestión de fichas de atenciones médicas para los pacientes de la clínica. Para ello, es necesario explicar las funcionalidades existentes del sistema actual que maneja Clínica Las Amapolas.

Las funcionalidades manejadas por este sistema son:

- Registrar los datos personales de los pacientes que asisten a la clínica por parte de secretario(a)s.
- Asignar horarios de atenciones médicas por parte de los médicos registrados en el sistema.
- Asignar horarios de atención disponible a pacientes que concurren a la clínica por parte de secretario(a)s.
- Asignar pabellones y/o camillas a pacientes que estén registrados por motivos de urgencia, atenciones médicas u operaciones quirúrgicas por parte de secretario(a)s.
- Registrar los pagos que realizan los pacientes por previsión y por motivo de ingreso por parte de secretario(a)s.
- Control del inventario de los insumos existentes en la clínica por parte de los administradores del sistema.
- Generar monto total de los pagos registrados y cierre de caja por parte de secretario(a)s durante la jornada de trabajo.

 Generar reporte en formato PDF del flujo de caja asociado al pago de pacientes por parte de secretario(a)s.

#### <span id="page-15-0"></span>**2.3 Descripción de la problemática**

Con el transcurso del tiempo Clínica Las Amapolas, ha aumentado enormemente el número de pacientes atendidos generando problemas para administrar la información de cada uno de ellos.

Esta problemática no es solventada por el sistema actual que maneja la clínica, ya que como se menciona anteriormente este se encarga de los registros clínicos de los pacientes (hospitalización, urgencias, cirugías), registro de pago de pacientes según motivo de ingreso, reservas de consultas médicas, administración de pabellones, camillas y control de inventario de insumos, pero no cuenta con la funcionalidad de crear y gestionar fichas de atenciones ambulatorias. Este punto es de real importancia, debido a que este sistema sólo provee un campo de texto poco útil donde el médico llena sus observaciones médicas y que no permite realizar ningún tipo de reporte, descarga-subida de documentos clínicos o consultas del historial médico de los pacientes atendidos, generando, por tanto, que la administración de este tipo de documentos se siga registrando de forma manual, producto de la falta de estas funcionalidades. Cabe destacar, que el sistema desarrollado no busca reemplazar al sistema actual, sino más bien ser un nuevo módulo de partida que comience por mejorar la creación y gestión de fichas de atenciones ambulatorias, funciones que actualmente poseen falencias y que no permiten el registro ni resguardo histórico de la información de los pacientes.

Mucha información física se encuentra en carpetas, lo que genera problemas en el resguardo y búsqueda de la información, debido a la pérdida de tiempo en procesos poco óptimos y la forma en la que son almacenado los datos. Además, no existe un control de la información de manera obligatoria, ya que al ser registrado los datos en papel, estos muchas veces no son correctamente ingresados o verificados, generando una pérdida de la información.

Es importante hacer hincapié que el uso del Sistema Web para la creación y gestión de fichas de atenciones médicas para los pacientes de Clínica Las Amapolas , provoca un gran impacto en lo administrativo, adaptándose a las necesidades que son requeridas por los clientes, así como la adaptación a futuras funcionalidades.

# <span id="page-17-0"></span>**3 DEFINICIÓN DEL PROYECTO**

#### <span id="page-17-1"></span>**3.1 Objetivos del proyecto**

#### <span id="page-17-2"></span>**3.1.1 Objetivo general**

Desarrollar una aplicación web que permita la gestión y creación de fichas de consultas médicas, para la Clínica Las Amapolas, Chillán.

#### <span id="page-17-3"></span>**3.1.2 Objetivos específicos**

- Permitir la creación y registro de fichas de consultas médicas.
- Permitir el almacenamiento de documentos e imágenes asociados a una atención médica (subir y extraer documentos e imágenes de un paciente por parte de un médico).
- Permitir el acceso al historial clínico de un paciente por parte de los médicos.
- Registrar los signos vitales de los pacientes por parte de los médicos.
- Almacenar biblioteca de las fichas de atenciones médicas creadas por parte de un médico.
- Generar reporte estadístico de la información de los pacientes por previsión, sexo y pueblo de origen, desplegado en el menú de reportes en el perfil de administrador.
- Generar reporte estadístico de las atenciones diarias realizadas por un médico, desplegado en el menú de reportes en el perfil médico.
- Generar reporte de las atenciones por paciente, donde el administrador y médico podrá escoger un paciente del listado y ver todas las atenciones que ha tenido dicho paciente desplegando los médicos y la fecha en las cuales fue atendido.
- Generar reporte de la ficha de atención médica de un paciente, la cual podrá ser descargada por un médico en formato PDF.

#### <span id="page-18-0"></span>**3.2 Ambiente de ingeniería de software**

#### <span id="page-18-1"></span>**3.2.1 Metodología de desarrollo**

En la implementación de este proyecto se utilizó la metodología iterativa incremental, ya que es una metodología que propone las tareas como bloques temporales llamados iteraciones, lo que facilita en gran medida determinar claramente cuáles son las etapas de análisis, diseño, implementación y pruebas, permitiendo así reaccionar de forma más oportuna a posibles cambios en los requisitos por parte del cliente. El conocimiento adquirido en una iteración se utilizó para retroalimentar y mejorar el propio proceso de desarrollo, iteración a iteración.

Durante el desarrollo de este proyecto se definieron 3 incrementos, en los cuales se implementaron las funcionalidades solicitadas por el cliente. A continuación, se detallan cada uno de los incrementos realizados.

- **Primer incremento:** Los aspectos más importantes se enfocaron en comprender la lógica del sistema a desarrollar, toma de requisito a los clientes, desarrollo de la base de datos, modelo entidad-relación, modelo físico de la base de datos y modelo de negocio. Respecto al perfil administrador, se realizaron funcionalidades respecto a la creación-gestión de profesionales y pacientes. En el perfil secretaria se realizó la creación-gestión de pacientes. A su vez, se desarrolló la creación del login y autenticación de usuarios respecto al acceso a la aplicación web.
- **Segundo incremento:** Los aspectos más importantes se enfocaron en el perfil médico, donde se realizaron las funcionalidades de creación y gestión de pacientes, fichas de atenciones médicas y subida-descarga de archivos en historial de pacientes.
- **Tercer incremento:** Los aspectos más importantes se enfocaron en el perfil médico y administrador. En el perfil administrador se desarrollaron los reportes asociados a la información de pacientes (número de pacientes registrados, cantidad de pacientes por previsión y por pueblo de origen). A su vez, se desarrolló un reporte que permite ver la cantidad de atenciones diarias en la clínica y otro que permite ver las fechas y los médicos que han atendido a un paciente. Respecto al perfil médico, se desarrolló el reporte de atenciones diarias realizadas en la clínica y la generación de reportes en

formato PDF, el cual despliega una tabla detallada con la información de la ficha de atención médica de un paciente.

#### <span id="page-19-0"></span>**3.2.2 Framework de desarrollo**

Yii es un framework de código libre para el desarrollo de aplicaciones web, escrito en PHP5 que promueve un diseño limpio y estimula un desarrollo rápido. A continuación, se describen algunas de las virtudes y características que hacen de Yii una gran herramienta para el desarrollo de la aplicación, estas son:

- Adopta la arquitectura MVC (Modelo-Vista-Controlador), la cual permite una separación clara de los datos y la lógica del negocio.
- Permite desarrollar modelos de base de datos en términos de objetos (DAO) evitando escribir declaraciones de SQL repetitivas.
- Formularios de entrada, validación, soporte para Ajax y Jquery integrado, que permite la creación de interfaces de usuarios simples, altamente eficientes y versátiles.
- Manejo de errores e ingreso.
- Generación de código automático.
- Documentación detallada.
- Está equipado con varias medidas de seguridad que ayudan a prevenir ataques a las aplicaciones Web, como, por ejemplo: protección ante ataques XSS dedicados al robo de información maliciosa a usuarios, mediante la verificación correcta de las sesiones de entradas al sistema por parte de los usuarios, validándolos antes de mostrarlos. A su vez, Yii incorpora el trabajo de HTMLPurifier y proporciona a los desarrolladores un componente útil llamado CHtmlPurifier que encapsula HTMLPurifier. Este componente es capaz de eliminar todo código malicioso con una lista completamente blanca, segura y que confirma de que el contenido filtrado es estándar. También provee protección ante falsificación de solicitudes cruzadas llamadas ataques CSRF, los cuales hacen que un usuario realice una acción no deseada en un sitio de confianza, para esto Yii utiliza un esquema anti CSRF, que almacena un valor aleatorio en una cookie y compara este valor con el valor enviado a través de una solicitud POST. Por último, Yii proporciona defensa ante el ataque a las cookies con un esquema de validación que evita que estas se modifiquen.

Las características anteriormente mencionadas de framework Yii 2 son de real importancia, ya que los datos que se manejan en una aplicación Web son realmente sensibles y deben ser provistas del cuidado apropiado para la protección de dichos datos.

#### <span id="page-20-0"></span>**3.2.3 Patrón de arquitectura Modelo-Vista-Controlador**

Es un patrón de arquitectura de software, que separa los datos y la lógica de negocio de una aplicación de la interfaz de usuario y el módulo encargado de gestionar los eventos y comunicaciones. Para ello MVC propone la construcción de tres componentes distintos que son el modelo, la vista y el controlador.

**Modelo**: Es la representación de la información con la cual el sistema opera. Gestiona todos los accesos a dicha información, tanto como actualizaciones, implementado también los privilegios de acceso que se hayan descrito en las especificaciones de la aplicación.

**Controlador**: Responde a eventos e invoca peticiones al modelo cuando se hace alguna solicitud sobre la información. También puede enviar comandos a la vista asociada si se solicita un cambio en la forma en que se presenta el modelo. El modelo hace de intermediario ente la vista y el modelo

**Vista**: Presenta el modelo en un formato adecuado para interactuar, usualmente la interfaz de usuario.

#### <span id="page-20-1"></span>**3.3 Definiciones, siglas y abreviaciones**

**Framework:** Conjunto de herramientas, librerías, convenciones y buenas prácticas que pretenden encapsular las tareas repetitivas en módulos genéricos fácilmente reutilizables.

**PHP:** Hypertext Preprocessor, es un lenguaje adecuado para el desarrollo de aplicaciones web.

**MVC:** Modelo-Vista-Controlador, es un patrón de arquitectura de software, que separa los datos y la lógica de negocio

**HTML:** Hypertext Markup Language, es un lenguaje de desarrollo para la creación de páginas web y aplicaciones web.

**VAN**: Valor Actual Neto, es un indicador que muestra la riqueza adicional que genera un proyecto luego de cubrir todos sus costos en un horizonte determinado de tiempo.

**BPMN**: Business Process Modeling Notation (**BPMN**) es una notación gráfica que describe la lógica de los pasos de un proceso de Negocio. Esta notación ha sido especialmente diseñada para coordinar la secuencia de los procesos y los mensajes que fluyen entre los participantes de las diferentes actividades.

# <span id="page-22-0"></span>**4 ESPECIFICACIÓN DE REQUERIMIENTOS DE SOFTWARE**

Este capítulo tiene como finalidad detallar los alcances y limitaciones del sistema, además de definir claramente cuáles son los requerimientos específicos de este.

#### <span id="page-22-1"></span>**4.1 Alcances**

Este proyecto consiste en la creación de un sistema Web, el cual permite la creación y gestión de fichas de atenciones médicas y documentos clínicos ubicado en la ciudad de Chillán.

Los alcances definidos para el proyecto fueron son los siguientes:

- El uso del sistema Web está limitado para administradores, secretarias y doctores, por lo que cada uno contará con distintos privilegios.
- El sistema Web registra y gestiona los datos de cada uno de los trabajadores que hacen uso de la aplicación: administradores, secretarias y doctores.
- Debe existir un perfil administrador que tenga la facultad de crear, consultar y modificar otros perfiles de usuario.
- El perfil secretaria se encarga de registrar los datos de los pacientes para crear la ficha de registro médico.
- El perfil médico se encarga de registrar los datos de los pacientes para crear la ficha de atención médica.
- Los datos de pacientes, fichas de atenciones médicas, médicos y trabajadores, solo podrán ser modificados y no eliminados, ya que son datos sensibles e importantes para mantenerlos como registro.
- El perfil médico puede subir documentos clínicos (radiografías, diagnósticos, imágenes, etc) en el historial médico de un paciente.
- El perfil médico puede descargar en formato PDF las fichas de atenciones médicas registradas.
- El perfil médico puede registrar los signos vitales de los pacientes en la ficha de atención médica de un paciente.
- El perfil administrador podrá ver el reporte estadístico de la información de los pacientes por previsión, sexo y pueblo de origen, desplegado en su menú de reportes.
- El perfil médico podrá ver el reporte estadístico de las atenciones diarias que él ha realizado, desplegado en su menú de reportes.
- El perfil administrador y médico podrá ver todas las atenciones médicas de un paciente, agrupadas por médico y fecha en que dichos médicos lo han atendido.

#### <span id="page-23-0"></span>**4.2 Objetivo del software**

#### <span id="page-23-1"></span>**4.2.1 Objetivo general:**

Mejorar y optimizar los procesos de creación y gestión de la información relacionada a fichas de atención médica para los pacientes de la Clínica Las Amapolas, Chillán.

#### <span id="page-23-2"></span>**4.2.2 Objetivos específicos:**

- Facilitar la creación y registro de fichas de atenciones médicas por parte de un médico.
- Facilitar el almacenamiento y reporte de documentos asociados a una atención médica (subir y extraer archivos PDF e imágenes al historial de un paciente por parte de un médico).
- Administrar historial clínico de un paciente por parte de los médicos.
- Almacenar biblioteca de los documentos clínicos que han sido creados por médicos.
- Registrar los datos personales y médicos de un paciente por parte de las secretarias.
- Registrar los signos vitales de los pacientes por parte de los médicos.
- Generar reporte estadístico de la información de los pacientes por previsión, sexo y pueblo de origen.
- Generar reporte estadístico de las atenciones diarias realizadas por un médico, desplegado en el menú de reportes en el perfil médico.
- Generar reporte de las atenciones por paciente, donde el administrador podrá escoger un paciente del listado y ver todas las atenciones que ha tenido dicho paciente desplegando los médicos y las fechas en las cuales fue atendido.

 Generar reporte en formato PDF de la ficha de atención médica de un paciente, la cual podrá ser descargada por un médico.

#### <span id="page-24-0"></span>**4.3 Descripción Global del Producto**

A continuación, se realiza una descripción global del producto, para ello se detallará la perspectiva de interfaz de usuario, interfaz de hardware, interfaz de software y de comunicación.

#### <span id="page-24-1"></span>**4.3.1 Interfaz de usuario**

El sistema consta de una plataforma web para el uso de la aplicación, el cual puede ser visualizado en cualquier tipo de navegador.

#### <span id="page-24-2"></span>**4.3.2 Interfaz De Hardware**

El sistema completo, con los módulos implementados en cada incremento, será alojado en un servidor web perteneciente a la Clínica Las Amapolas que posee las siguientes características:

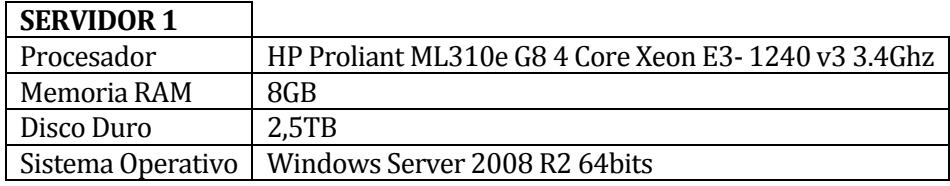

*Tabla 1 Características servidor 1* 

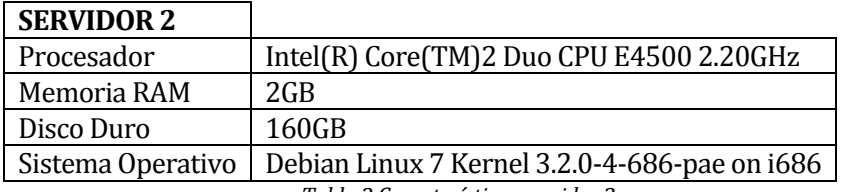

*Tabla 2 Características servidor 2*

#### <span id="page-24-3"></span>**4.3.3 Interfaz Software**

La interfaz de software correspondiente al desarrollo de la aplicación, está establecida por la siguiente tabla.

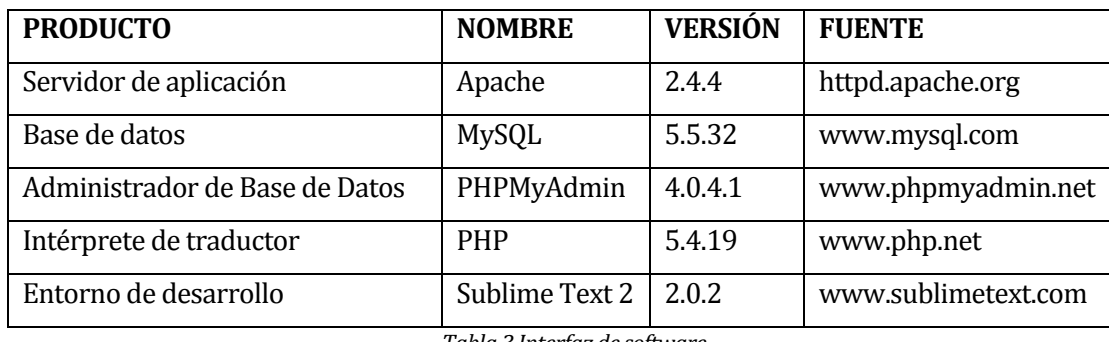

*Tabla 3 Interfaz de software* 

#### <span id="page-25-0"></span>**4.3.4 Interfaces de comunicación**

El sistema se encuentra alojado en un servidor Web, por lo que es necesario estar conectado permanentemente a la red de Internet para el uso de la aplicación.

# <span id="page-25-1"></span>**4.4 Requerimientos Específicos**

# <span id="page-25-2"></span>**4.4.1 Requerimientos Funcionales del sistema**

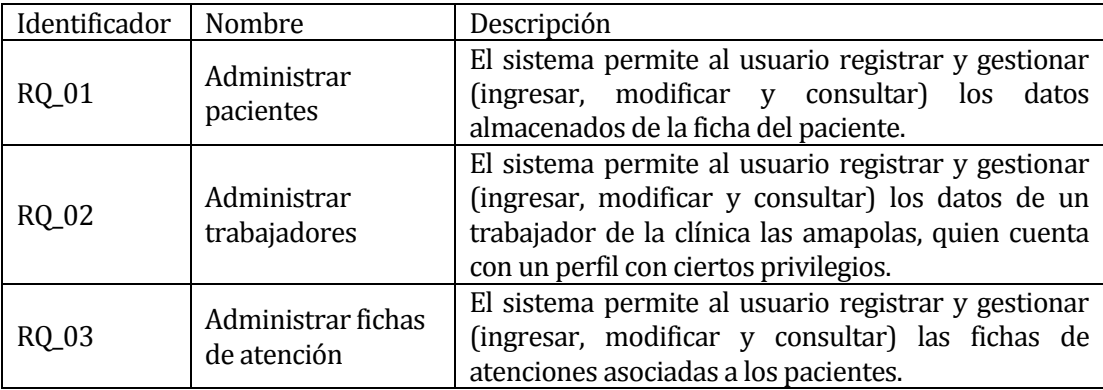

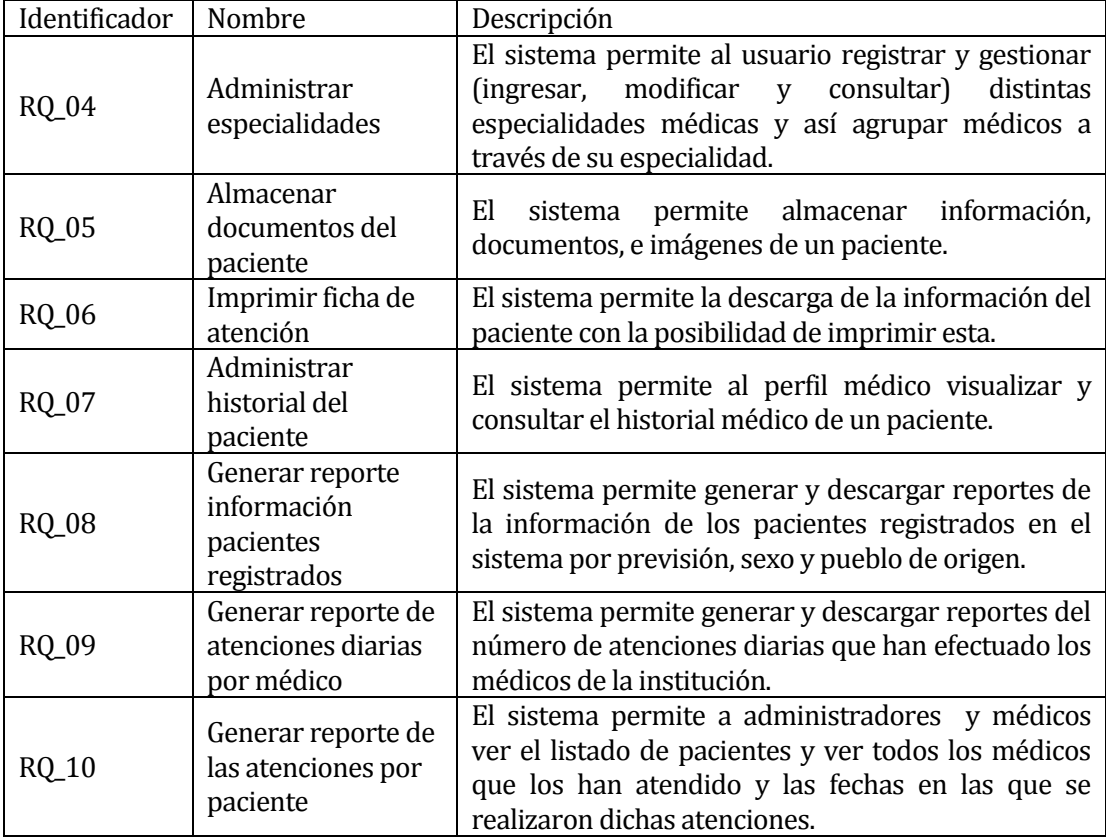

*Tabla 4 Requerimientos funcionales del sistema* 

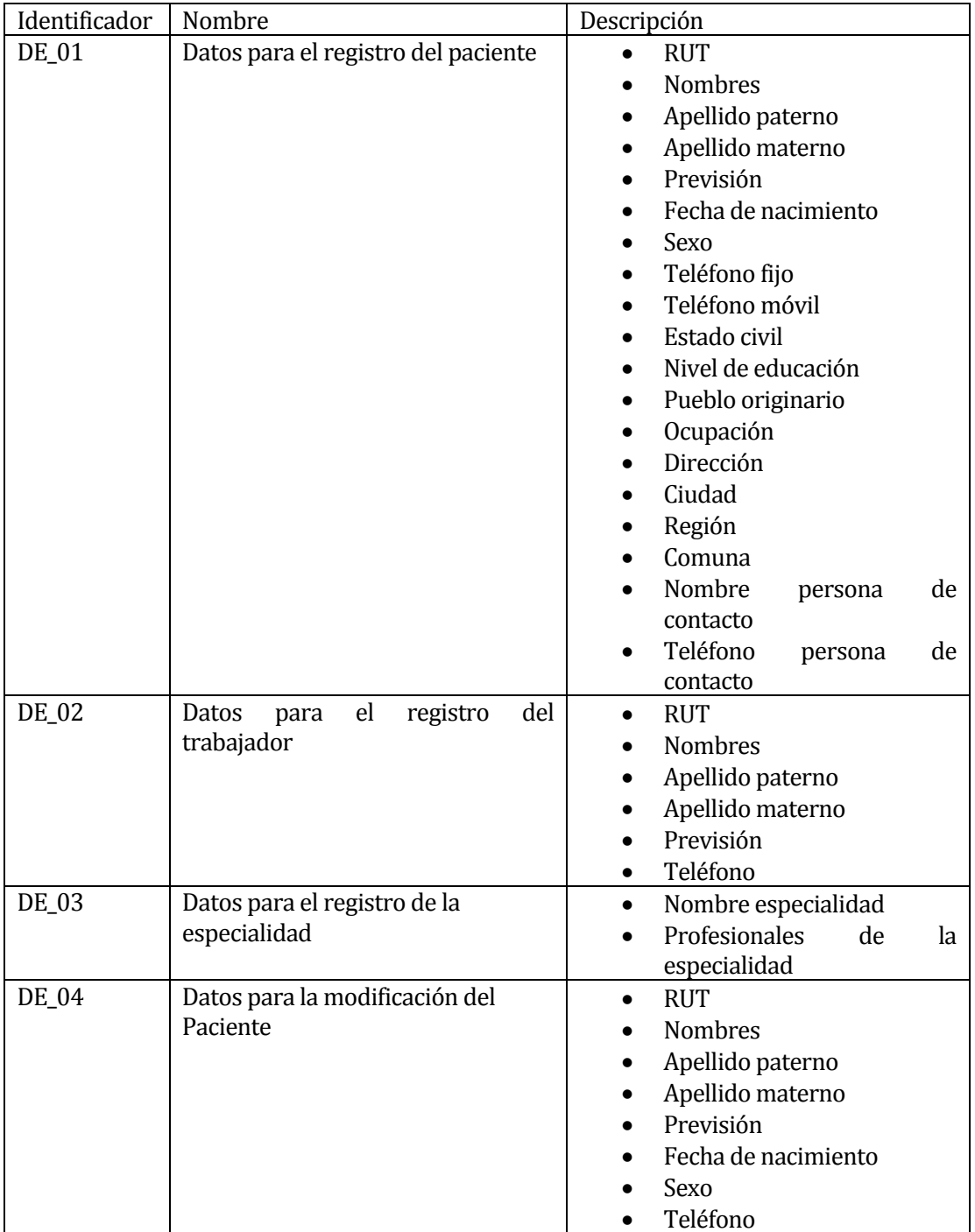

# <span id="page-27-0"></span>**4.4.2 Interfaces externas de entrada**

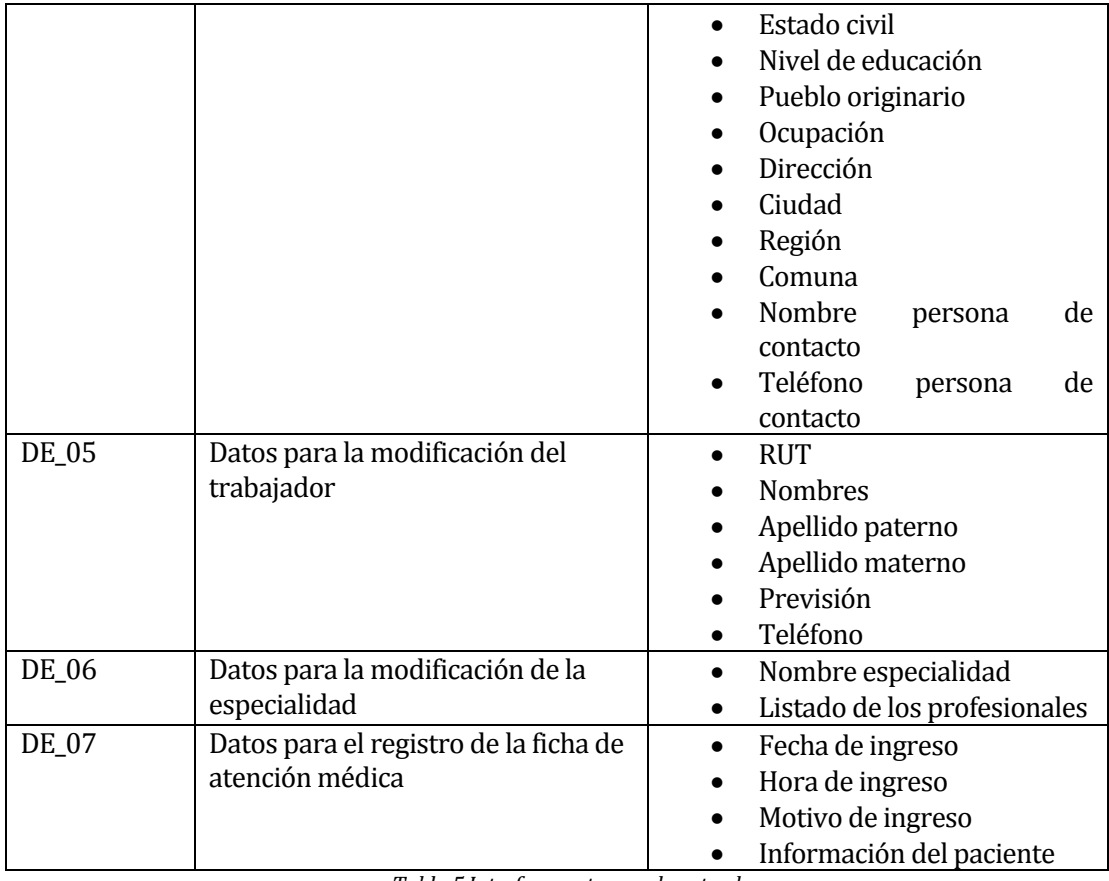

*Tabla 5 Interfaces externas de entrada* 

# <span id="page-28-0"></span>**4.4.3 Interfaces externas de Salida**

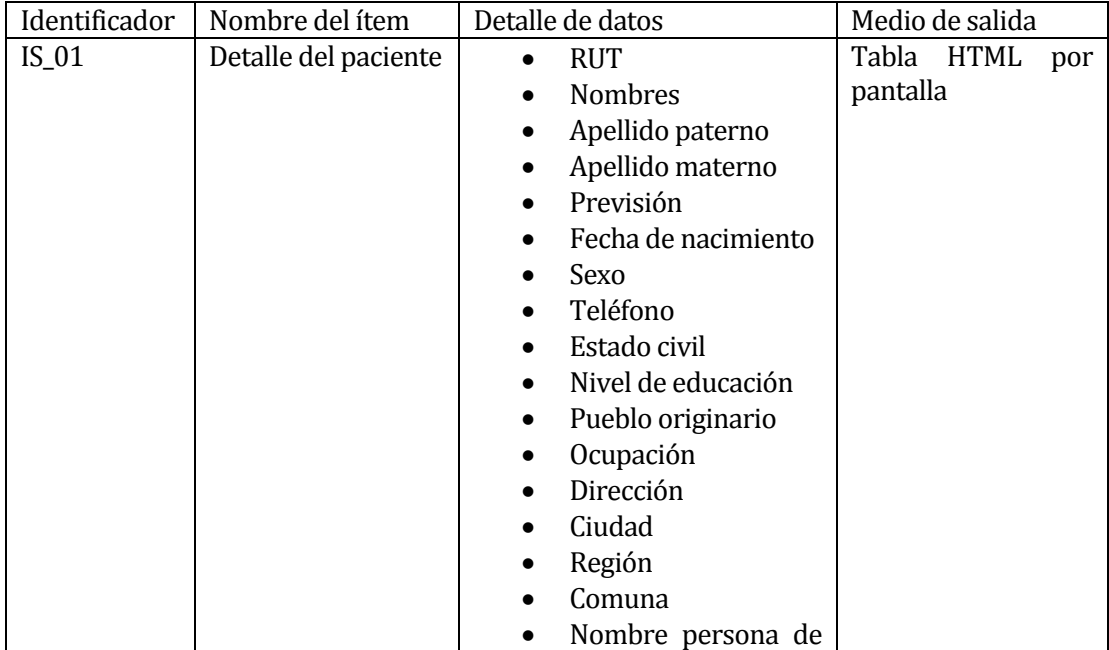

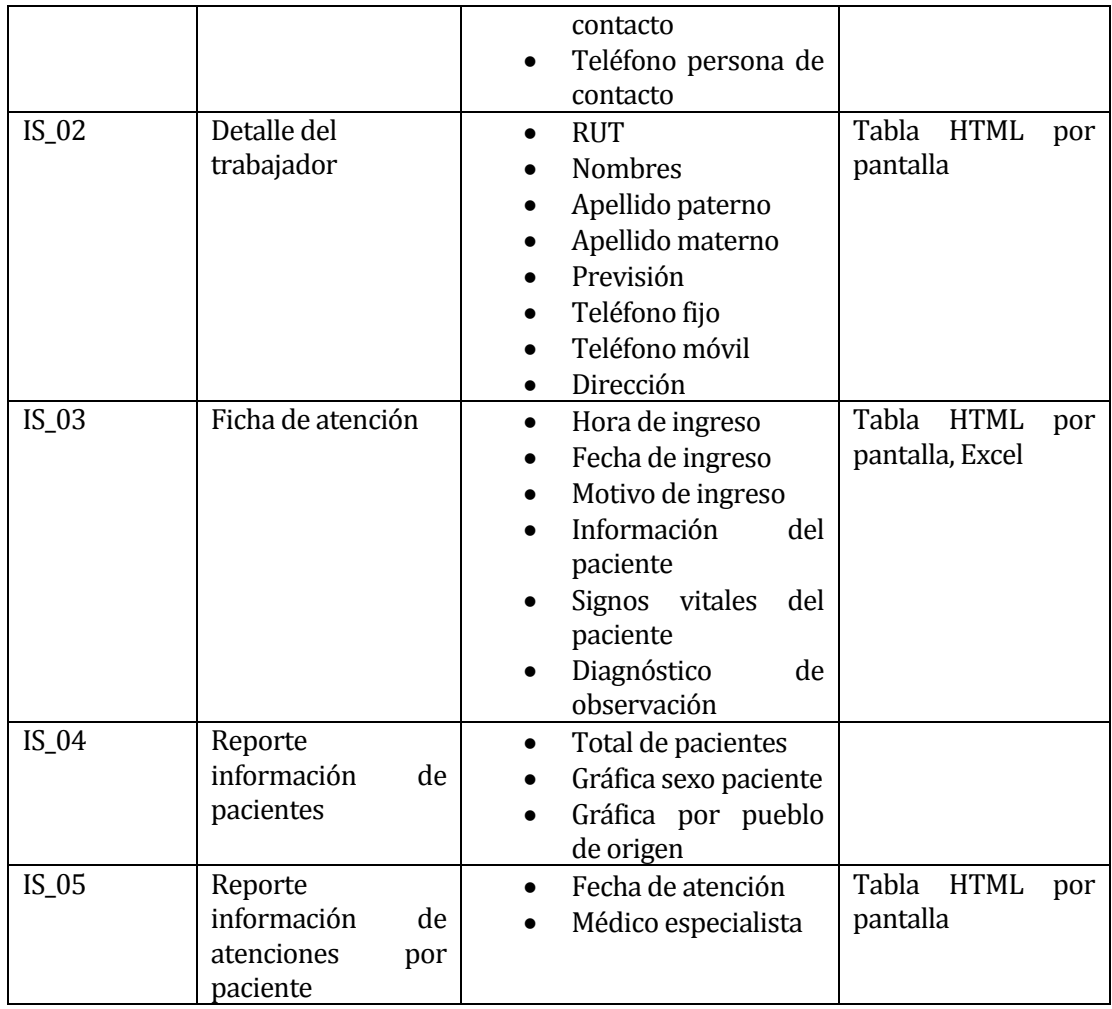

*Tabla 6 Interfaces externas de salida* 

#### <span id="page-29-0"></span>**4.4.4 Atributos del producto no funcionales**

- USABILIDAD OPERABILIDAD: El sistema realiza validaciones relacionadas con el ingreso y procesamiento de datos, desplegando mensajes de error orientado a los usuarios finales.
- EFICIENCIA- TIEMPO DE EJECUCIÓN/RESPUESTA. El sistema debe garantizar procesar transacciones simultáneas. A su vez, toda funcionalidad del sistema y funcionalidad del negocio debe responder en menos de 5 segundos, así como también 5 segundos para la modificación de información en la base de datos, que deban ser actualizados para todos los usuarios que accedan al sistema.
- NAVEGAVILIDAD: La navegabilidad del sistema se representa a través de títulos donde indica al usuario en que parte del sistema se encuentra.

*Universidad del Bío-Bío. Red de Bibliotecas – Chile*

 FUNCIONALIDAD-SEGURIDAD: El sistema mantiene un control de acceso al sistema a través de *login* y *password*; y control de acceso a las funciones del sistema a través de permisos establecidos para cada perfil de usuario del sistema, según el rol que cumpla en Clínica Las Amapolas. Esto es importante para el manejo de sesiones, ya que los datos deben ser validados y verificados para acceder al perfil de un usuario, en tal caso mandará un mensaje de error cuando se ingresen incorrectamente.

# <span id="page-31-0"></span>**5 FACTIBILIDAD**

#### <span id="page-31-1"></span>**5.1 Factibilidad técnica.**

Clínica Las Amapolas a día de hoy cuenta con los recursos y equipos necesarios para sustentar la utilización de un sistema web, como se puede apreciar en el detalle de los equipos en las siguientes especificaciones. A su vez, cabe destacar que para el desarrollo de este sistema se utilizaran herramientas de desarrollo gratuitas, las cuales no necesitan posteriormente licencias para la utilización del cliente.

![](_page_31_Picture_146.jpeg)

![](_page_31_Picture_147.jpeg)

Al analizar los recursos existentes y los recursos necesarios, dado las características de los equipos utilizados actualmente en la Clínica Las Amapolas, se afirma que estos soportan la visualización de la aplicación web, por tanto, no es necesaria la adquisición de nuevos equipos. Respecto de las capacidades técnicas del equipo que se encarga del desarrollo, estos cuentan con los conocimientos necesarios para llevar a cabo la ejecución del proyecto y capacitar a los usuarios, por tanto, se concluye que es técnicamente factible llevarlo a cabo.

#### <span id="page-31-2"></span>**5.2 Factibilidad operativa.**

Los impactos relacionados a la implementación de este sistema web para la creación y gestión de fichas de consultas médicas de los pacientes para la Clínica Las Amapolas son positivos, ya que se automatiza el proceso de gestión de pacientes, reemplazando el proceso de negocio actual basado en un sistema poco optimizado y poco adaptable, combinado aún al uso de papeles y documentos por uno más ágil que digitaliza la información y facilita la búsqueda de datos.

Los funcionarios de la clínica se ven favorecidos con esta solución ya que la información de sus pacientes se encuentra disponible de forma digital y de fácil acceso, reduciendo tanto los tiempos de registro, como de búsqueda de dichos documentos. El sistema le permite a los usuarios ingresar y guardar los datos de pacientes, registrar los signos vitales de los pacientes, crear fichas de atenciones médicas, administrar historial médico de los pacientes, información que actualmente es registrada en papel en un lugar físico del establecimiento, lo que genera problemas en la búsqueda de información y en el gran número de papeles y carpetas agrupadas por el aumento de pacientes atendidos.

Es importante mencionar el impacto positivo que genera la seguridad en la información de los pacientes, ya que el sistema entrega autorización a cada usuario que ingresa, protegiendo los datos de los usuarios y prohíbe el acceso a los usuarios no autentificados.

Las fichas de atenciones médicas elaboradas por los médicos actualmente se desarrollan en editores de texto, sin embargo, el sistema entrega la posibilidad de generar automáticamente dichos informes en formato PDF, llenando campos de un formulario y almacenando la información en la base de datos para poder descargarlo cuando el médico lo requiera.

Objetivamente, el mayor inconveniente en la implementación del proyecto, es el cambio en el proceso de negocio, ya que los funcionarios poseen un modo de trabajo particular, y un cambio tiende a generar rechazo, por tanto, cabe mencionar que el poco uso de tecnologías de información y comunicación (TICs) en los funcionarios, puede implicar capacitaciones en el personal. Sin embargo, este aspecto ha sido solventado exitosamente, ya que cada vez que un sistema nuevo es implementado, trabajadores ligados al área de informática preparan y capacitan al personal para el correcto uso de estas herramientas, agregando que existe toda la intención de parte de los funcionarios por la utilización de este sistema, debido a la dificultad actual, referente a la manipulación y búsqueda de la información de los pacientes de la clínica.

El objetivo principal del proyecto es una solución Web que permita a los usuarios de la aplicación gestionar y crear de manera rápida documentos clínicos, ya que actualmente el manejo y búsqueda de este tipo de procesos no se encuentran automatizados, lo que resulta en una pérdida de tiempo importante a la hora de buscar información. Además, cabe

destacar que mucha información histórica relevante se pierde por la manera en que son almacenados los datos.

#### <span id="page-33-0"></span>**5.3 Factibilidad económica.**

#### <span id="page-33-1"></span>**5.3.1 Costo de desarrollo**

#### **5.3.1.1 Hardware**

El costo asociado al hardware que se utilizó en el desarrollo del sistema es de coste \$0, ya que se cuenta con el hardware necesario para la implementación de este y por lo cual no es necesaria la adquisición de nuevos equipos.

#### **5.3.1.2 Software**

- Apache
- MySQL
- phpMyAdmin
- $-$  PHP
- **Sublime Text 2**
- **Atom**

El costo asociado al software a utilizar durante el desarrollo e implementación es de \$0, ya que los softwares presentados son de licencia gratuita.

#### **5.3.1.3 Encargado de desarrollo**

Para el desarrollo del sistema se requirió de dos ingenieros civiles informáticos, los cuales tiene un costo en el mercado de \$6.100 horas/hombre, según lo referenciado en páginas como mifuturo.cl y laborum.com.

Para el desarrollo del proyecto se consideró un periodo de 3 meses trabajando 30 horas semanales con un costo de \$4.400.000 por ambos ingenieros.

#### <span id="page-34-0"></span>**5.3.2 Costo de operación**

Para la puesta en marcha del sistema se requirió de un servidor, además de profesionales especializados para su puesta en marcha. Clínica Las Amapolas cuenta con ambos, por lo que el costo de operación se reduce a \$0.

#### <span id="page-34-1"></span>**5.3.3 Costo de mantención**

La mantención del sistema será realizada por el encargado del área de informática de La Clínica Las Amapolas.

#### <span id="page-34-2"></span>**5.3.4 Resumen de costos**

![](_page_34_Picture_153.jpeg)

*Tabla 9 Resumen de costos* 

#### <span id="page-34-3"></span>**5.4 Beneficios tangibles**

#### <span id="page-34-4"></span>**5.4.1 Ahorro hora/hombre**

En la actualidad gestionar los datos del paciente toma aproximadamente 8 minutos. Asumiendo que se atiende 180 pacientes diariamente, se utilizan 24 horas/hombre en la gestión de estos datos diariamente entre los trabajadores de la Clínica Las Amapolas y un total de 7.200 horas al año.

![](_page_34_Picture_154.jpeg)

*Tabla 10 Resumen horas anuales* 

Con un costo promedio de \$3.000 la hora/hombre, anualmente el gasto es de \$21.600.000.

![](_page_34_Picture_155.jpeg)

*Tabla 11 Resumen costo anual* 

La implementación del sistema en la Clínica Las Amapolas permitirá un ahorro en el tiempo utilizado para la creación y búsqueda de información acerca del paciente, generando un ahorro en las horas/hombre dedicadas a esta acción de un 10% aproximadamente, permitiendo destinar este tiempo a otras actividades y generando un ahorro de \$2.160.000.

#### <span id="page-35-0"></span>**5.5 Flujo de caja**

![](_page_35_Picture_189.jpeg)

*Tabla 12 Flujo de caja* 

#### <span id="page-35-1"></span>**5.6 VAN**

Para el cálculo del VAN se utiliza la siguiente formula:

$$
VAN = \sum_{t=1}^{n} \frac{V_t}{(1+k)^t} - I_0
$$

Donde:

- $V_t$ : Representa los flujos de caja en el periodo t.
- *I<sup>0</sup>* : Representa la inversión inicial.
- *n* : Representa el número de periodos.
- **k** : Representa la tasa de interés o descuento (5%).
- *i* : Representa el periodo actual.

Ante lo cual el valor neto actual obtenido es de: \$ 4.951.670.
## **5.7 Conclusión de la factibilidad**

Gracias al análisis desarrollado se concluye que el proyecto es viable desde el punto de vista técnico, operacional y económico.

# **6 ANÁLISIS**

### **6.1 Procesos de negocio**

En el presente capítulo se realizará el análisis de las características del sistema, representando la solución que entrega el sistema en el siguiente diagrama.

En la [Figura 2 BPMN: Proceso de Negocio,](#page-38-0) se muestra el proceso referente a cómo Clínica Las Amapolas gestiona su proceso de negocio relacionado a la creación y gestión de fichas de atenciones médicas basado en la solución a implementar. El proceso inicia con el registro de los datos de un paciente por parte de una secretaria, la cual solicita el motivo de ingreso y algunos datos relevantes de este. Luego, al momento de que un médico recibe al paciente le registrará sus signos vitales y generará la ficha de atención médica correspondiente, la cual el médico podrá guardar y a su vez imprimir en formato PDF. Por último, un médico tratante podrá revisar el historial médico de sus pacientes y si así lo requiere adjuntar algún tipo de documento o imagen relevante para dicho paciente.

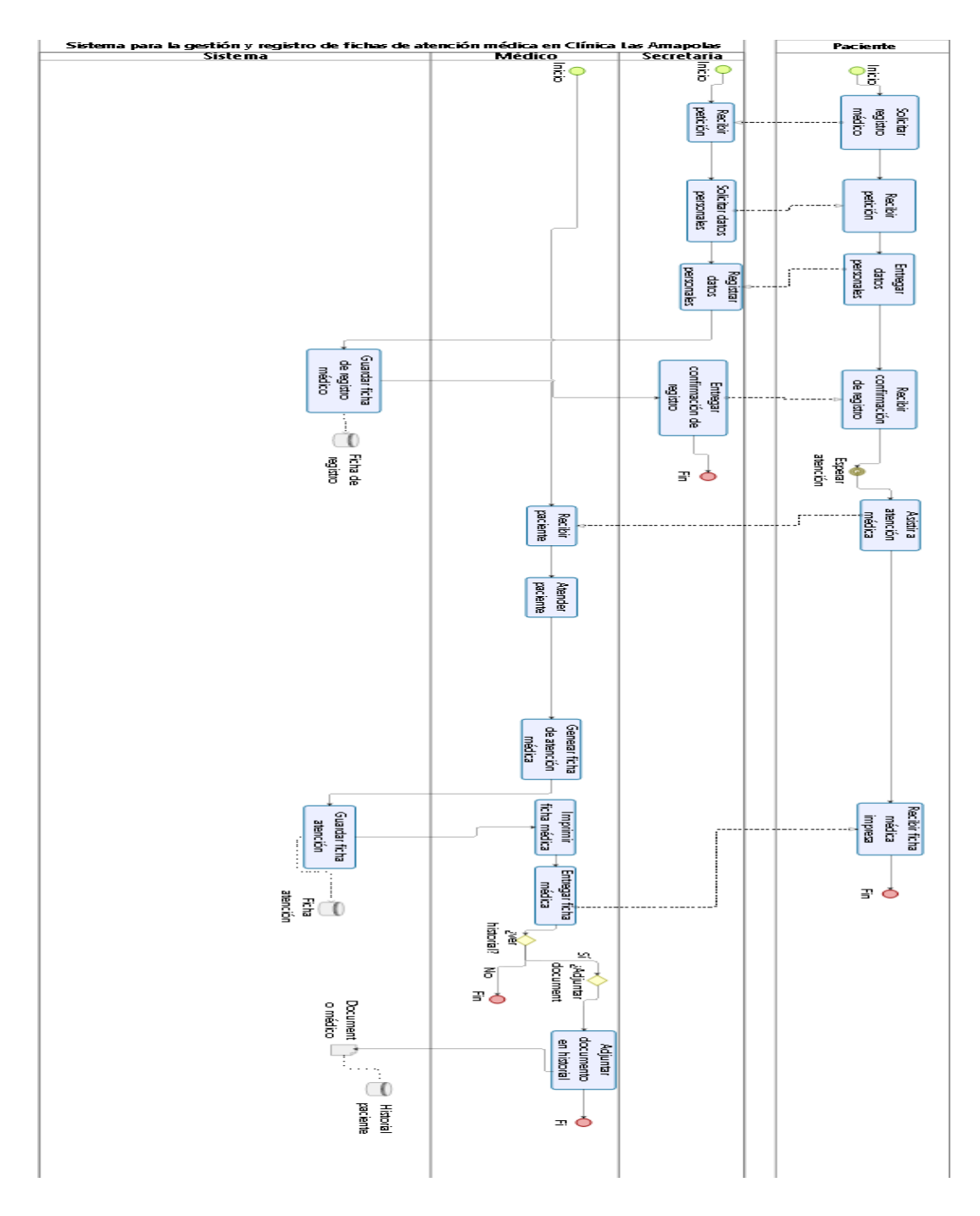

<span id="page-38-0"></span>*Figura 2 BPMN: Proceso de Negocio referente a fichas de atenciones médicas para los pacientes de Clínica Las Amapolas, Chillán.* 

### **6.2 Diagrama de casos de uso**

#### **6.2.1 Actores**

**Administrador**: Posee control total sobre el sistema.

**Secretario**: Usuario limitado del sistema con facultad de realizar ingresos y modificaciones a la información de los pacientes de la Clínica Las Amapolas.

**Profesional médico**: Usuario limitado del sistema con facultad de realizar modificaciones a la información de paciente a los cuales el atiende.

#### **6.2.2 Diagrama de caso de uso**

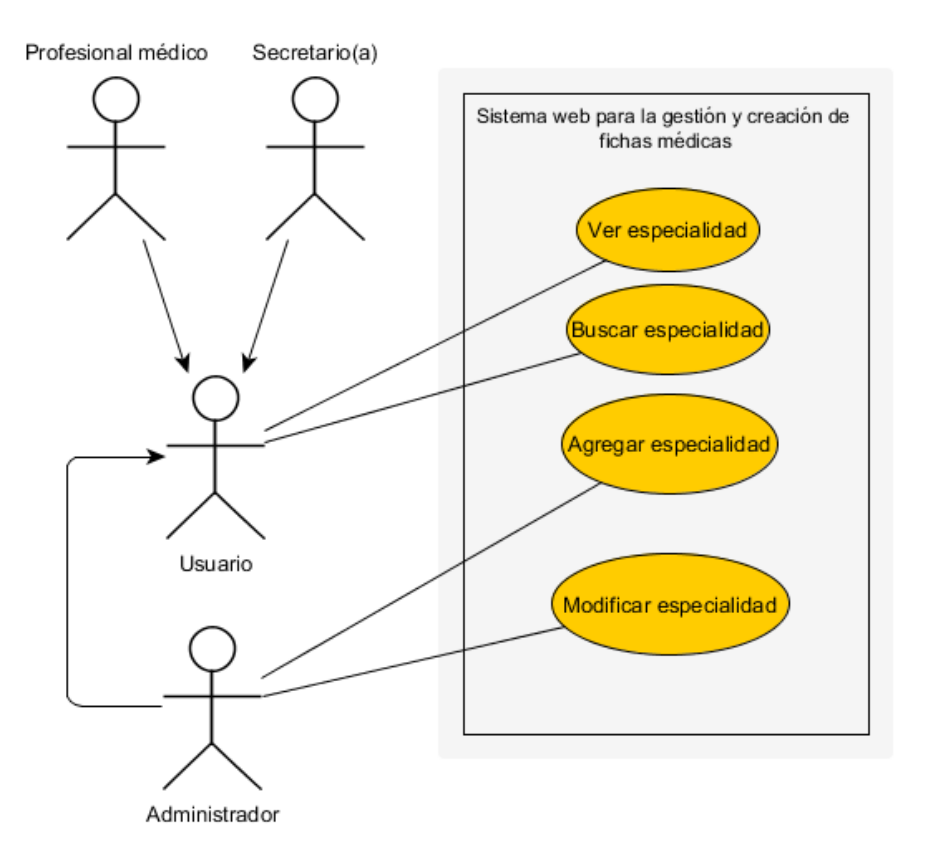

*Figura 3 Diagrama de casos de uso – Especialidad* 

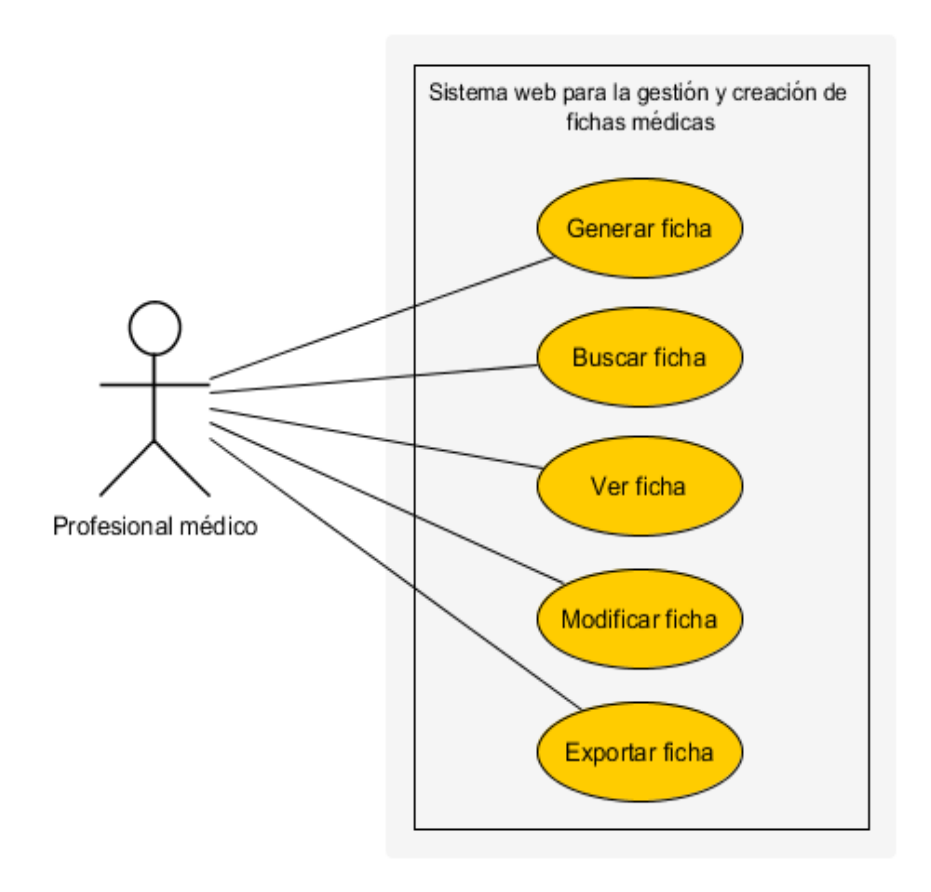

*Figura 4 Diagrama de casos de uso – Ficha* 

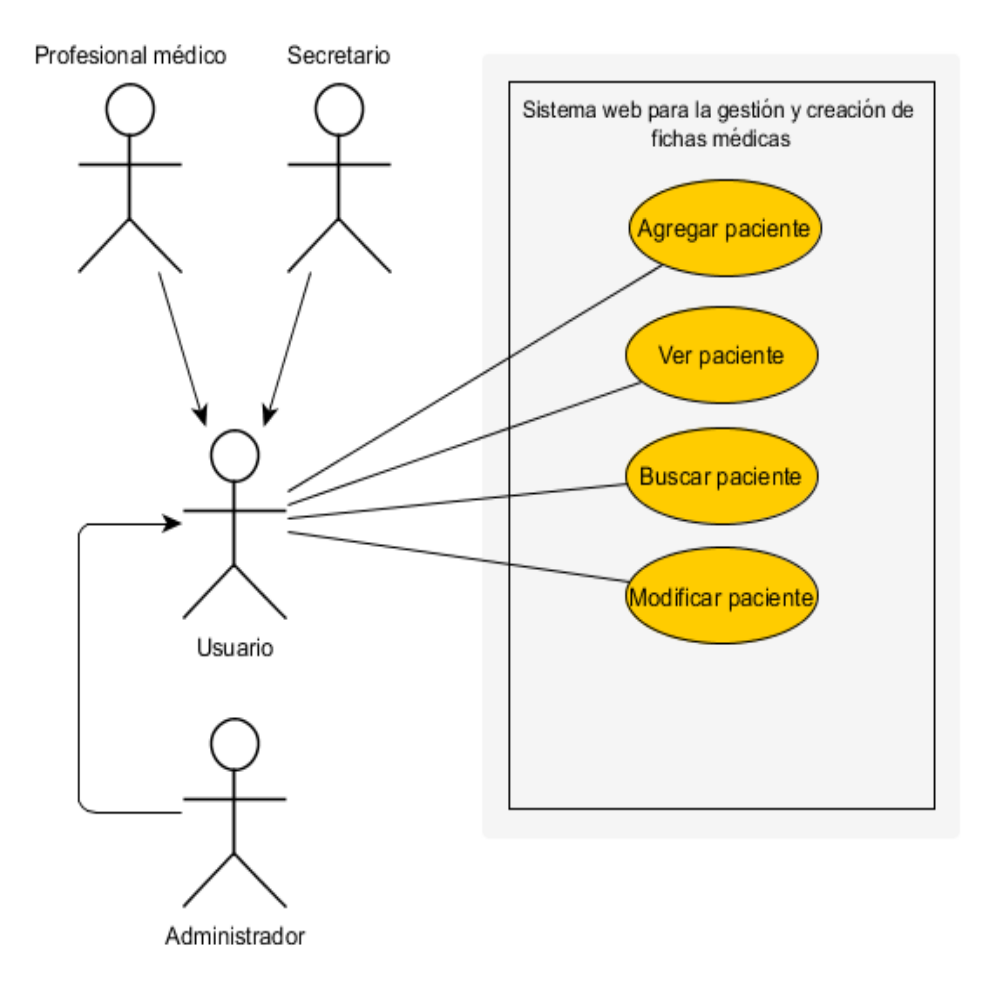

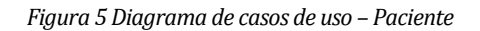

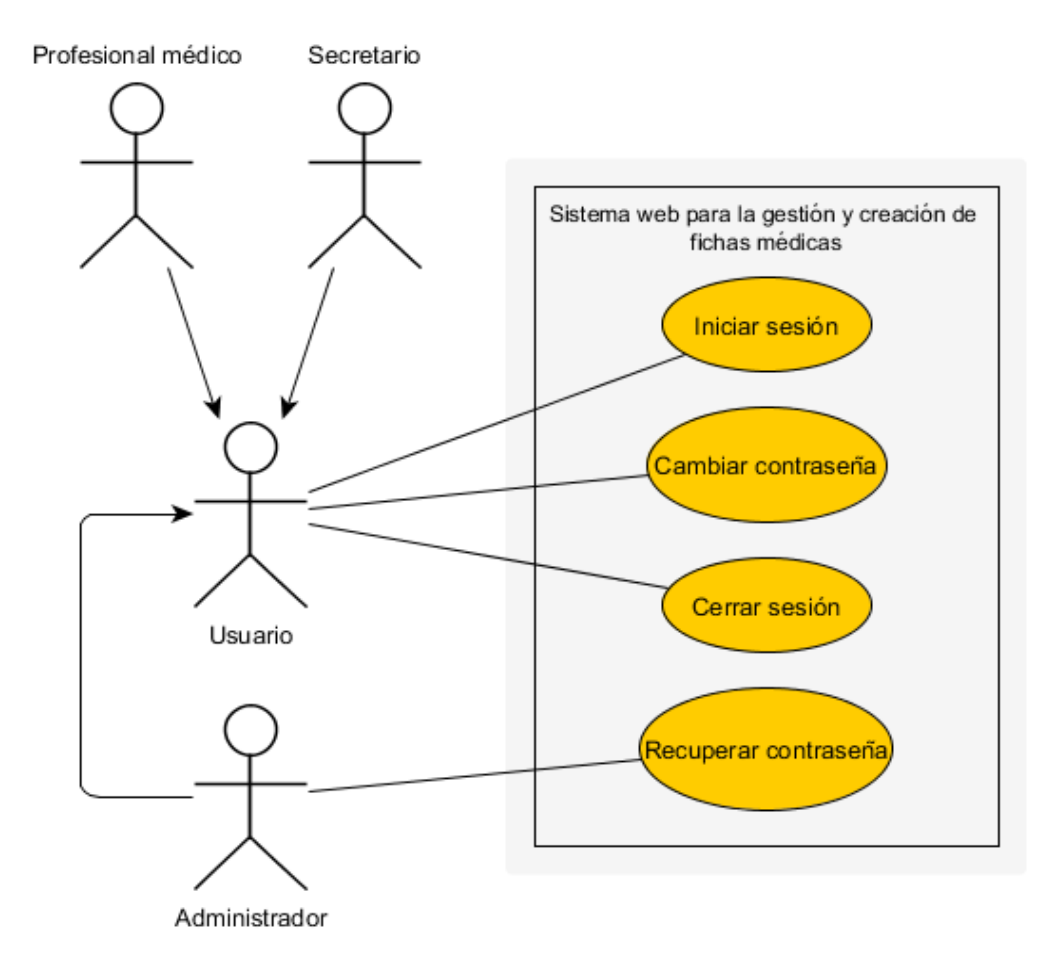

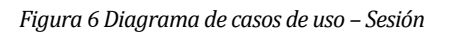

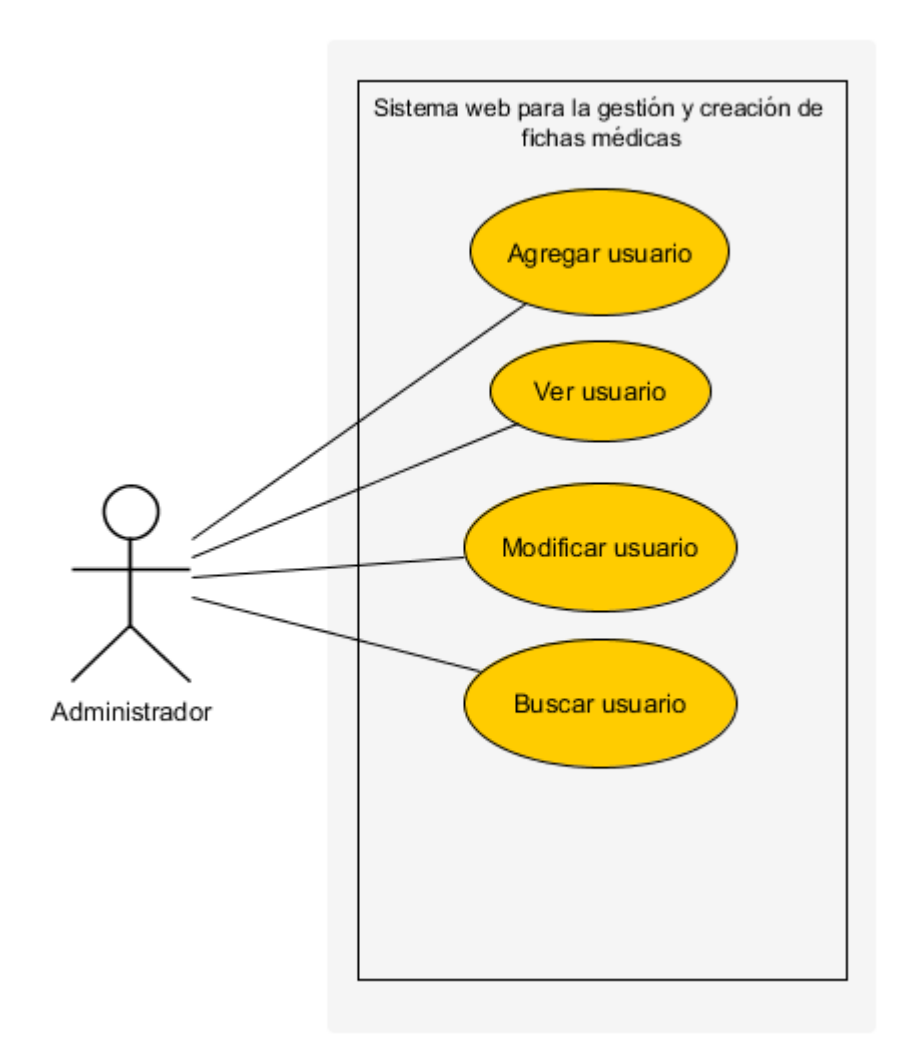

*Figura 7 Diagrama de casos de uso – Usuario* 

**44 |** P á g i n a

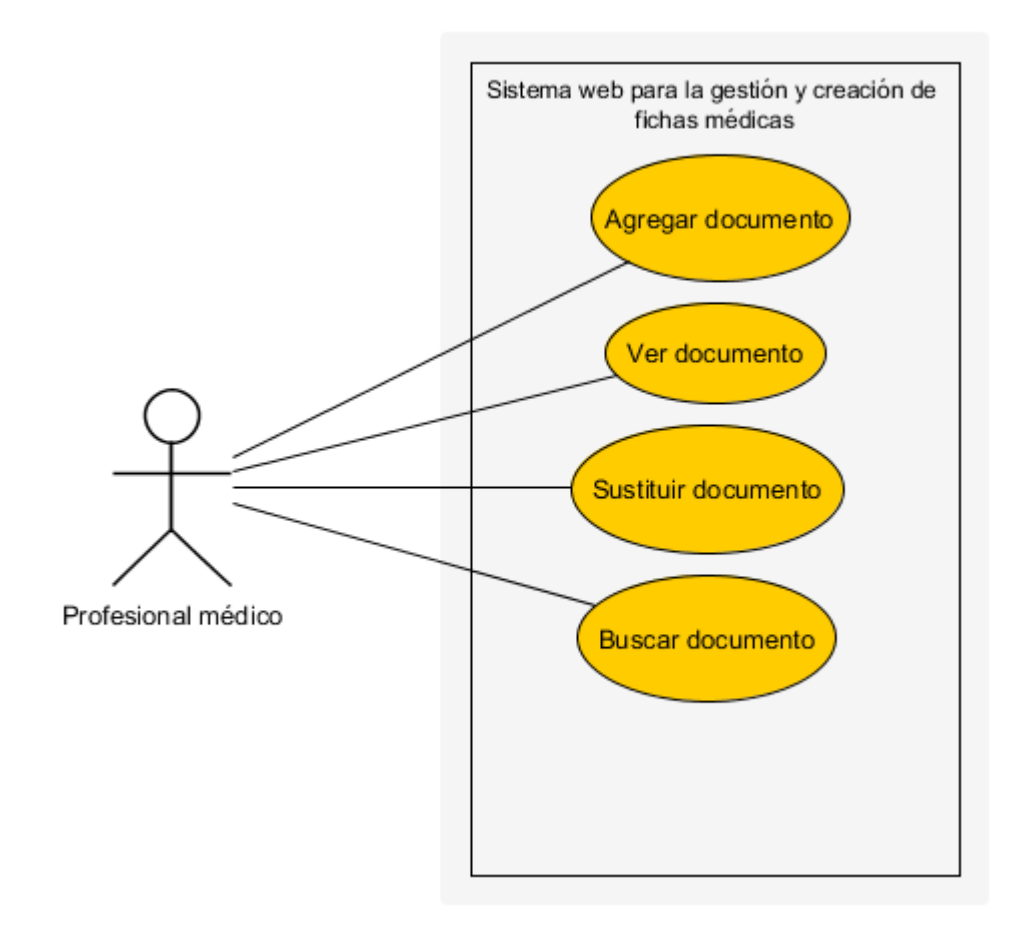

*Figura 8 Diagrama casos de uso – Documentos* 

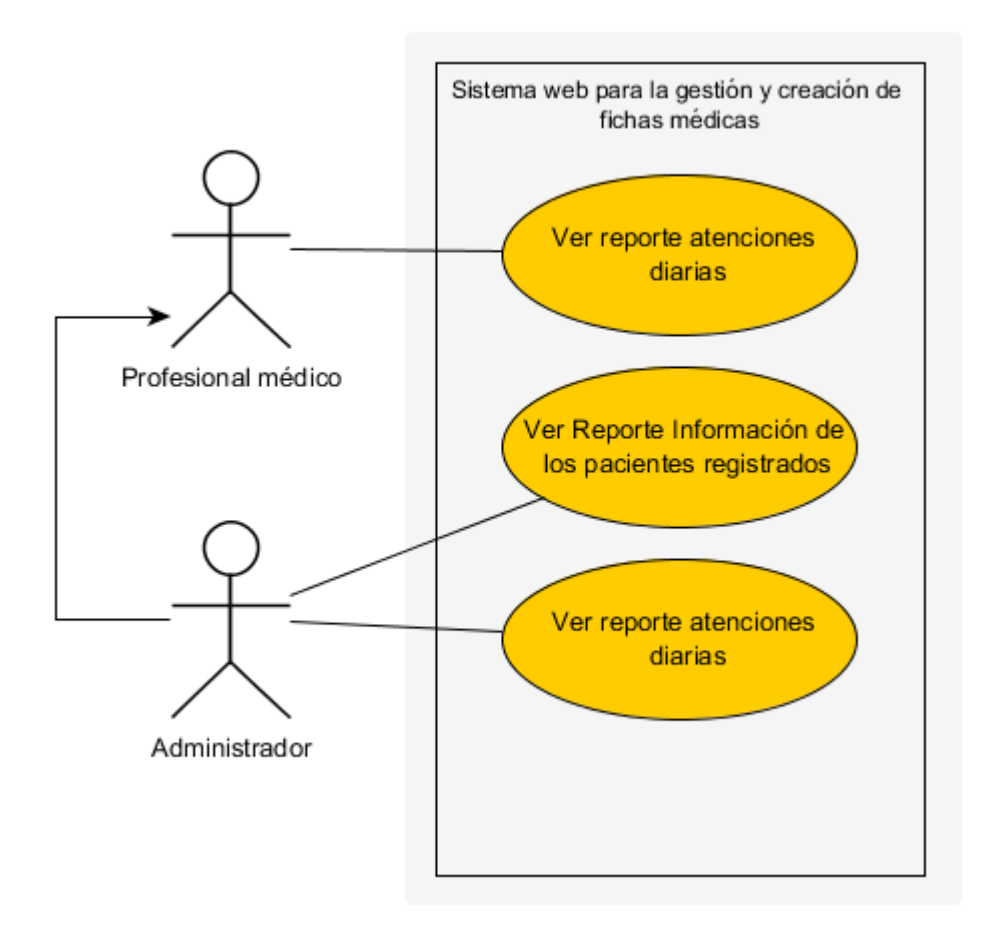

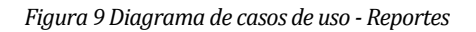

# **6.2.3 Especificación de casos de uso**

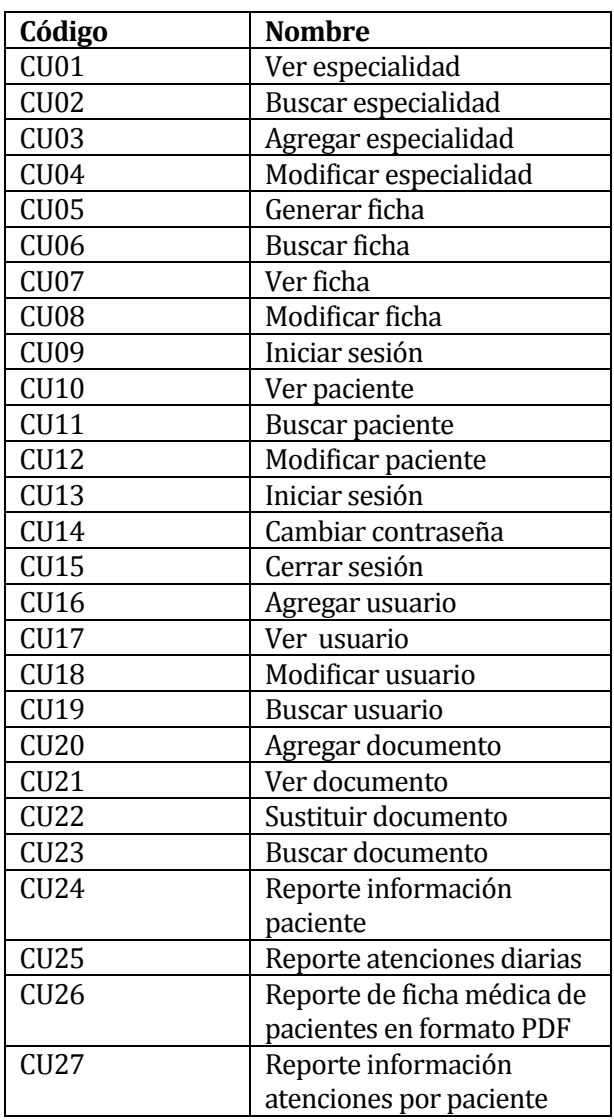

*Tabla 13. Listado de especificación de casos de uso* 

## **6.2.4 Especificación de casos de uso: Incremento 1**

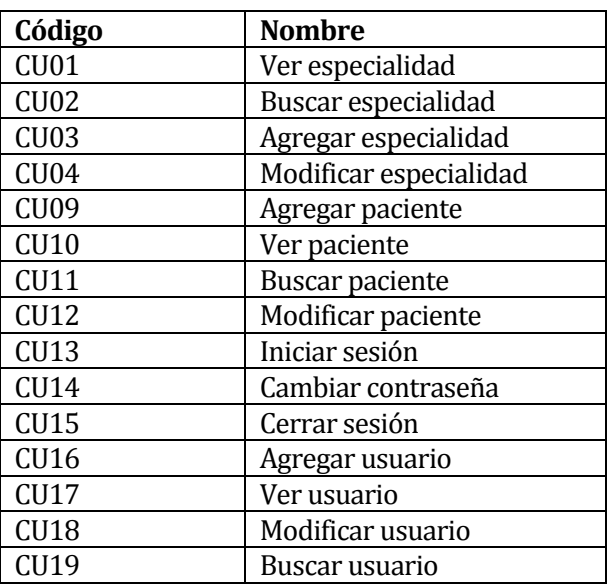

*Tabla 14 Listado de casos de uso incremento 1* 

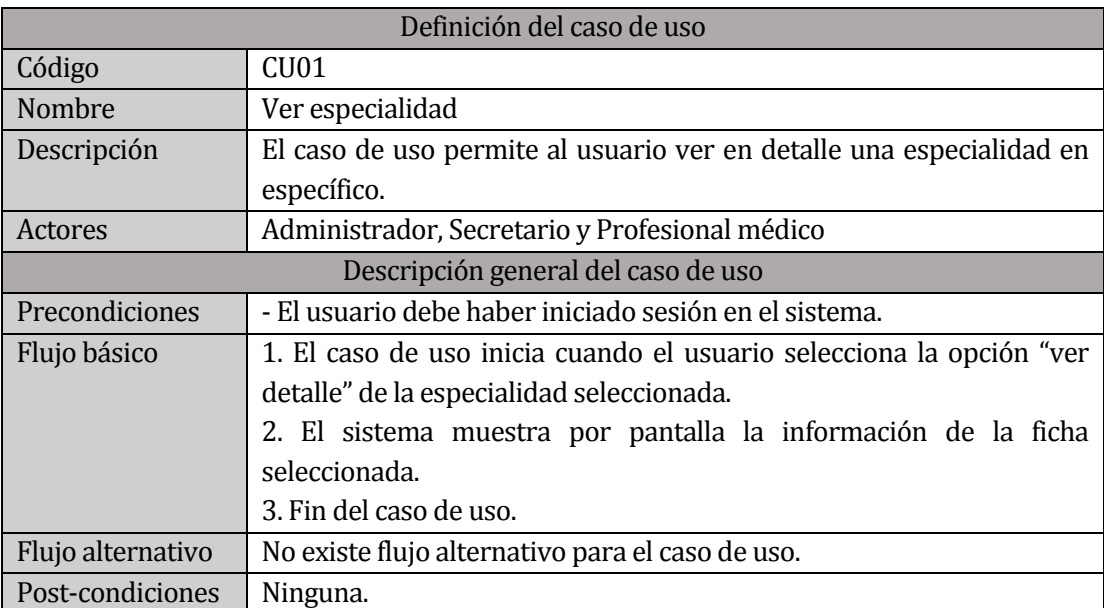

*Tabla 15. Especificación caso de uso: Ver especialidad* 

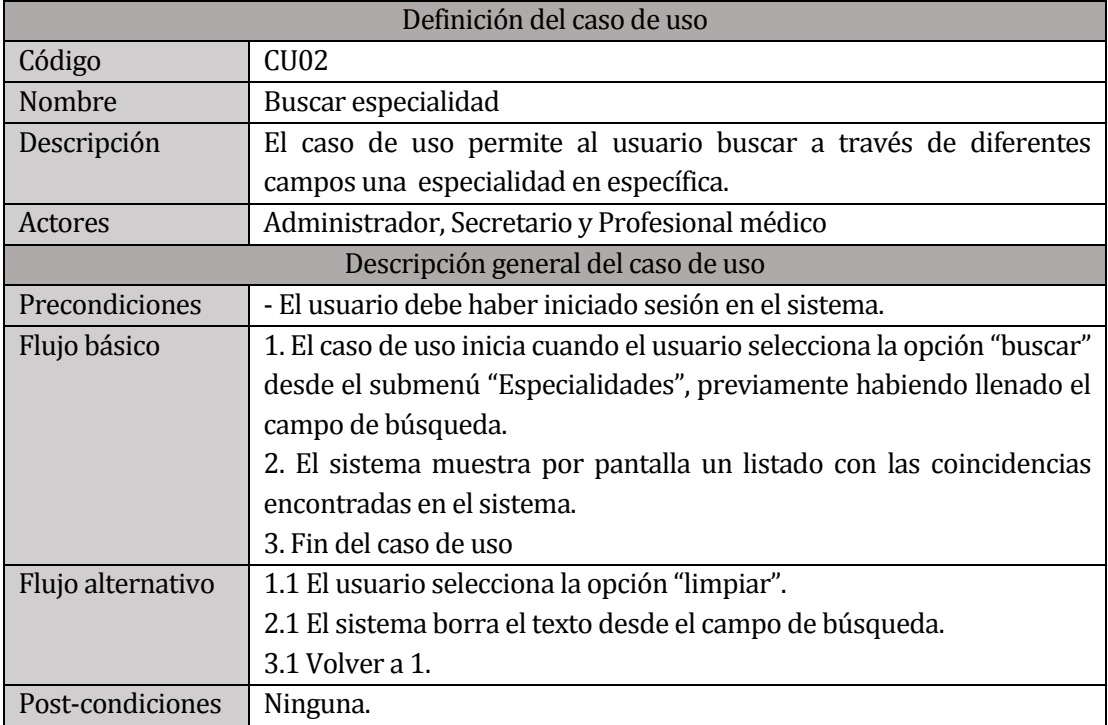

*Tabla 16. Especificación caso de uso: Buscar especialidad* 

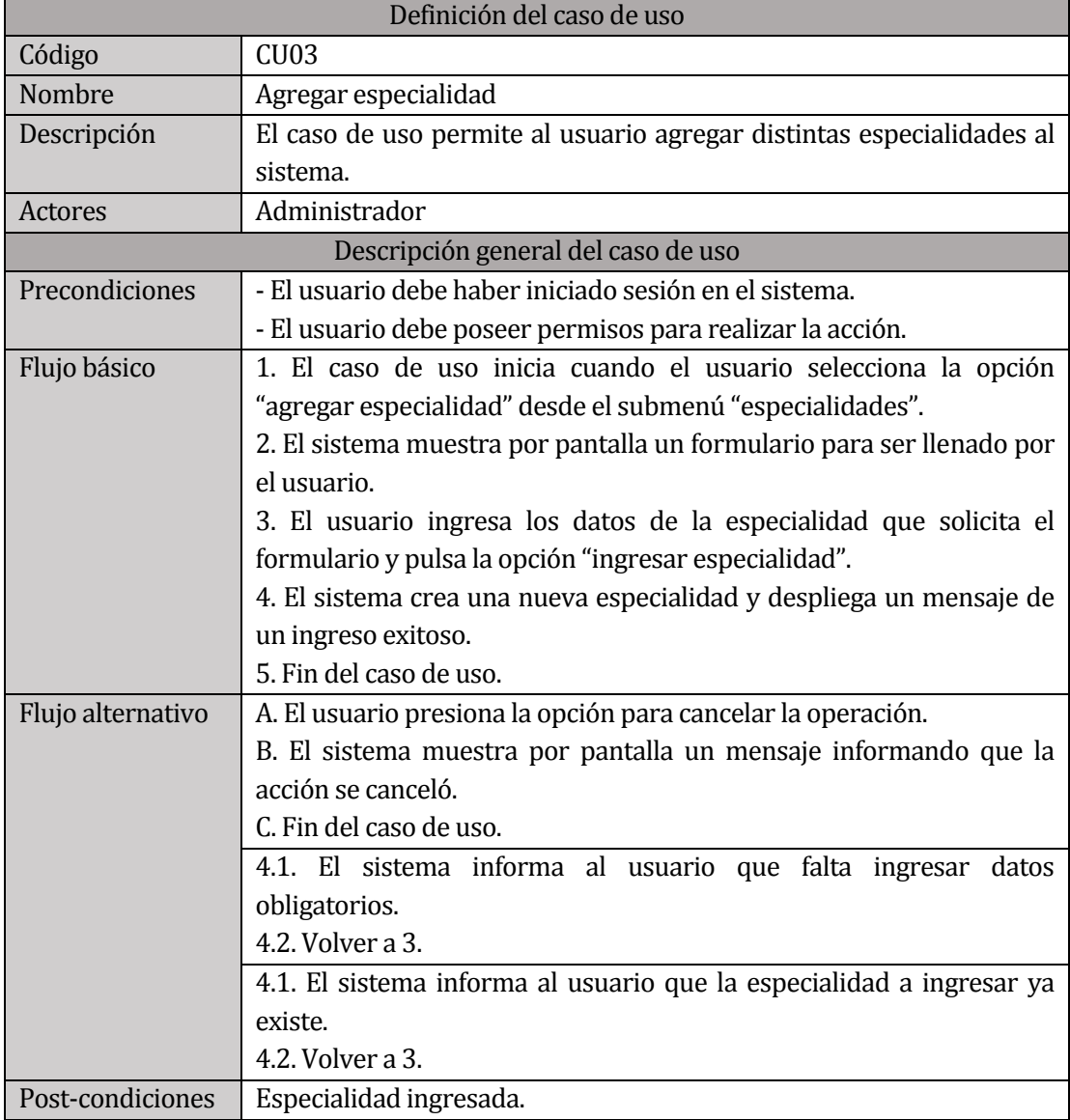

*Tabla 17. Especificación caso de uso: Agregar especialidad* 

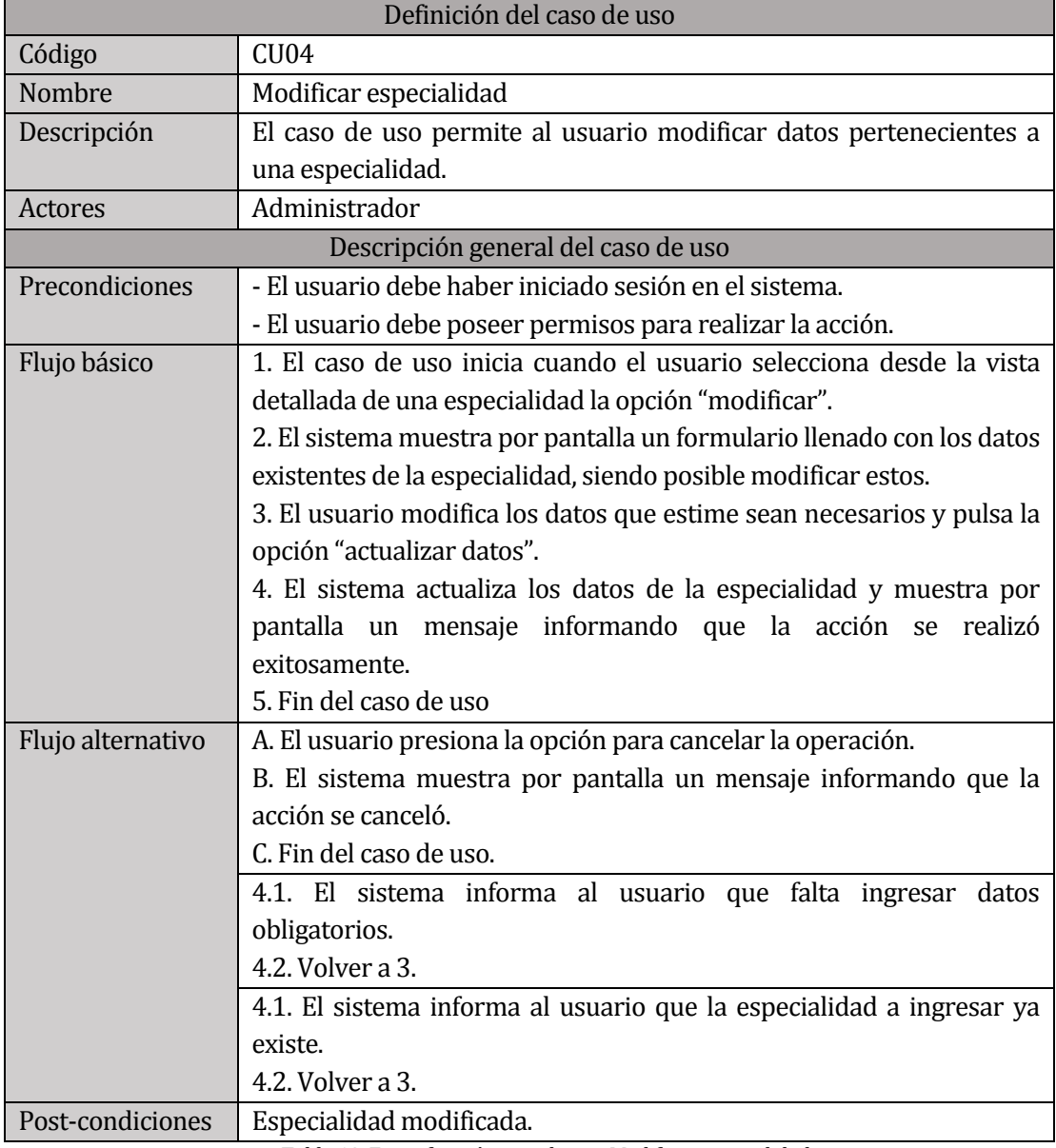

*Tabla 18. Especificación caso de uso: Modificar especialidad* 

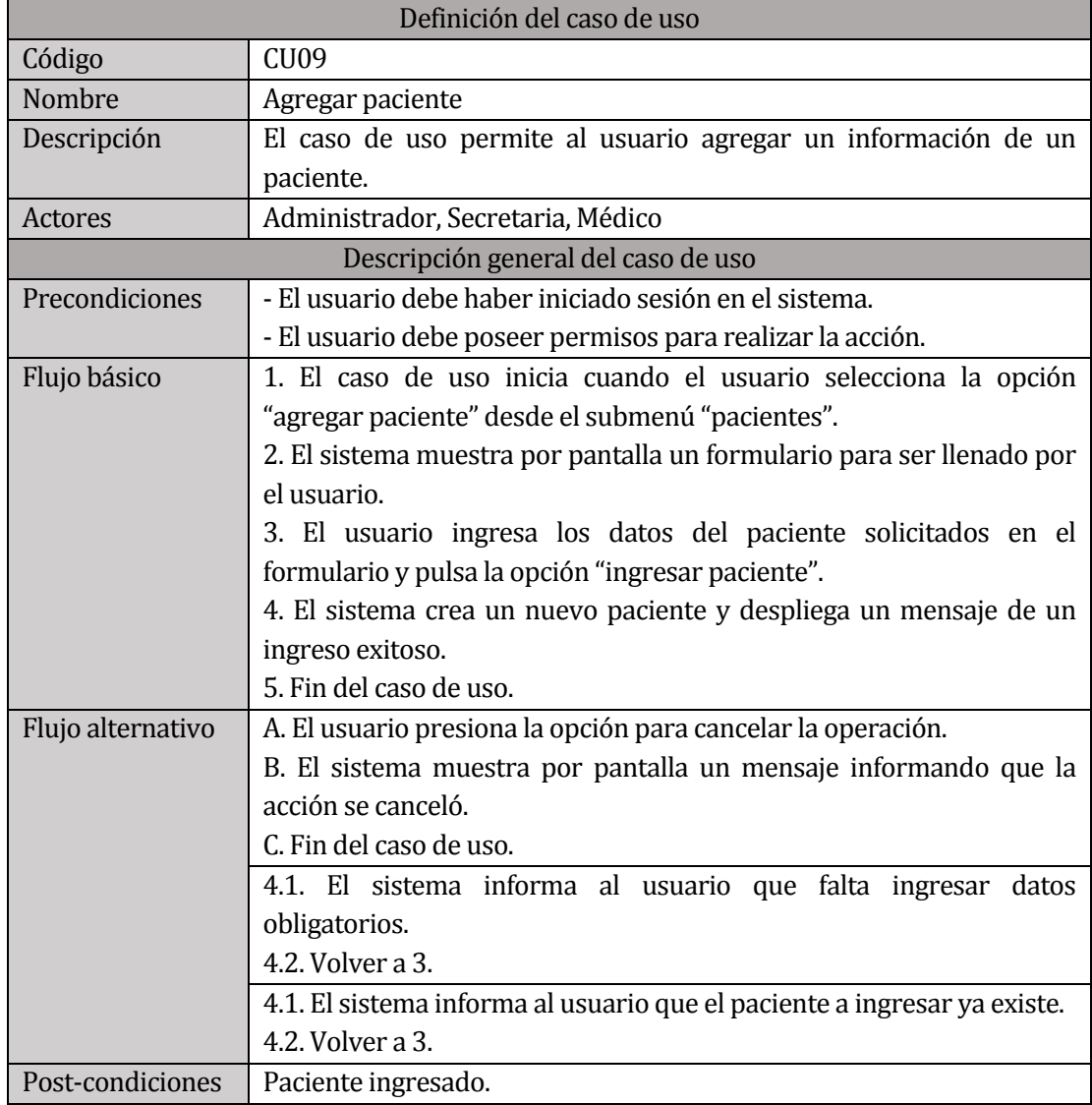

*Tabla 19. Especificación caso de uso: Agregar paciente* 

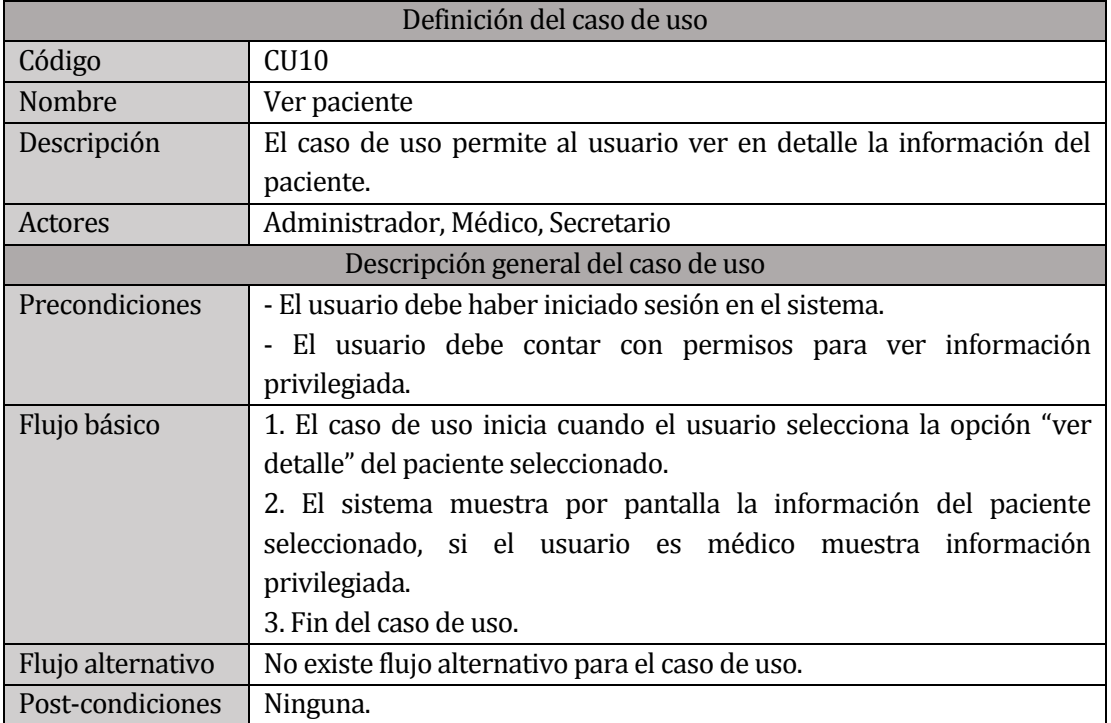

*Tabla 20 Especificación caso de uso:, Ver paciente* 

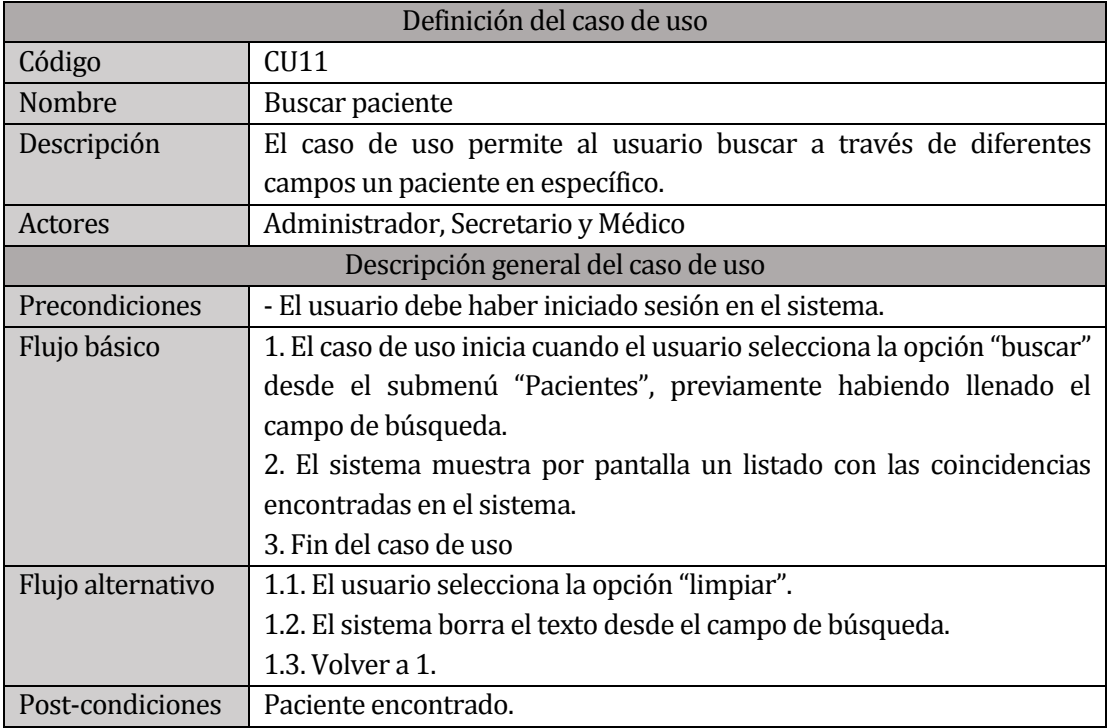

*Tabla 21. Especificación caso de uso: Buscar paciente* 

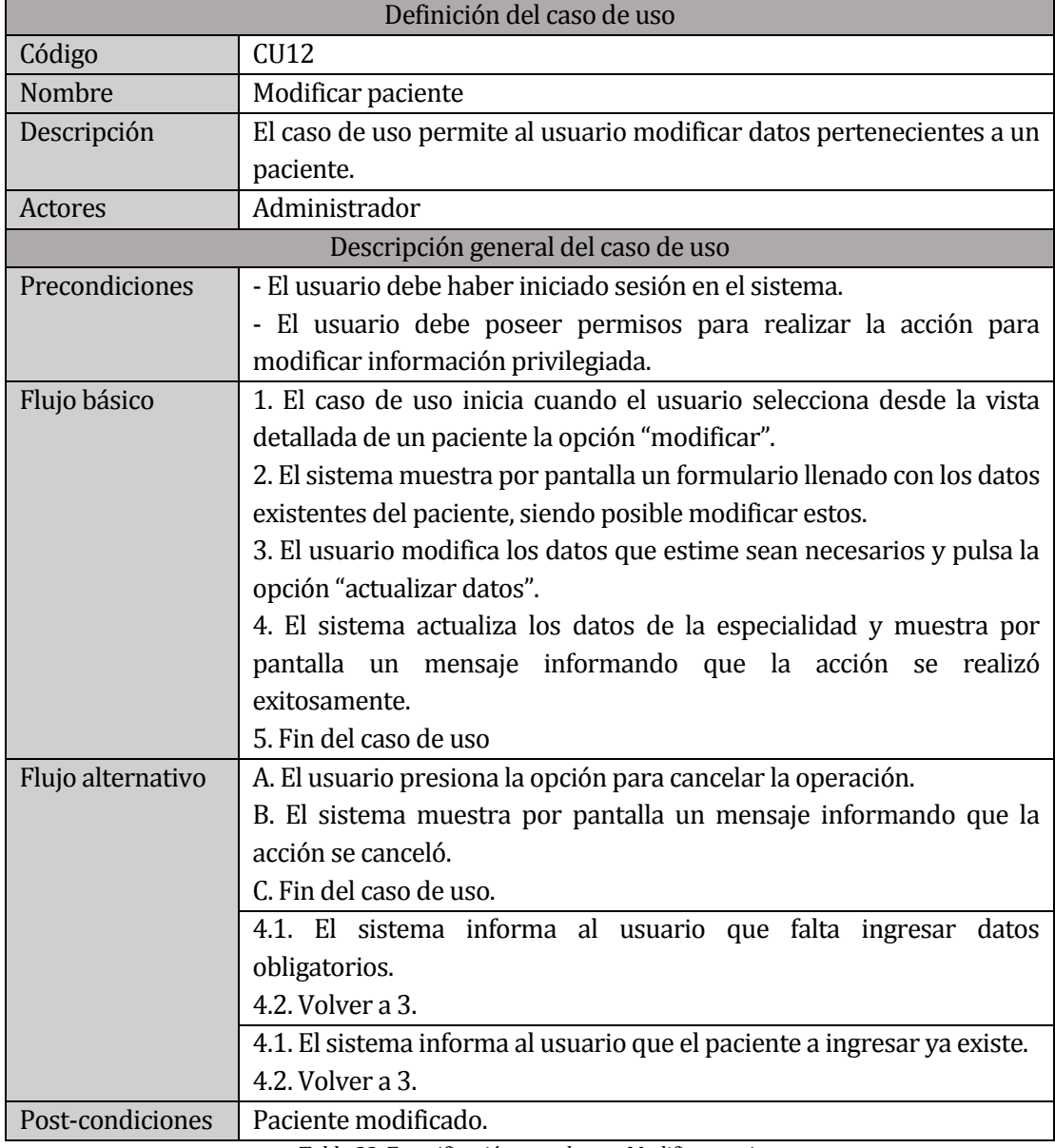

*Tabla 22. Especificación caso de uso; Modificar paciente* 

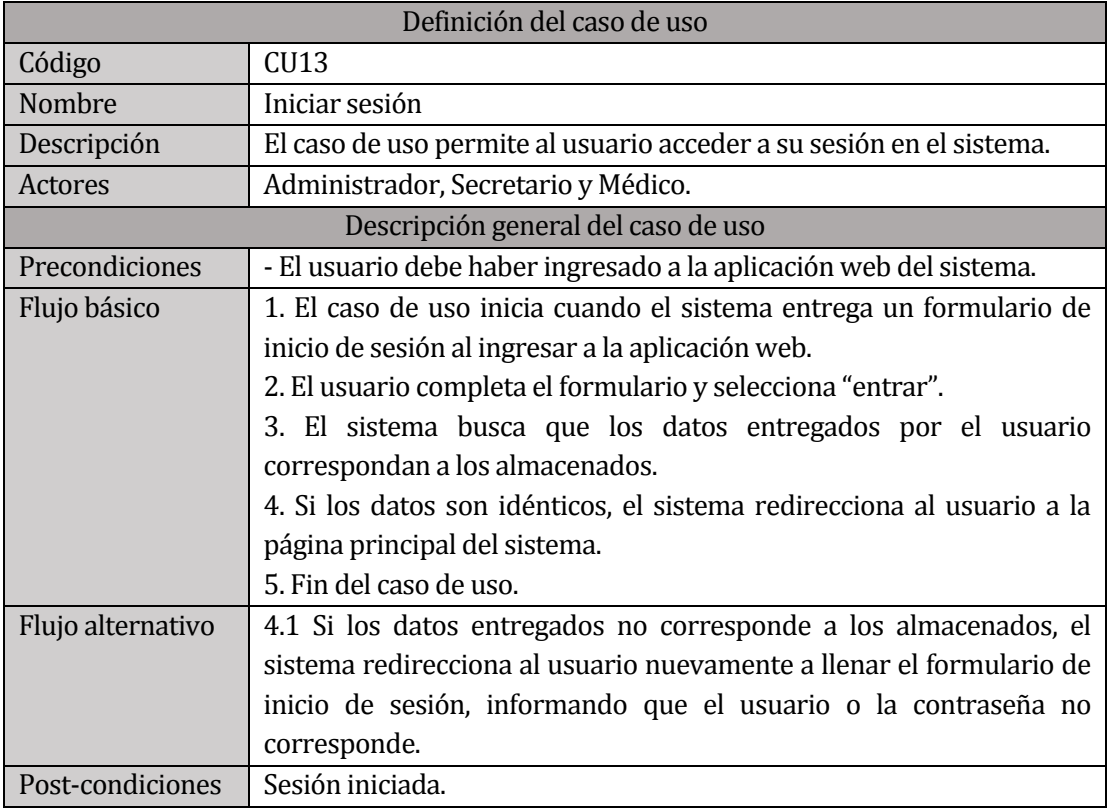

*Tabla 23. Especificación caso de uso: Iniciar sesión* 

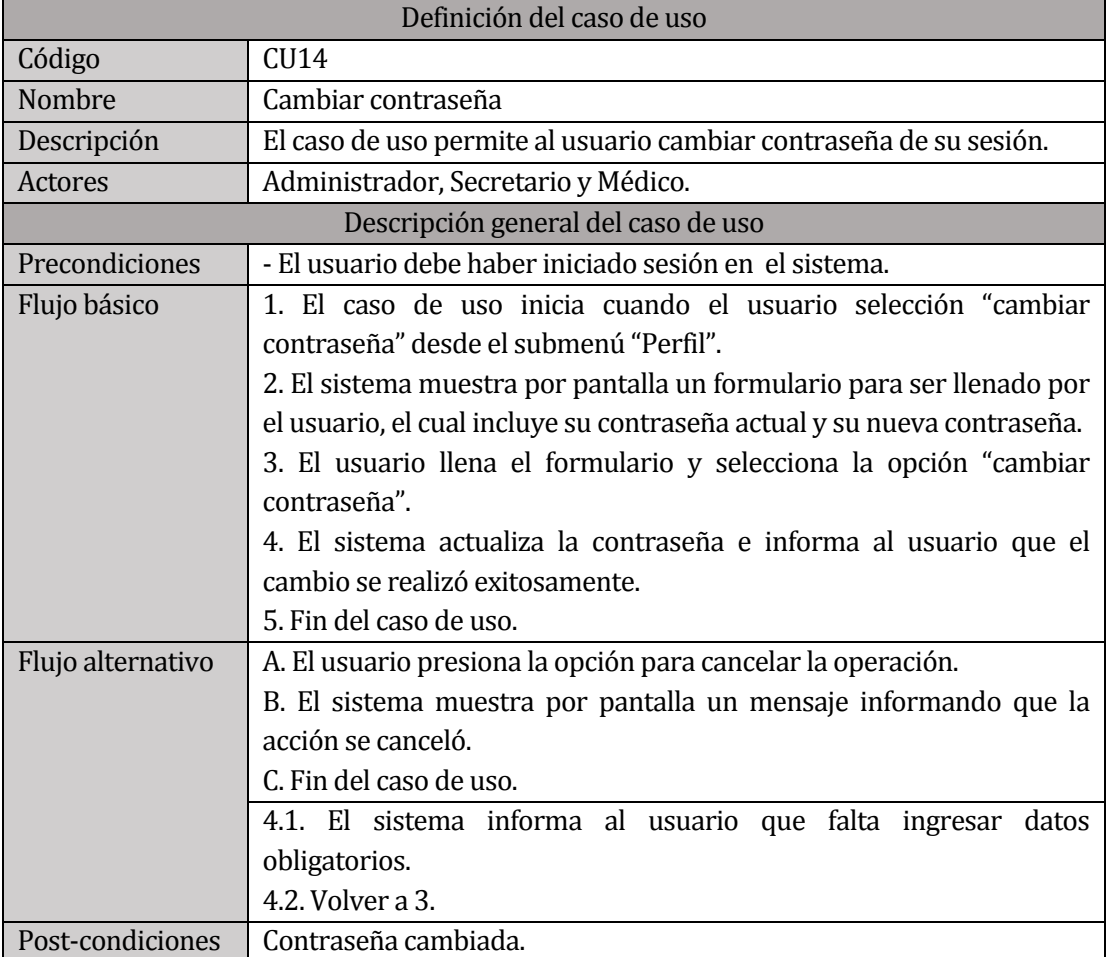

*Tabla 24. Especificación caso de uso: Cambiar contraseña* 

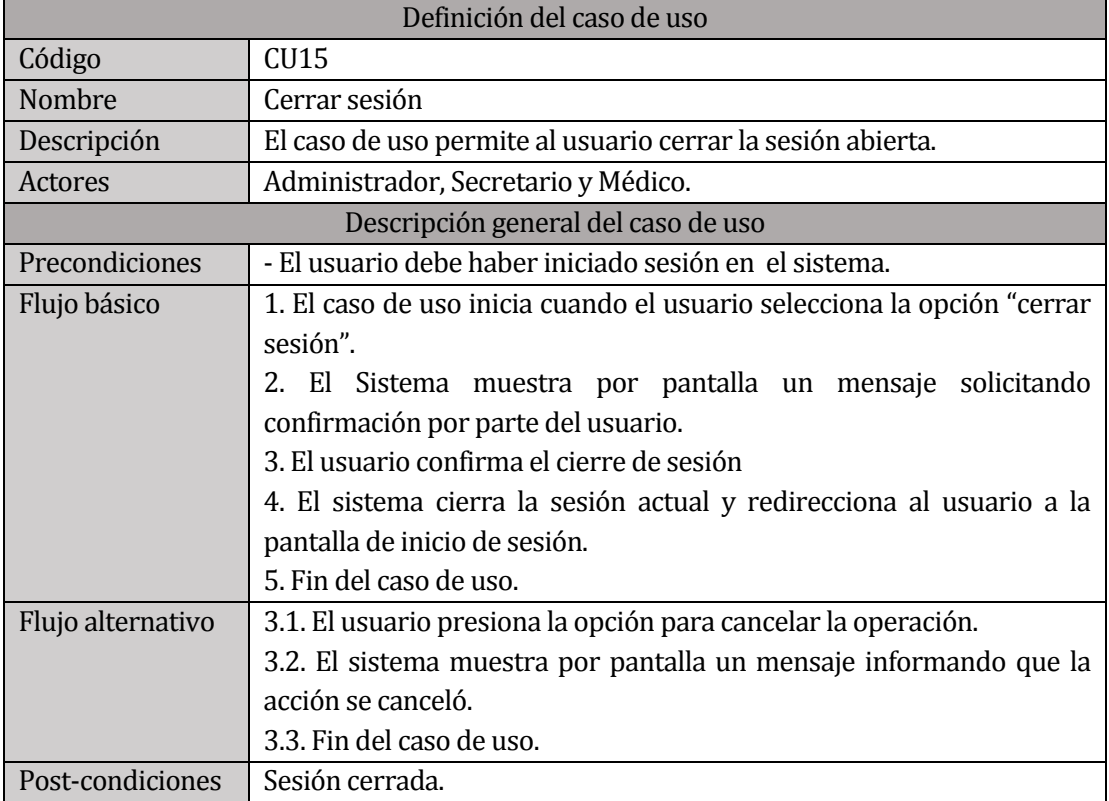

*Tabla 25. Especificación caso de uso: Cerrar sesión* 

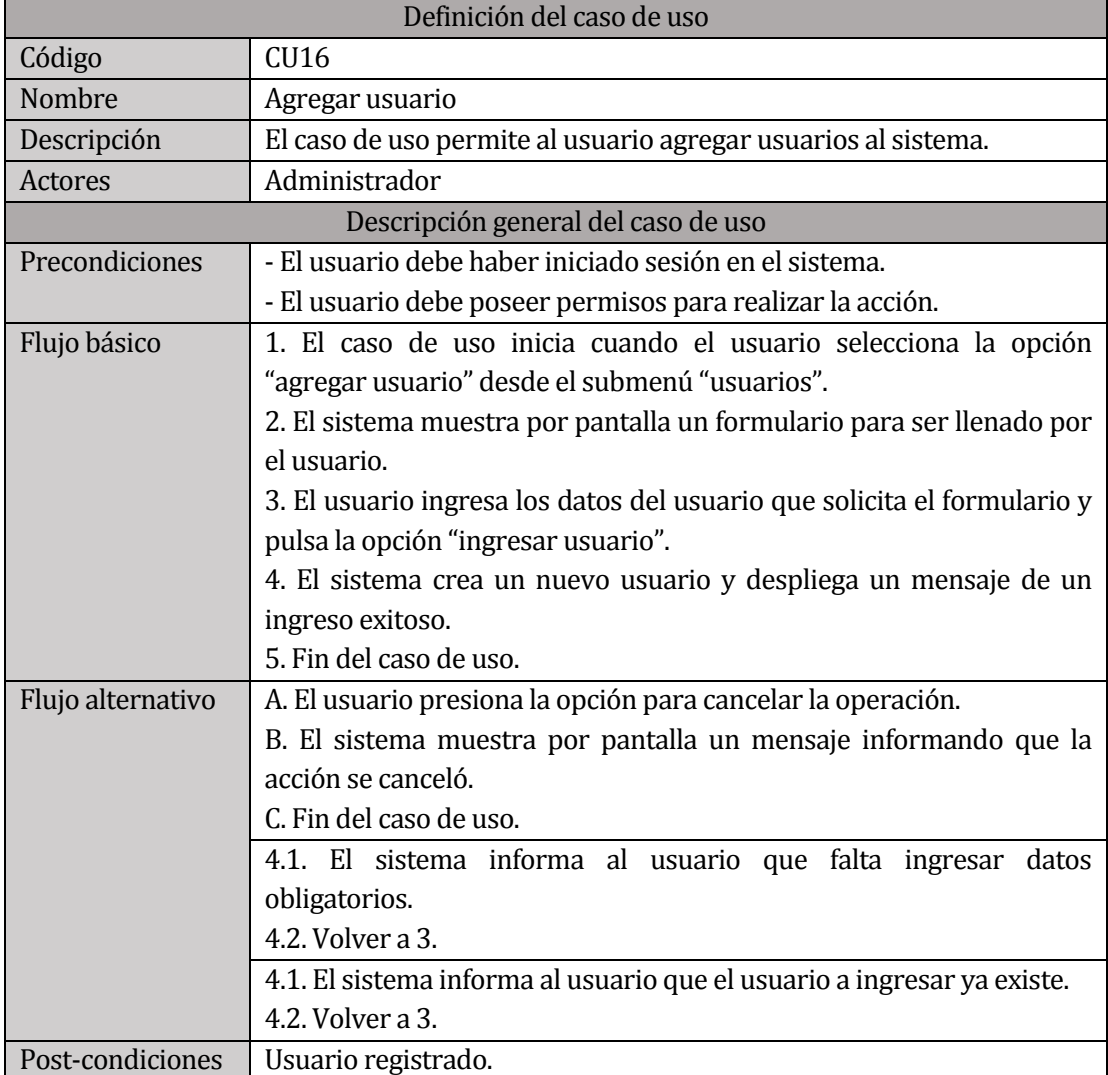

*Tabla 26. Especificación caso de uso: Agregar usuario* 

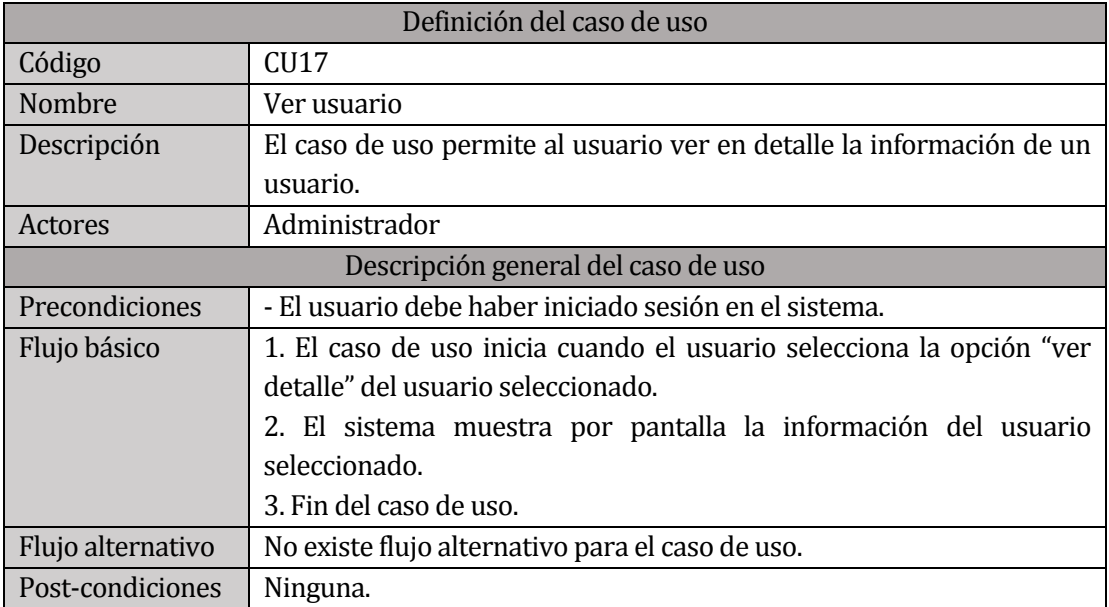

*Tabla 27. Especificación caso de uso: Ver usuario* 

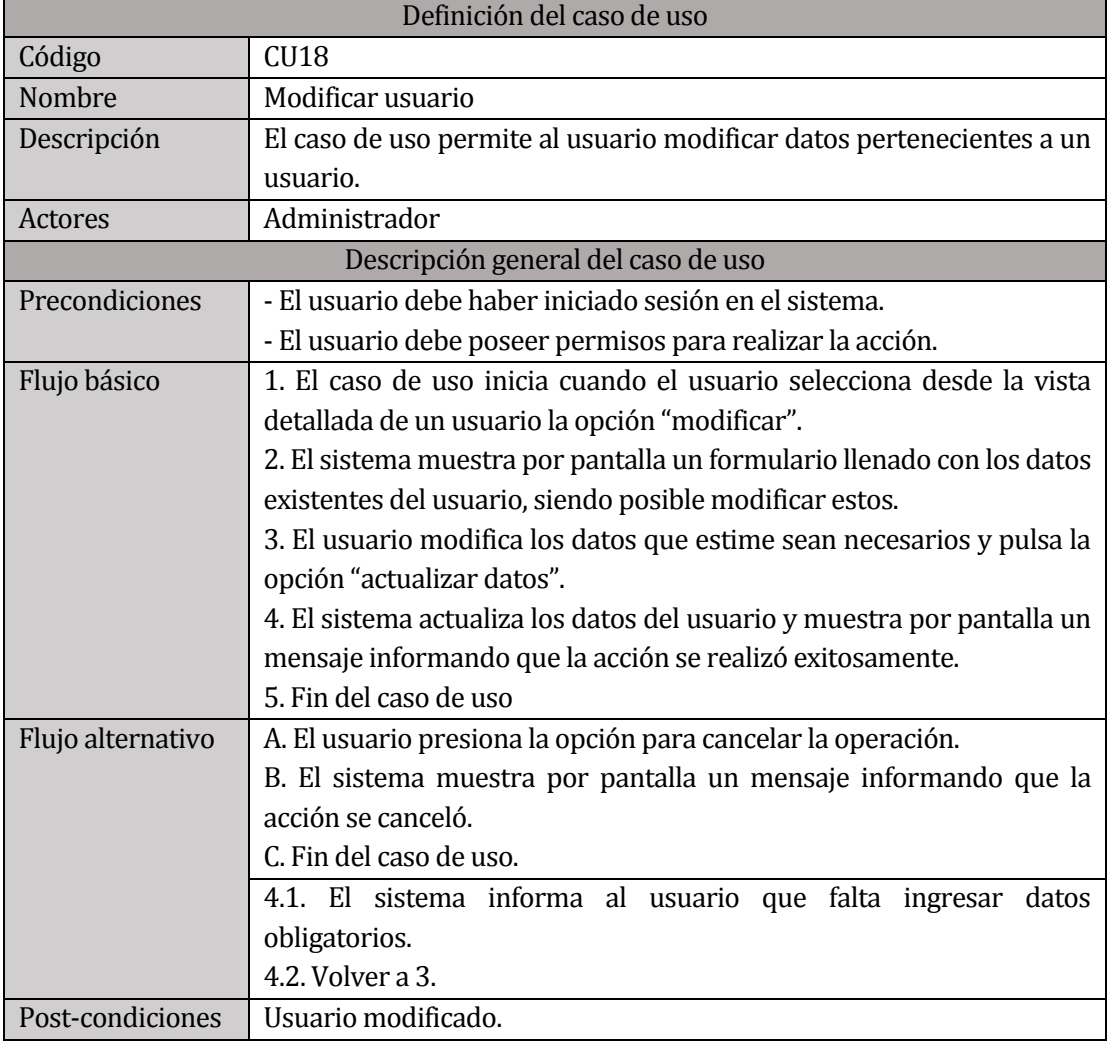

*Tabla 28. Especificación caso de uso: Modificar usuario* 

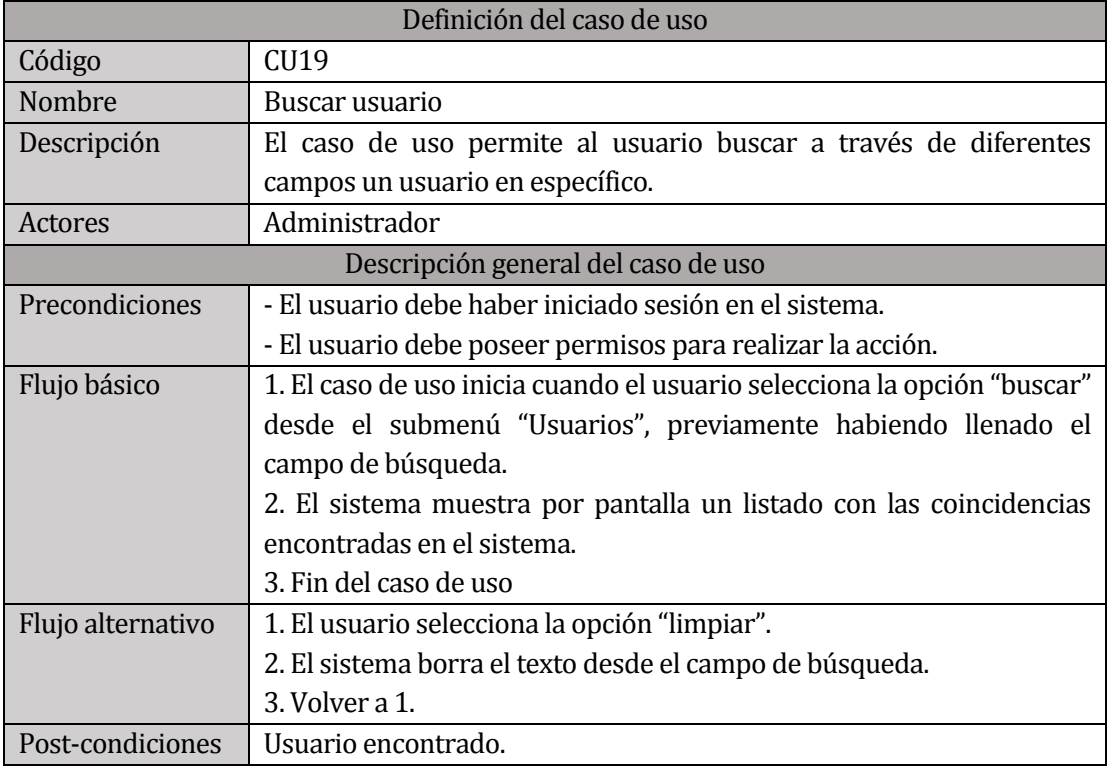

*Tabla 29. Especificación caso de uso: Buscar usuario* 

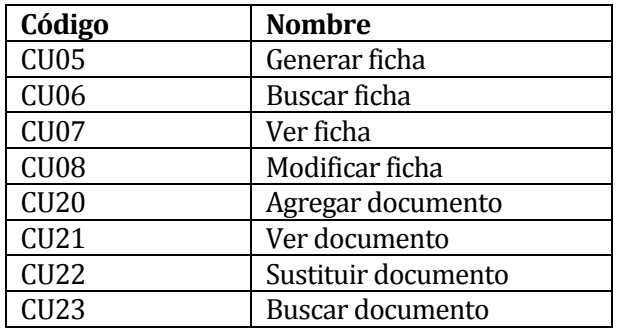

### **6.2.5 Especificación de casos de uso: Incremento 2**

*Tabla 30 Listado de casos de uso incremento 2* 

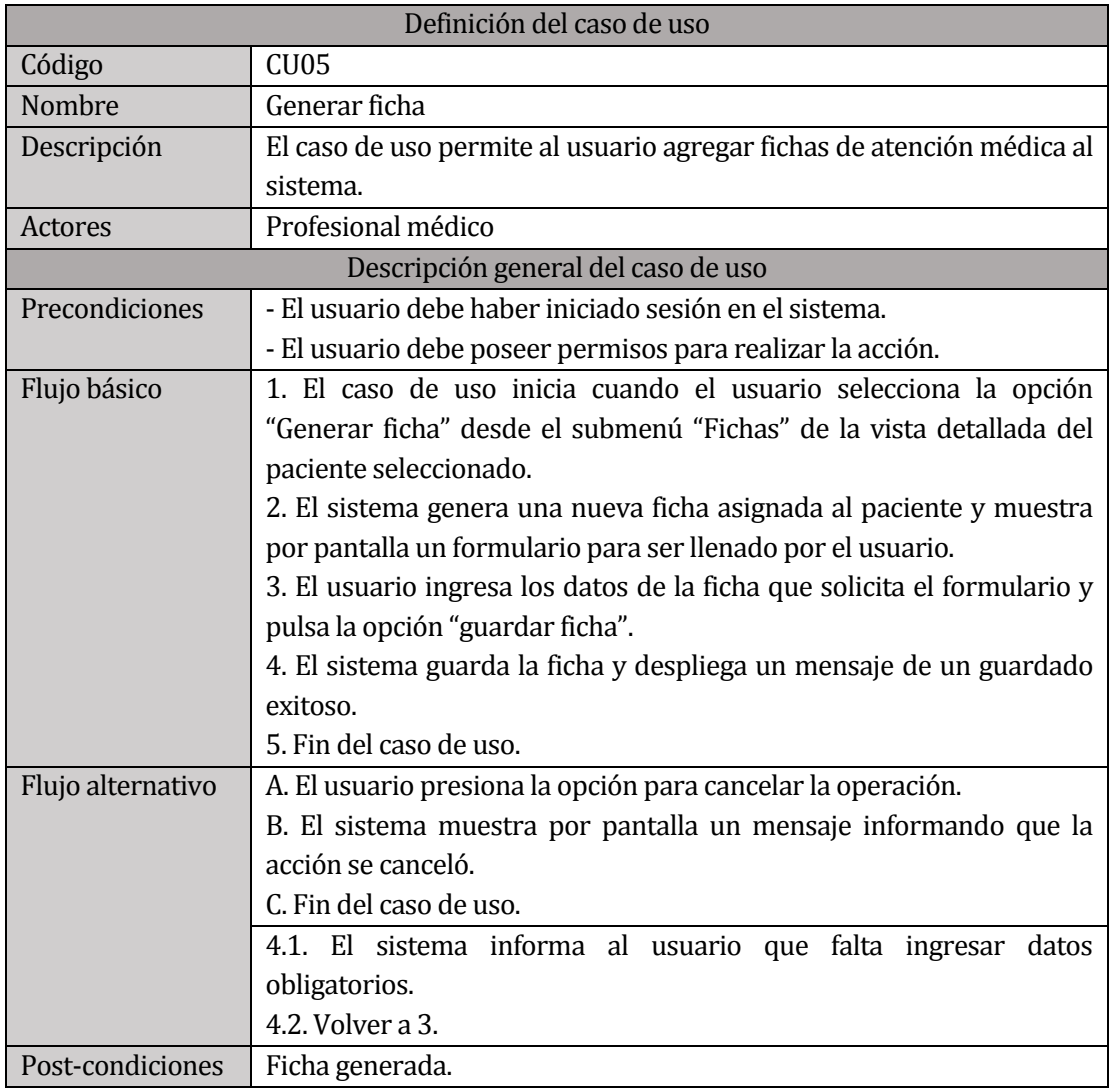

*Tabla 31. Especificación caso de uso: Generar ficha* 

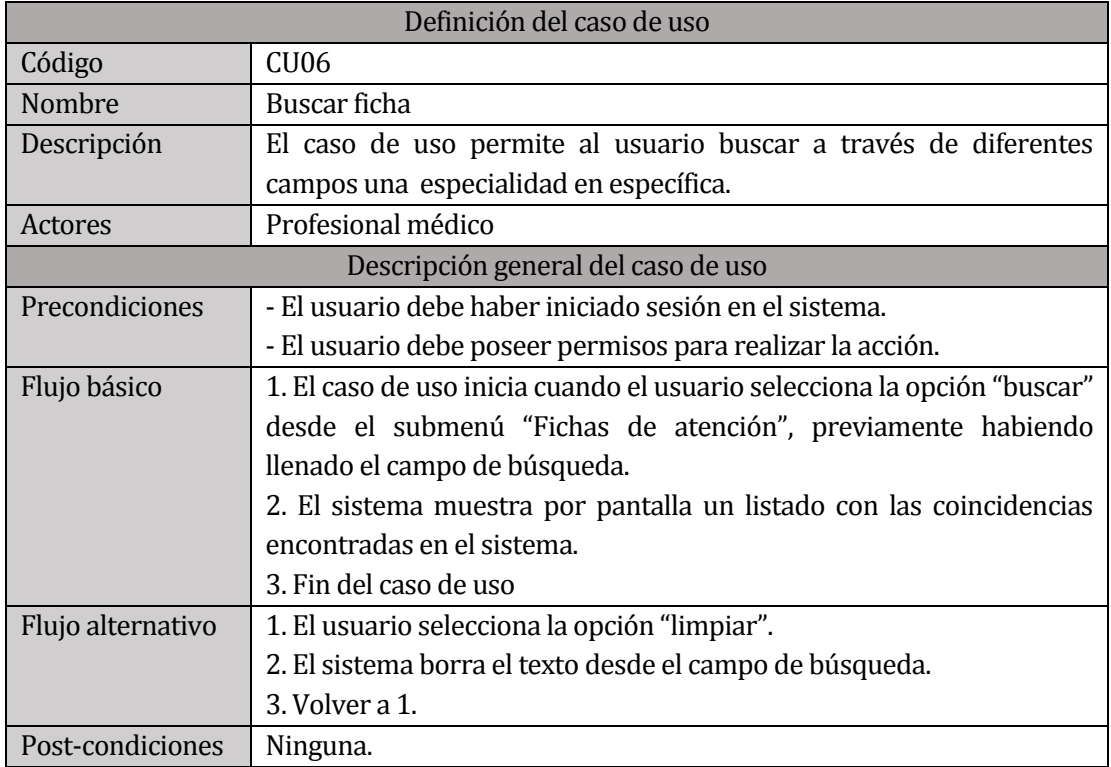

*Tabla 32. Especificación caso de uso: Buscar ficha* 

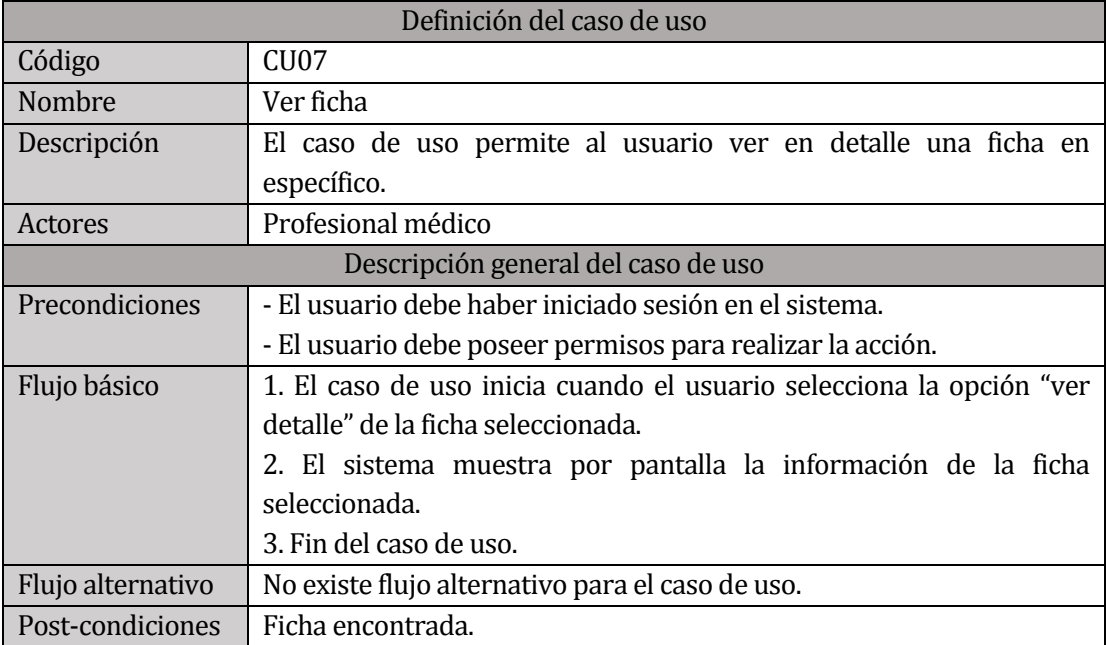

*Tabla 33. Especificación caso de uso: Ver ficha* 

**64 |** P á g i n a

*Universidad del Bío-Bío. Red de Bibliotecas – Chile*

**65 |** P á g i n a

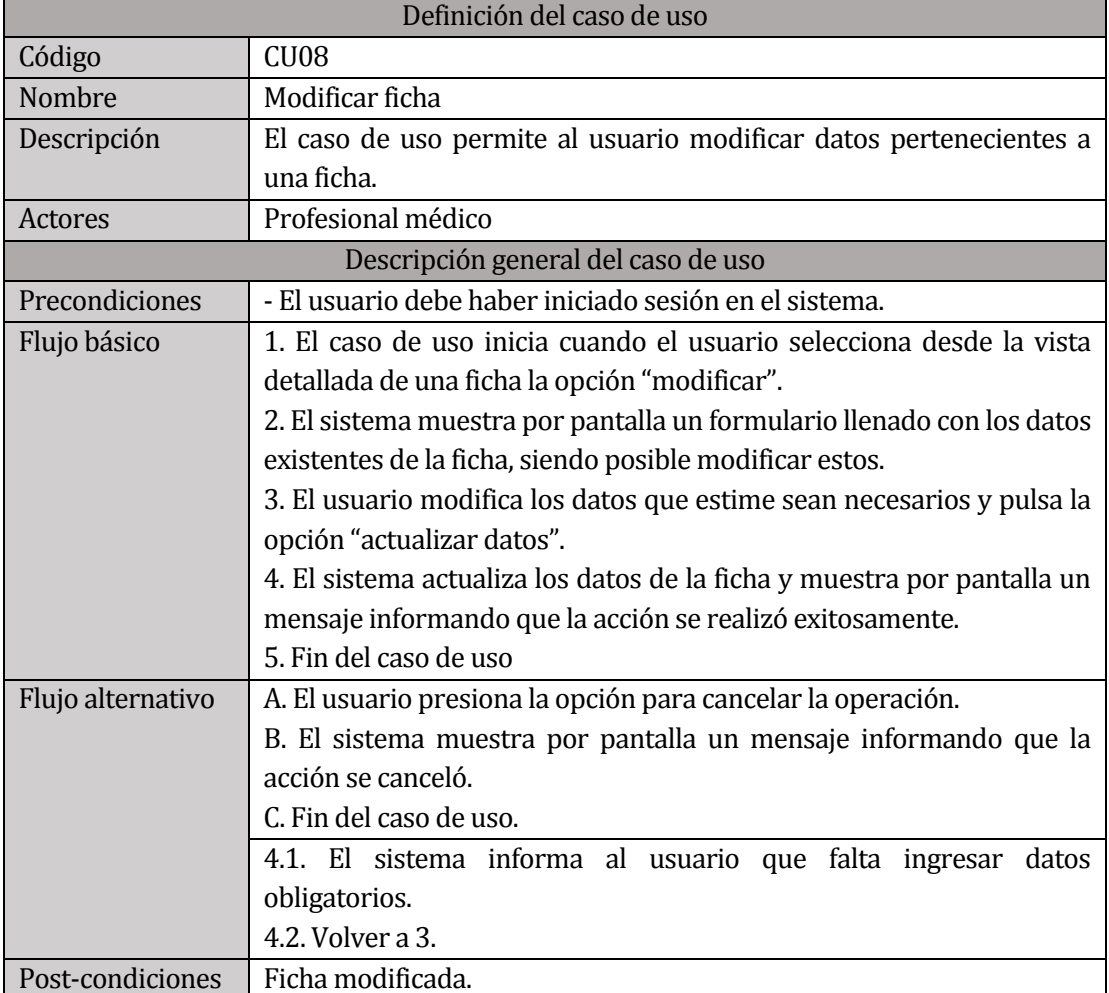

*Tabla 34. Especificación caso de uso: Modificar ficha* 

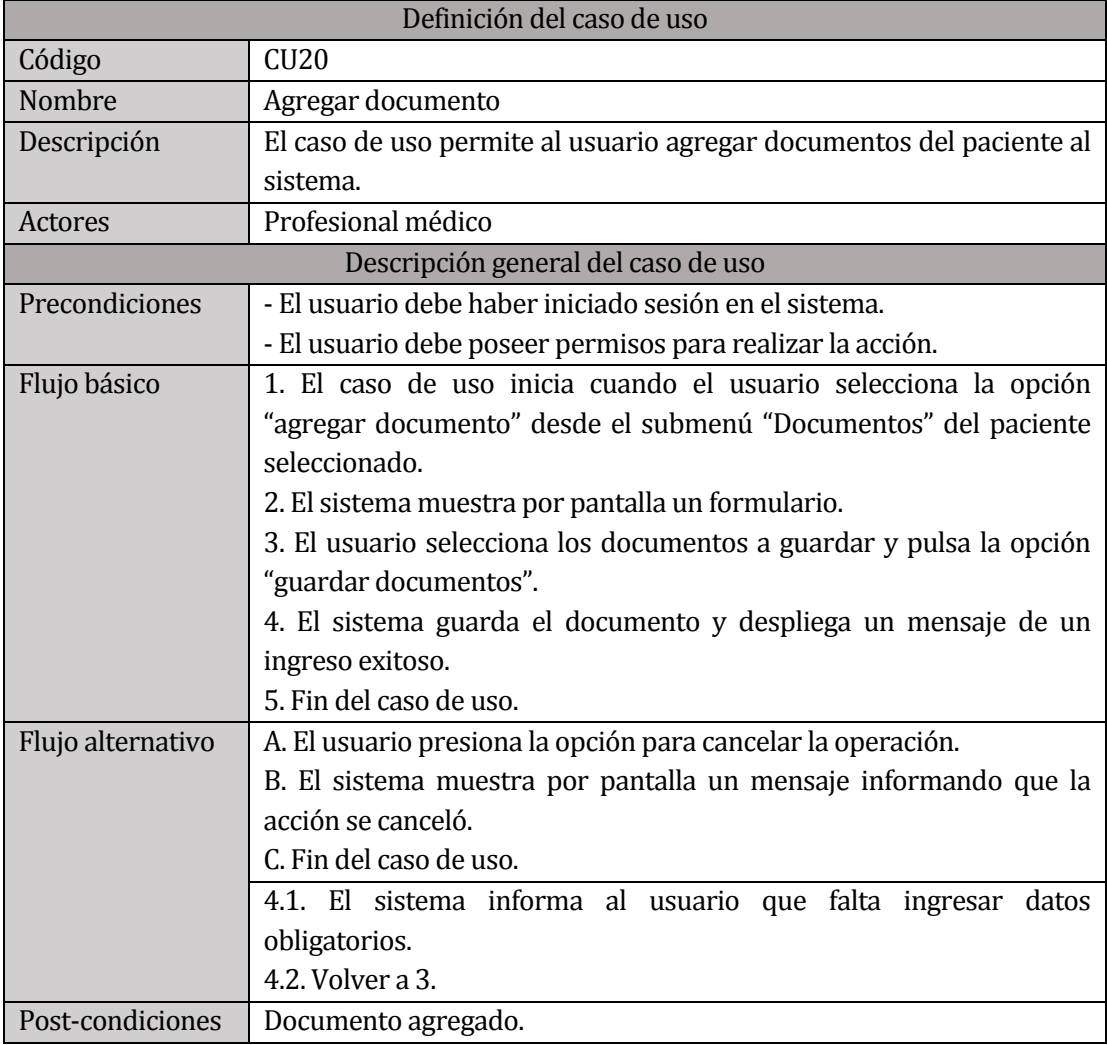

*Tabla 35. Especificación caso de uso: Agregar documento* 

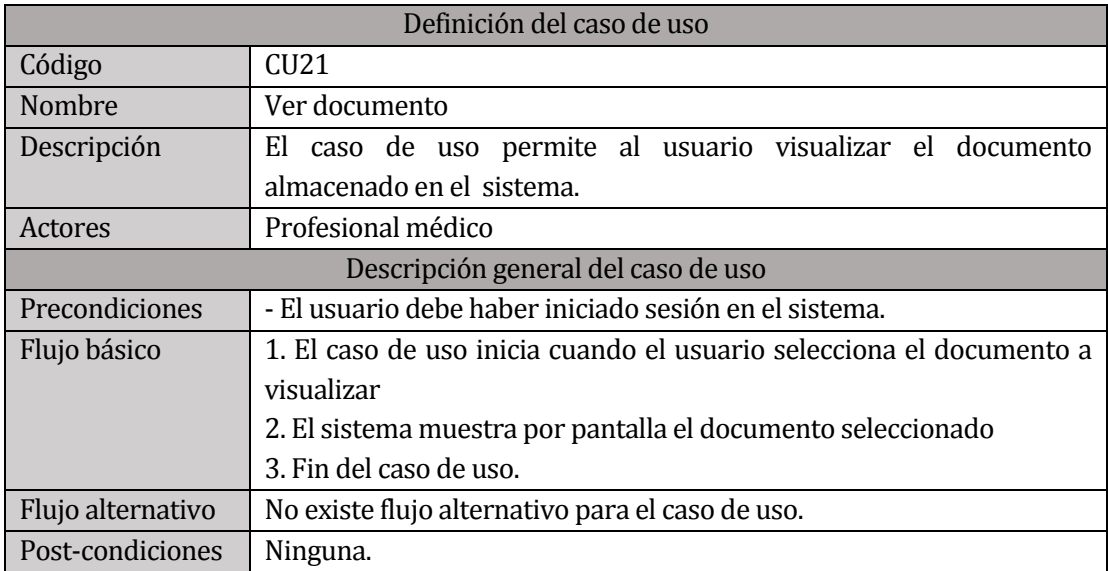

*Tabla 36. Especificación caso de uso: Ver documento* 

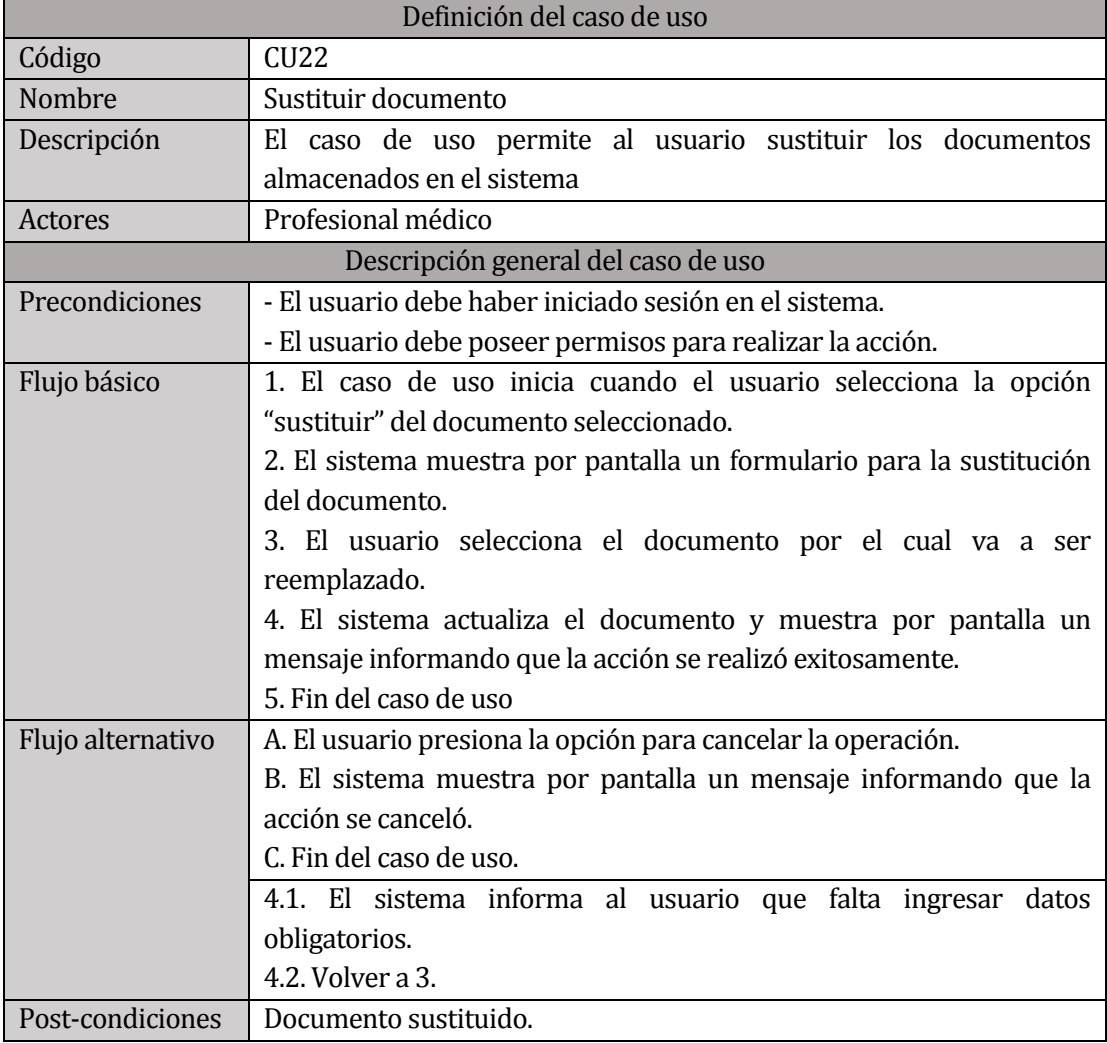

*Tabla 37. Especificación caso de uso: Sustituir documento* 

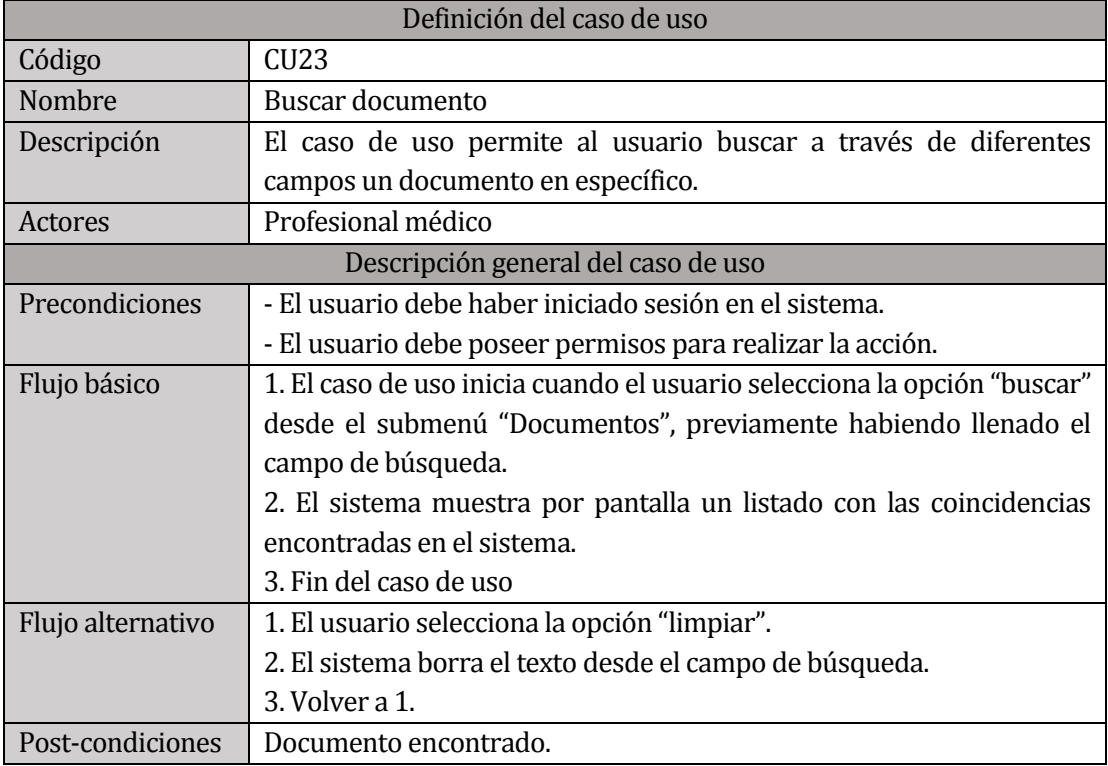

*Tabla 38. Especificación caso de uso: Buscar documento* 

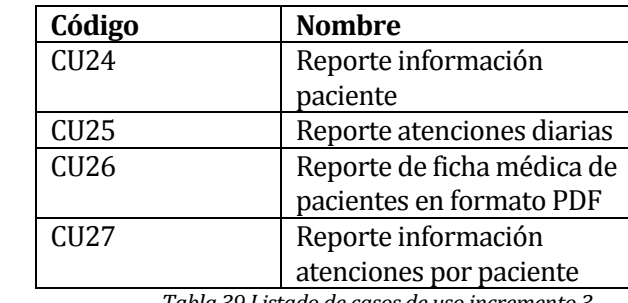

### **6.2.6 Especificación de casos de uso: Incremento 3**

*Tabla 39 Listado de casos de uso incremento 3* 

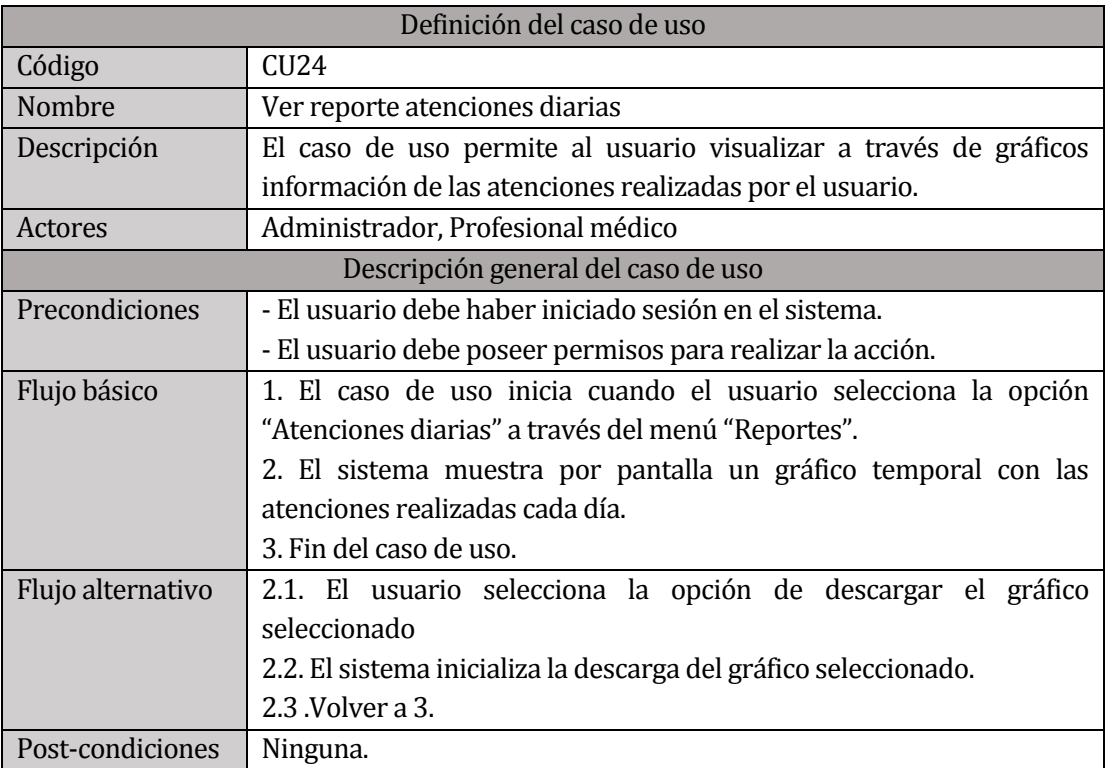

*Tabla 40. Especificación caso de uso: Ver reporte atenciones diarias* 

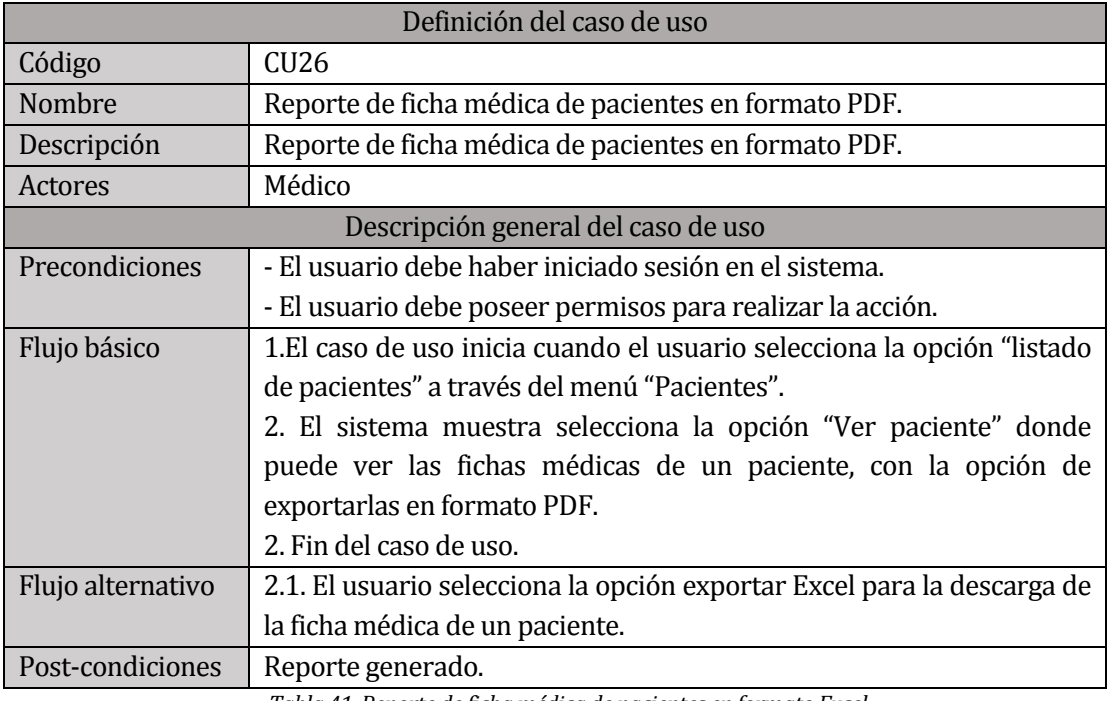

*Tabla 41. Reporte de ficha médica de pacientes en formato Excel.* 

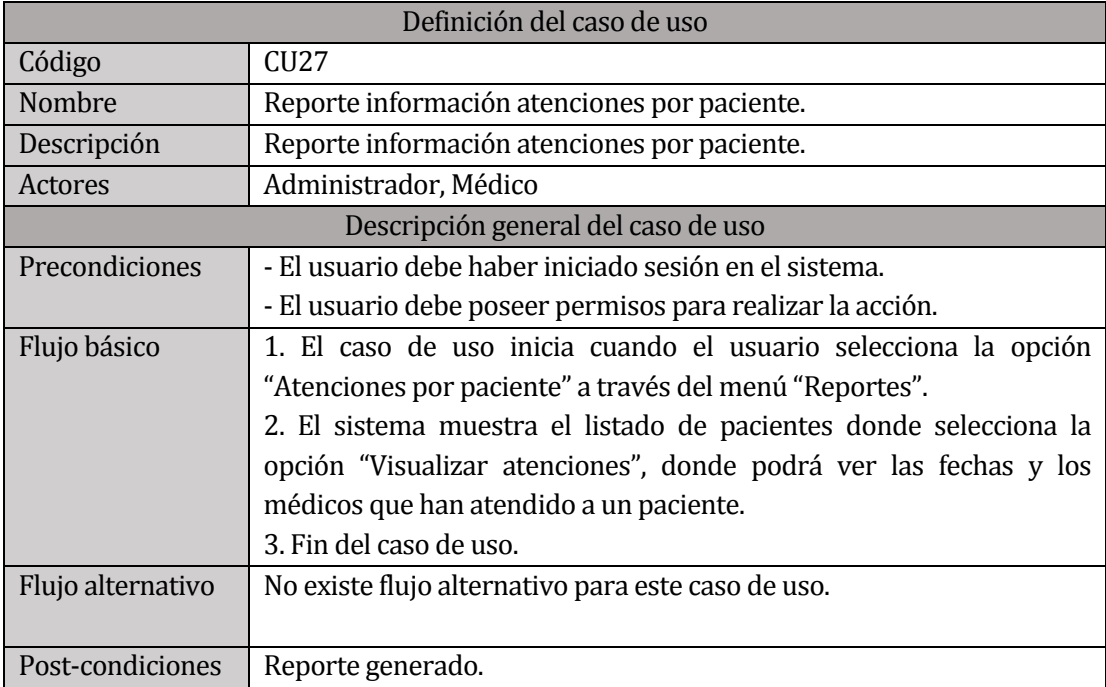
## **6.3 Modelamiento de datos**

En la siguiente figura 10, se observa el modelado de datos que identifica las entidades presentes en el sistema, sus relaciones y propiedades.

*Figura 10. Modelo Entidad Relación*

# **7 DISEÑO**

#### **7.1 Diseño físico de la base de datos**

La siguiente figura 11 corresponde al diseño físico de la base de datos donde podemos observar cada tabla sus relaciones y sus atributos.

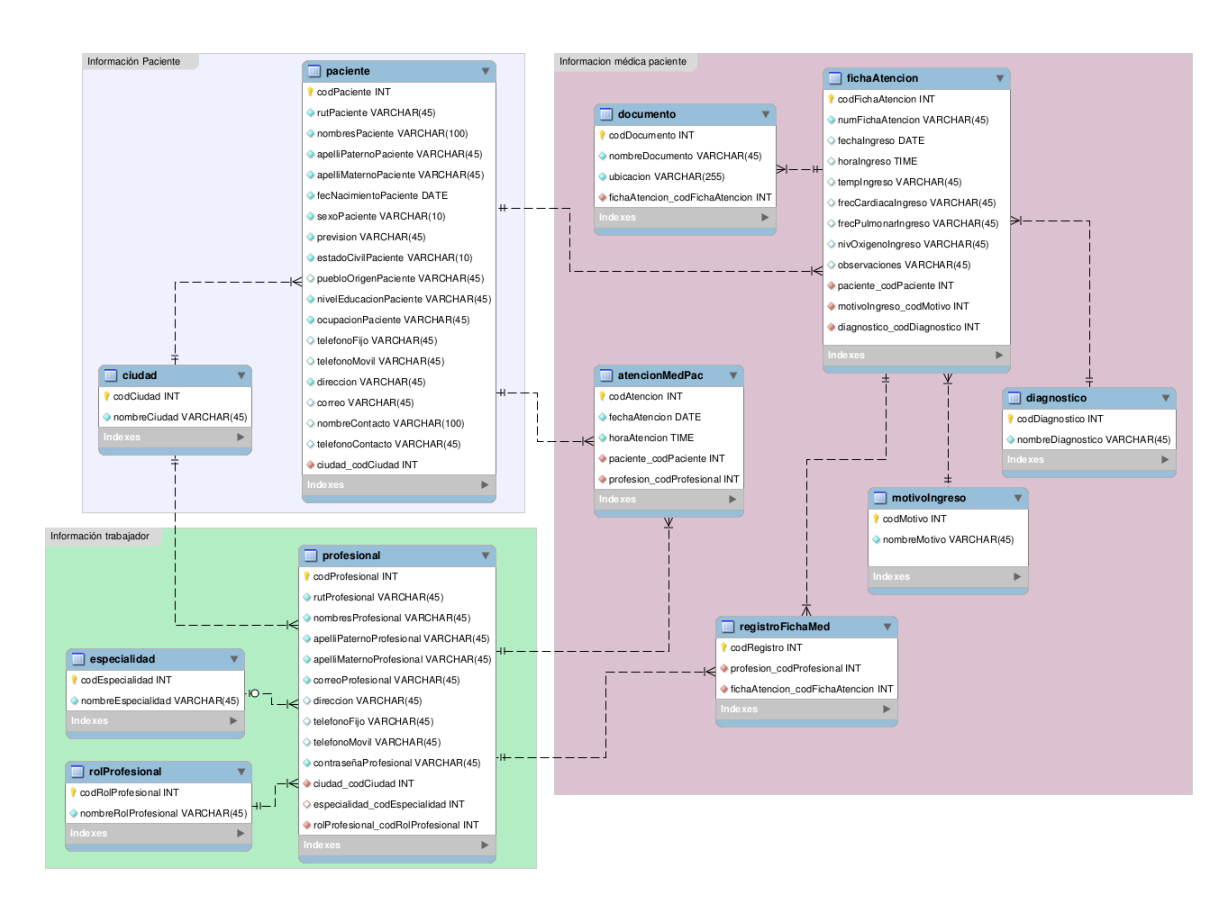

*Figura 11. Modelo Relacional* 

# **7.2 Diseño de arquitectura funcional**

#### **7.2.1 Diseño Desplegable al iniciar sesión como Administrador: Primer Incremento**

En la siguiente Figura 12 podemos observar las opciones disponibles al iniciar sesión con el perfil de administrador.

*Figura 12. Módulo funcional de perfil Administrador*

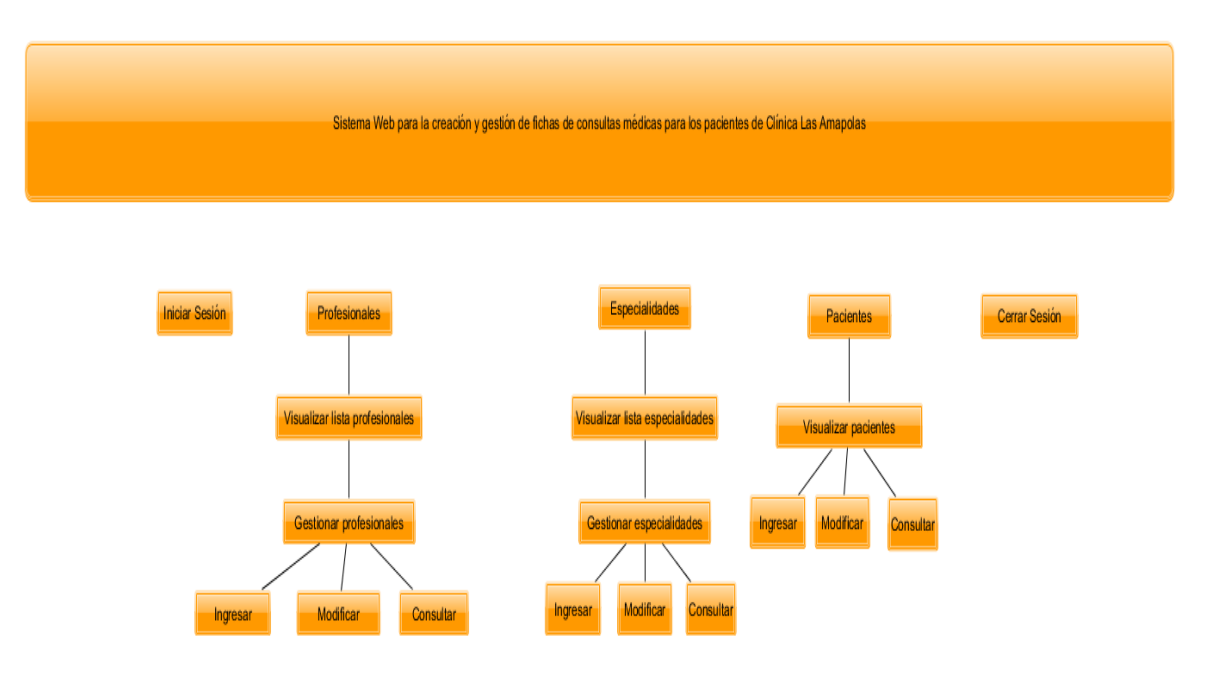

*Universidad del Bío-Bío. Red de Bibliotecas – Chile*

## **7.2.2 Diseño Desplegable al iniciar sesión como Secretaria: Primer Incremento**

En la siguiente Figura 13 podemos observar las opciones disponibles al iniciar sesión con el perfil de secretaria.

*Figura 13. Módulo funcional de perfil Secretaria*

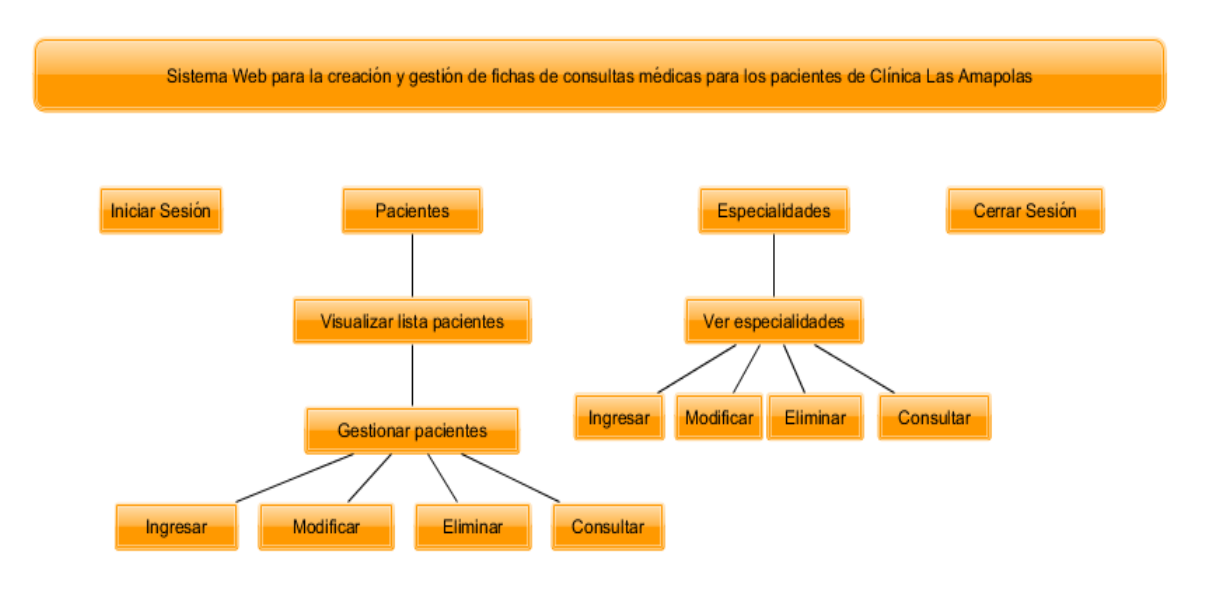

## **7.2.3 Diseño Desplegable al iniciar sesión como Profesional Médico: Primer Incremento**

En la siguiente Figura 14 podemos observar las opciones disponibles al iniciar sesión con el perfil de profesional médico.

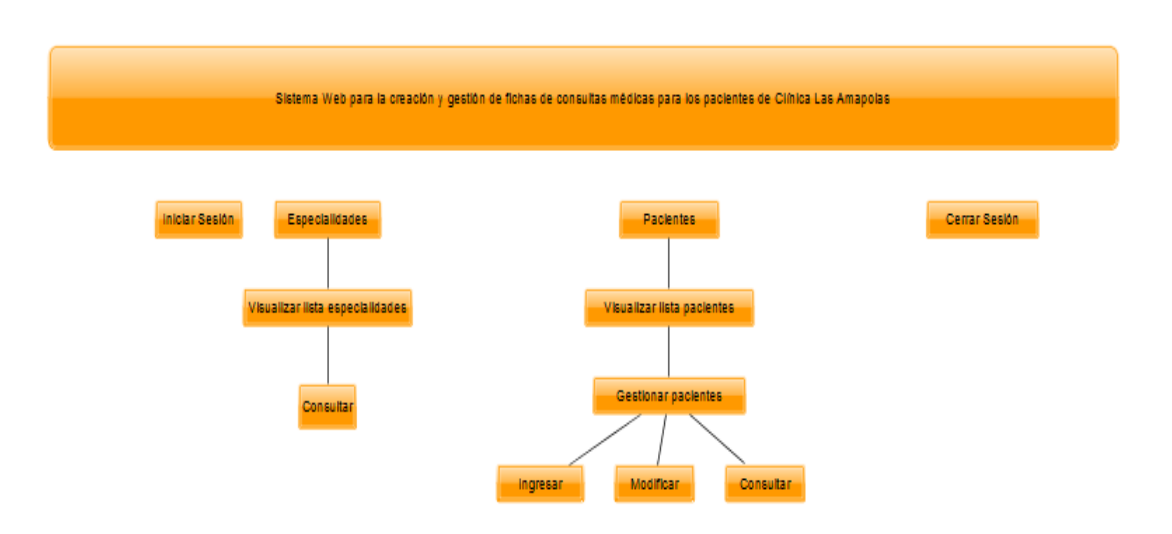

#### **7.2.4 Diseño Desplegable al iniciar sesión como Administrador: Segundo Incremento**

En la siguiente Figura 15 podemos observar las opciones disponibles al iniciar sesión con el perfil de administrador, las cuales se mantuvieron respecto al anterior incremento.

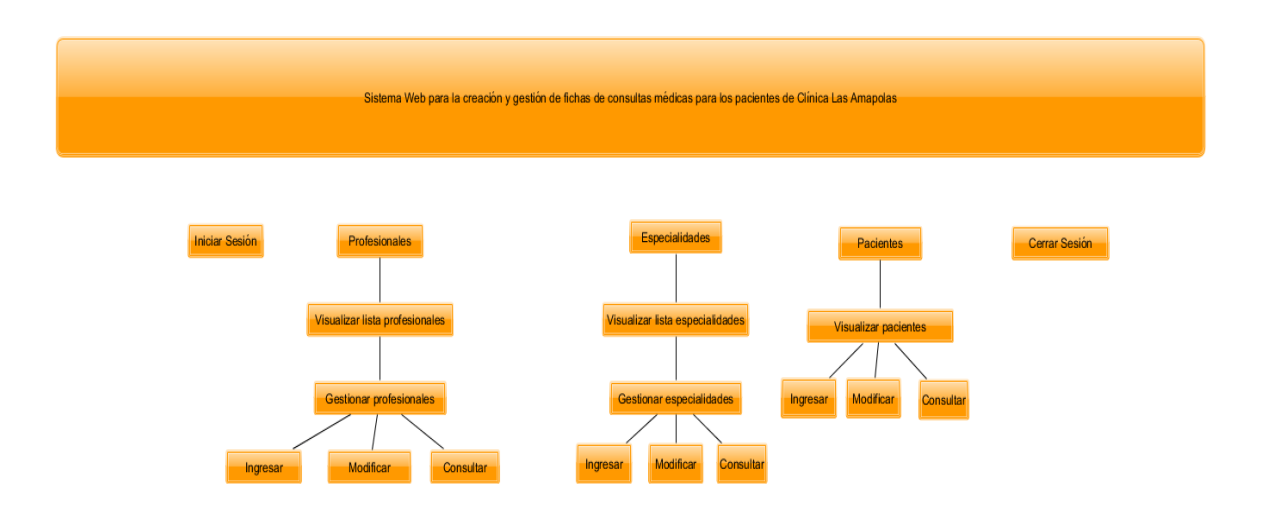

*Figura 15. Módulo funcional: Perfil Administrador* 

#### **7.2.5 Diseño Desplegable al iniciar sesión como Secretaria: Segundo Incremento**

En la siguiente Figura 16 podemos observar las opciones disponibles al iniciar sesión con el perfil Secretaria, las cuales se mantuvieron respecto al anterior incremento.

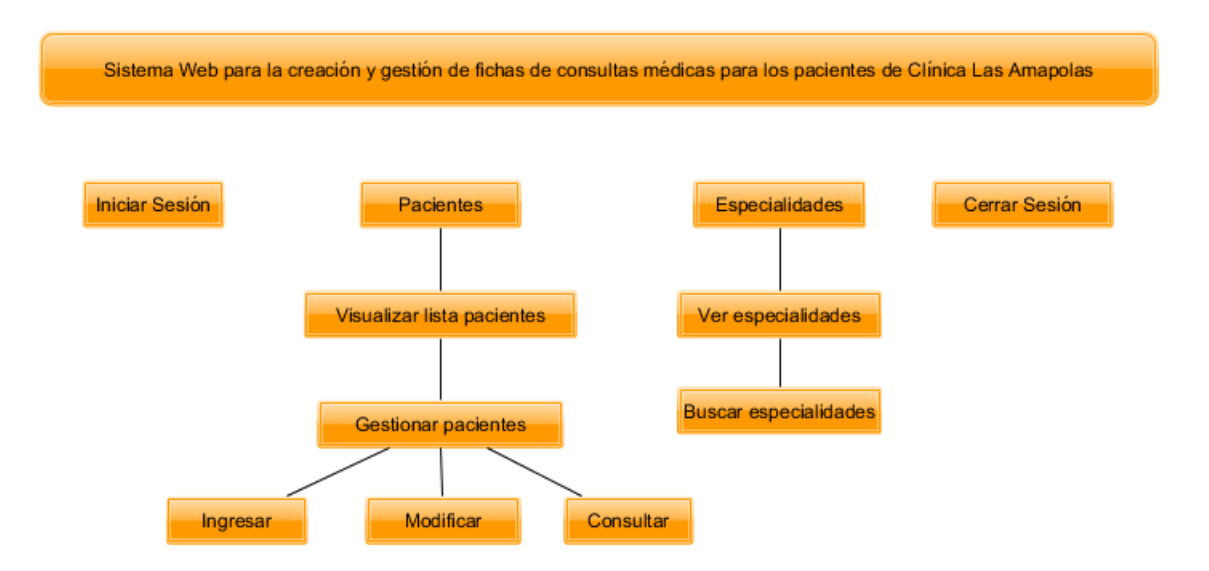

*Figura 16. Módulo funcional: Perfil Secretaria* 

# **7.2.6 Diseño Desplegable al iniciar sesión como perfil Profesional Médico: Segundo Incremento**

En la siguiente Figura 17 podemos observar las opciones disponibles al iniciar sesión con el perfil profesional médico.

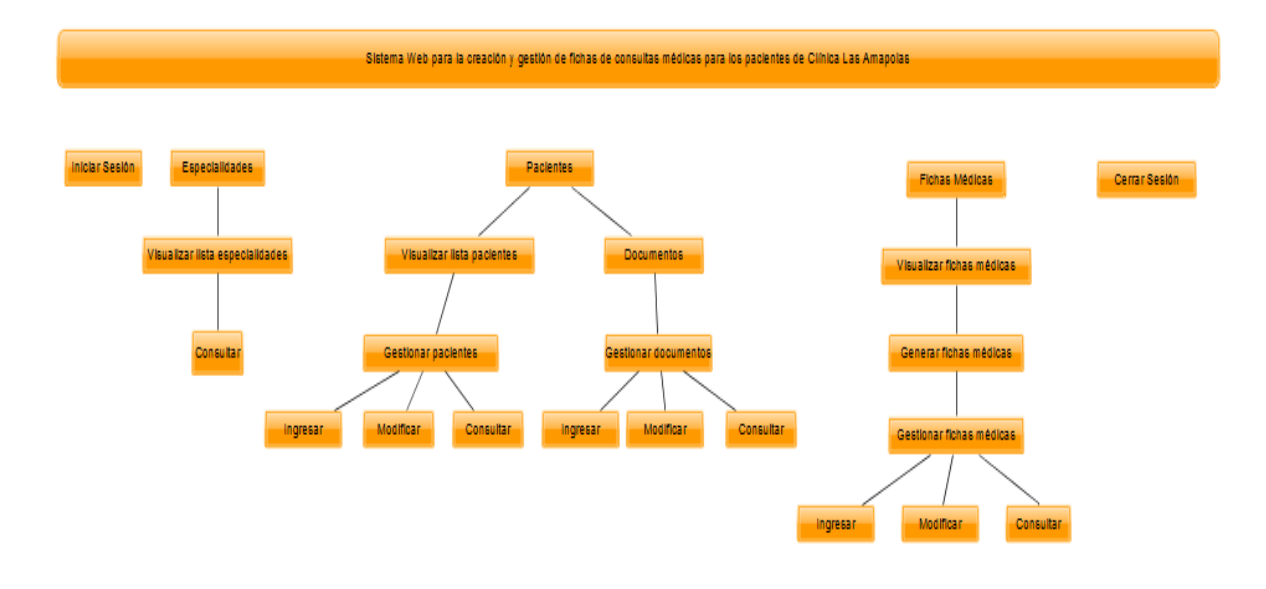

*Figura 17. Módulo funcional: Perfil Profesional Médico*

#### **7.2.7 Diseño Desplegable al iniciar sesión como Administrador: Tercer Incremento**

En la siguiente Figura 18 podemos observar las opciones disponibles al iniciar sesión con el perfil de administrador.

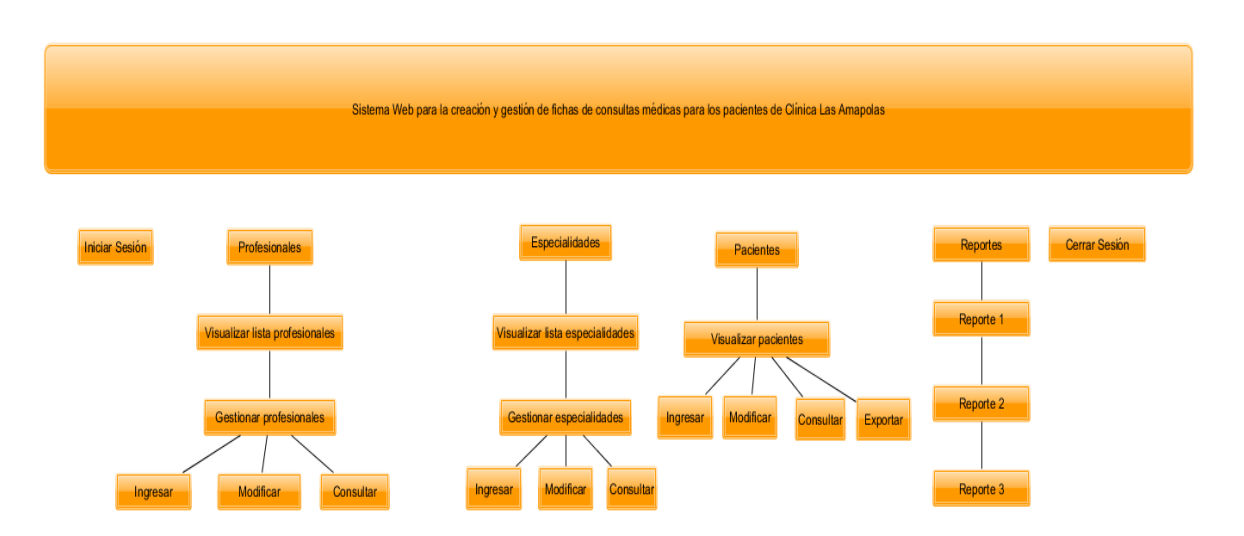

*Figura 18. Módulo funcional: Perfil Administrador* 

#### **7.2.8 Diseño Desplegable al iniciar sesión como Secretaria: Tercer Incremento**

En la siguiente Figura 19 podemos observar las opciones disponibles al iniciar sesión con el perfil Secretaria.

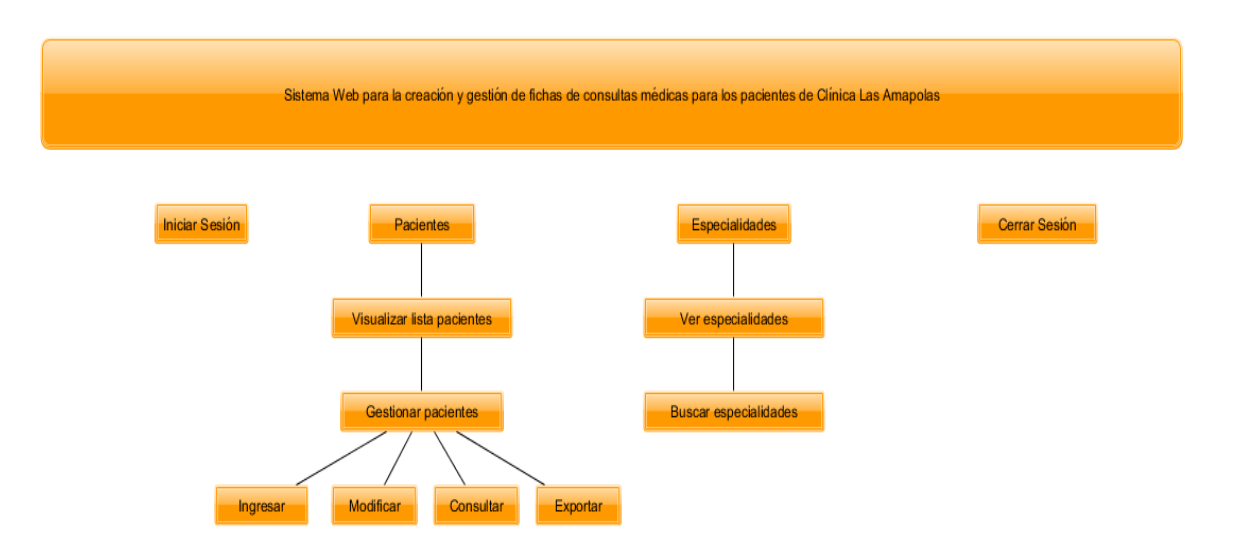

*Figura 19. Módulo funcional: Perfil Secretaria* 

# **7.2.9 Diseño Desplegable al iniciar sesión como perfil Profesional Médico: Tercer Incremento**

En la siguiente Figura 20 podemos observar las opciones disponibles al iniciar sesión con el perfil profesional médico.

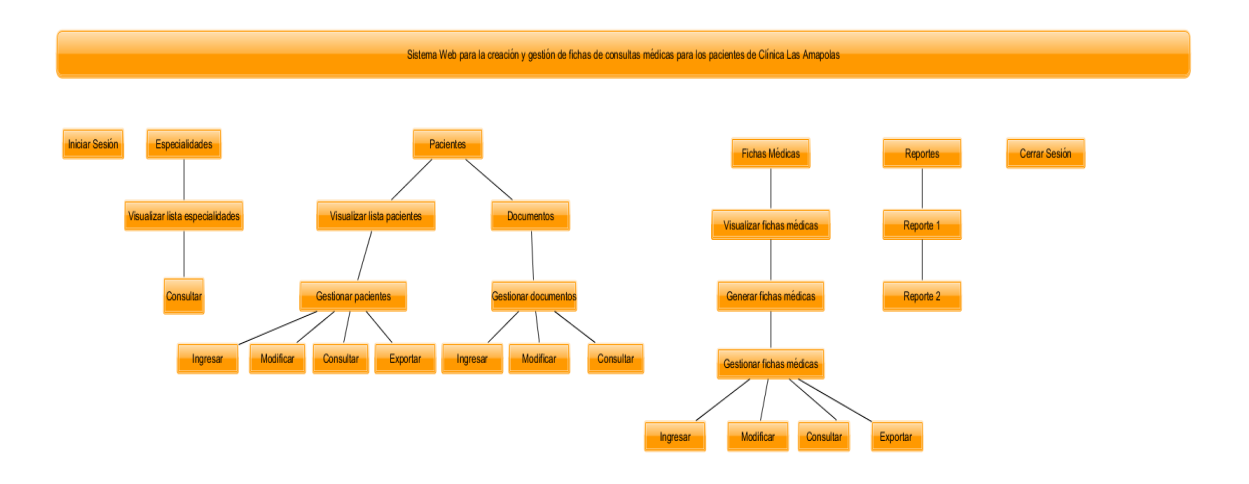

*Figura 20. Módulo funcional: Perfil Profesional Médico* 

### **7.3 Diseño de interfaz y navegación**

#### **7.3.1 Diseño específico de la interfaz**

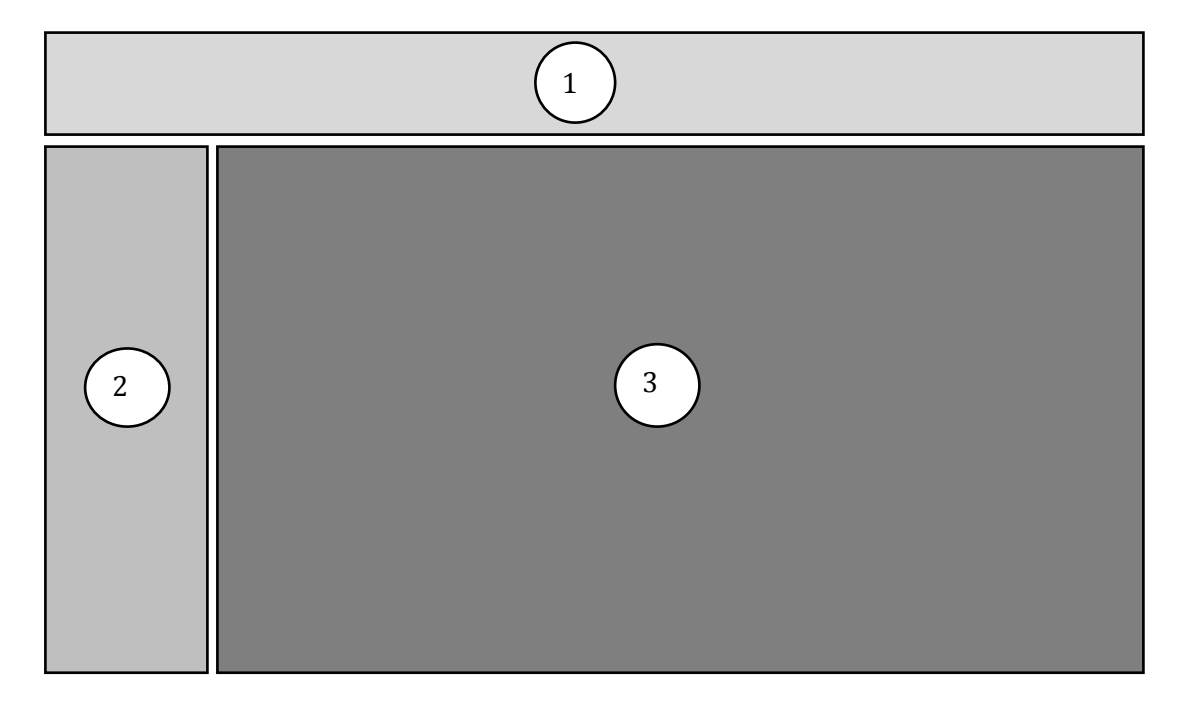

*Figura 21 Diseño específico de la interfaz* 

**Cabecera (1)**: sección donde se muestra la información del usuario que ha iniciado una sesión en el sistema.

**Menú (2)**: sección que muestra el menú principal del sistema. El menú es diferenciado respecto al perfil del usuario que ha iniciado una sesión.

**Contenido (3):** sección principal del sistema, en ella se muestra la información seleccionada a través del menú de la aplicación.

#### **8 PRUEBAS**

#### **8.1 Elementos de prueba**

Las pruebas se realizaron para el sistema "creación y gestión de fichas de atenciones médicas" para Clínica Las Amapolas con todas sus funciones internas correspondientes.

#### **8.2.1 Características a probar**

Las características a probar de los módulos, son pruebas de ingreso de datos y validación de datos nulos o datos correctos según corresponda para cada módulo y pruebas de seguridad (autentificación).

#### **8.2.3 Objetivos de las pruebas**

El objetivo es comprobar cómo funciona el sistema en una eventual situación, comprobar cómo responde con entradas de datos tanto válidas e inválidas, buscar fallas en la validación de datos y finalmente que el sistema completo cumpla con los requisitos del cliente.

#### **8.2.4 Enfoque para la definición de casos de prueba**

Las pruebas realizadas serán del tipo caja negra, enfocadas en los requerimientos funcionales del sistema, para encontrar errores de interfaz, validación, entrada y salida de datos, funcionalidades correctas o faltantes.

#### **8.2.5 Actividades de prueba**

Para realizar las pruebas se debe contar con un equipo que cumpla con el hardware y software requerido para el uso del sistema, además de conexión a internet ya que el sistema se encontrará alojado en un servidor web.

### **8.3 Responsables de las pruebas**

Los responsables de realizar los distintos casos de pruebas serán los dos alumnos desarrolladores del proyecto en cuestión, Miguel Chamorro y Gabriel Godoy.

# **8.4 Especificación de las pruebas**

El desarrollo de las pruebas implementadas se detalla en el anexo llamado **"Especificación de Pruebas".**

#### **8.5 Conclusiones de las pruebas**

El sistema responde con éxito a cada una de las pruebas realizadas. Es importante destacar que las pruebas de ingreso y validación de datos se realizaron a cada módulo del sistema por separado, durante su desarrollo. Luego, se comprobó que el sistema se encontrara completo con todas sus funcionalidades integradas y que respondiera de la misma manera al realizar las pruebas que se muestran en el punto anterior.

Durante el desarrollo de cada módulo del sistema web "creación y gestión de fichas de atenciones médicas para los pacientes de clínica Las Amapolas, se hicieron revisiones de caja blanca donde cada desarrollador revisó el código en el cual trabajó y verificó que cada función respondiera de manera satisfactoria, terminando con un sistema que responde con éxito en cada funcionalidad probada.

Se realizan pruebas de seguridad al sistema verificando que los usuarios que están registrados puedan ingresar a la aplicación mediante el usuario y contraseña proporcionados por el sistema al momento de registrar un profesional. Se realizaron dos pruebas, una con datos válidos y otro con datos incorrectos, respondiendo el sistema en ambos casos de manera satisfactoria, además se probó que un usuario no registrado ni autentificado pudiera acceder a ninguna página de la aplicación. En esta prueba, el sistema responde con éxito no permitiendo el ingreso de usuarios que no se han autentificado. El éxito de estas pruebas nos permite corroborar la seguridad que tendrá la información de cada perfil, la cual es resguardada en el sistema ya que sólo usuarios que tengan los privilegios y permisos otorgados por el sistema podrán ingresar y gestionar la información presente, protegiendo información tan confidencial y sensible como es la manejada por cualquier tipo de clínica.

En conclusión, las pruebas realizadas a los módulos finalizaron de forma satisfactoria, aprobando el correcto funcionamiento del sistema y de la ficha de atención médica en particular, siendo la más difícil de probar la validación correcta del rut y la comprobación de que no hubiera usuarios con un mismo rut.

#### **9 CONCLUSIONES**

Concluido el desarrollo del proyecto, se han cumplido los objetivos planteados en su etapa de planificación que era la creación de un sistema que pudiera gestionar de buena manera las actividades relacionadas a las fichas de atenciones médicas de los pacientes para Clínica Las Amapolas, Chillán.

Utilizando una metodología iterativa incremental que constó de 3 incrementos se pudo desarrollar un sistema que cubre la totalidad de los requerimientos planteados por el cliente. Lo más difícil en este aspecto fue definir correctamente los tiempos de desarrollo del proyecto, ya que no consideramos adecuadamente los tiempos de holgura generados por correcciones del sistema, pruebas funcionales del sistema y la aparición de nuevos requisitos funcionales. A su vez, queremos destacar la excelente disposición de nuestros clientes de Clínica Las Amapolas, quienes en todo momento se mostraron preocupados porque nos fuera bien y por responder a todas nuestras inquietudes al menor tiempo posible. La gran relevancia de la buena comunicación con los clientes, favoreció el encuentro de reuniones que nos sirvieron para conocer el funcionamiento que maneja la clínica, para la creación del modelo de negocio, definición de atributos de las entidades y por sobretodo la entrega detallada de requisitos funcionales que nos eran solicitados.

Cabe destacar que si bien se presentaron algunos problemas relativos a los plazos establecidos inicialmente estos pudieron ser solucionados reajustándolos mínimamente, sin afectar los plazos finales para el cierre del proyecto. Respecto a este punto, los mayores inconvenientes fueron generados por lo dificultoso que fue encontrar información acerca de la generación de reportes y gráficos para framework yii 2, por lo que el aprendizaje y desconocimiento de esta herramienta nos retrasó un poco el tiempo de desarrollo del último incremento , sin embargo, estos fueron superados, ya que, si bien en su núcleo eran desconocidos, ya como estudiantes que están finalizando la carrera se cuenta con las habilidades necesarias para aprender y comprender la lógica que posee un lenguaje.

Respecto al trabajo en equipo, podemos decir que fue una experiencia enriquecedora por el hecho de que el desarrollo de un sistema es una gran responsabilidad donde se debe responder correctamente a lo solicitado por los clientes y a la profesora guía dentro de los plazos establecidos. A su vez, podemos decir que esta etapa sin duda nos servirá de experiencia para mejorar a futuro, debido a que esto nos hizo entender que una buena comunicación con el cliente y equipo de trabajo es fundamental para llevar a cabo un proyecto, recalcando la importancia que tiene una correcta toma de requisitos. También favoreció el fortalecimiento de nuestras habilidades, comprensión de tiempos acordes de trabajo y por sobretodo obtener una capacidad autocritica y tolerancia al error, para saber qué hacer y no hacer en futuros proyectos.

Respecto a la herramienta y lenguaje utilizado, podemos decir que fue la correcta, ya que si bien nunca habíamos trabajado con framework yii 2 si teníamos experiencia con su versión anterior y por sobretodo todo conocimiento del lenguaje el cual ya se había utilizado en variadas asignaturas a lo largo de la carrera, por lo cual la comprensión de las nuevas funcionalidades que provee este framework no fueron dificultad para adaptarse a ellas.

Como trabajos futuros se podría agregar algunas características al sistema como un módulo donde se trabaje con montos de dinero asociado al motivo de ingreso, entregando un reporte del resultado de todos los montos generados.

Finalmente, las pruebas realizadas al sistema ayudaron a corregir las pequeñas falencias que fueron arrojando, solucionándolas dentro del plazo estimado propuesto.

#### **10 BIBLIOGRAFÍA**

- GitHub. (15 de Octubre de 2017). *GitHub*. Obtenido de GitHub: https://github.com/2amigos/yii2 highcharts-widget
- GitHub. (17 de Octubre de 2017). *GitHub*. Obtenido de GitHub: https://github.com/2amigos/yii2 date-picker-widget
- HighCharts. (10 de Noviembre de 2017). *HighCharts*. Obtenido de HighCharts: https://www.highcharts.com
- Pressman, R. (2010). Ingeniería del Software Un Enfoque Práctico. En R. Pressman, *Ingeniería del Software Un Enfoque Práctico.* México.

Sommerville, I. (2011). Ingeniería del Software. En I. Sommerville, *Ingeniería del Software.*

Yii Framework. (02 de Octubre de 2017). *The definitive guide to yii 2.0*. Obtenido de The definitive guide to yii 2.0: http://www.yiiframework.com/doc-2.0/guide-index.html

# **11 ANEXO: ESPECIFICACIÓN DE PRUEBAS**

# **11.1 Caso de prueba: Agregar Especialidad**

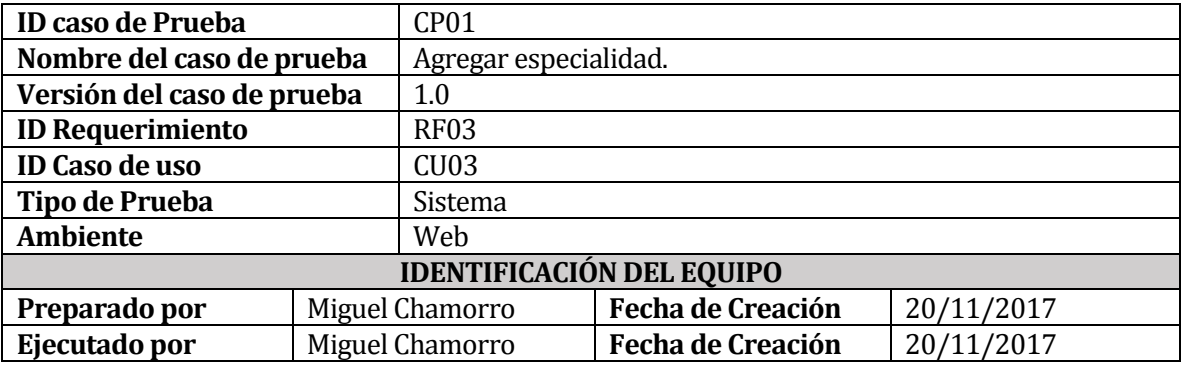

## Datos de Entrada

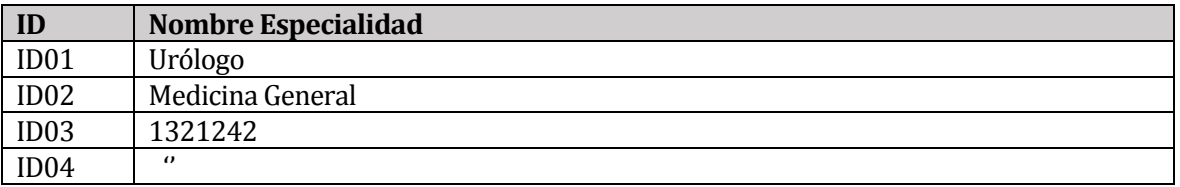

#### Definición Caso de Prueba

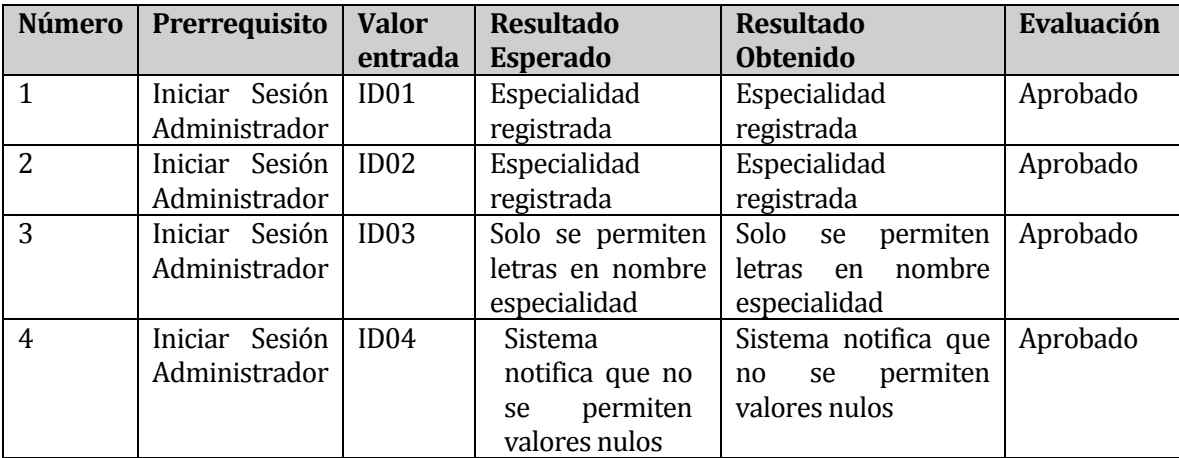

# **11.2 Casos de prueba: Buscar Especialidad**

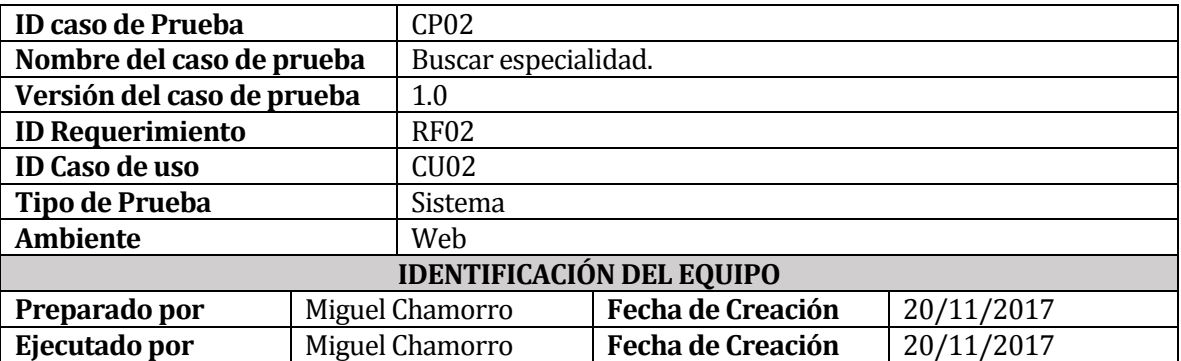

#### **11.2.1 Datos de Entrada**

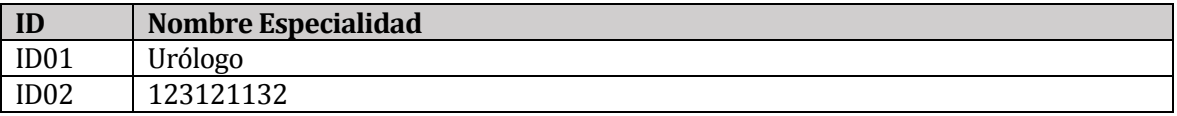

### **11.2.2 Definición Caso de Prueba**

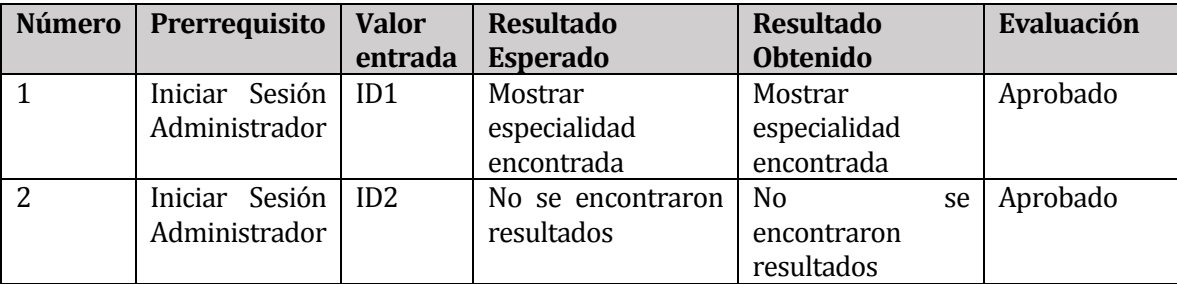

# **11.3 Caso de prueba: Modificar Especialidad**

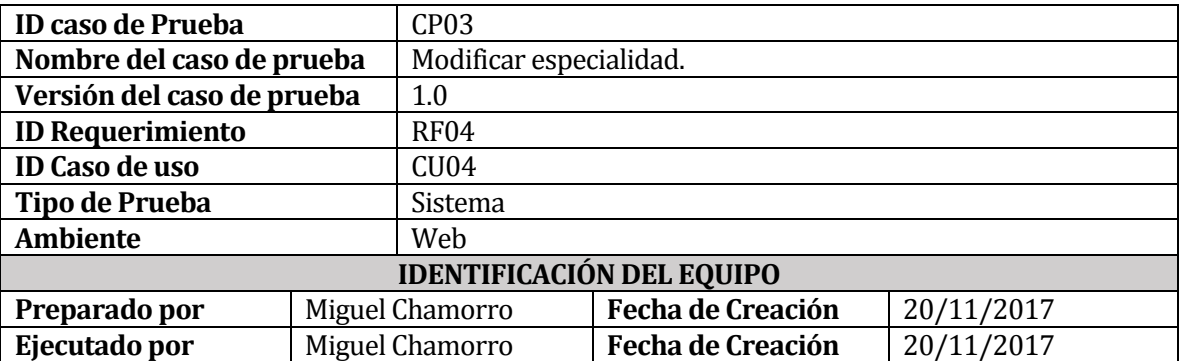

#### **11.3.1 Datos de Entrada**

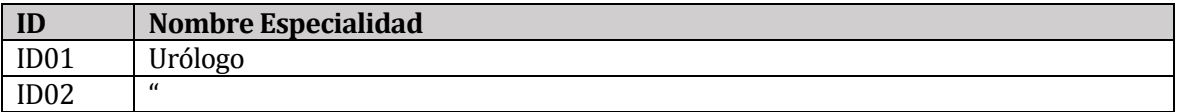

### **11.3.2 Definición Caso de Prueba**

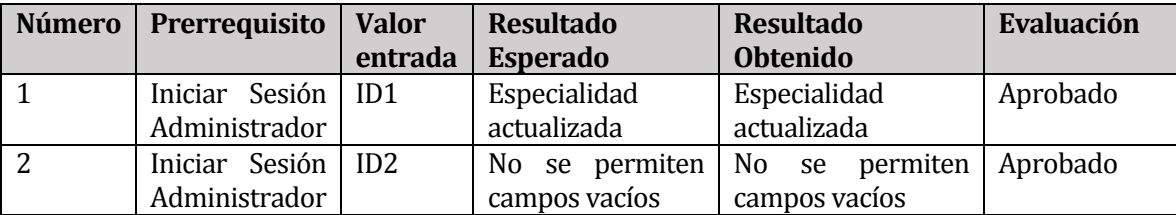

# **11.4 Caso de prueba: Generar Ficha**

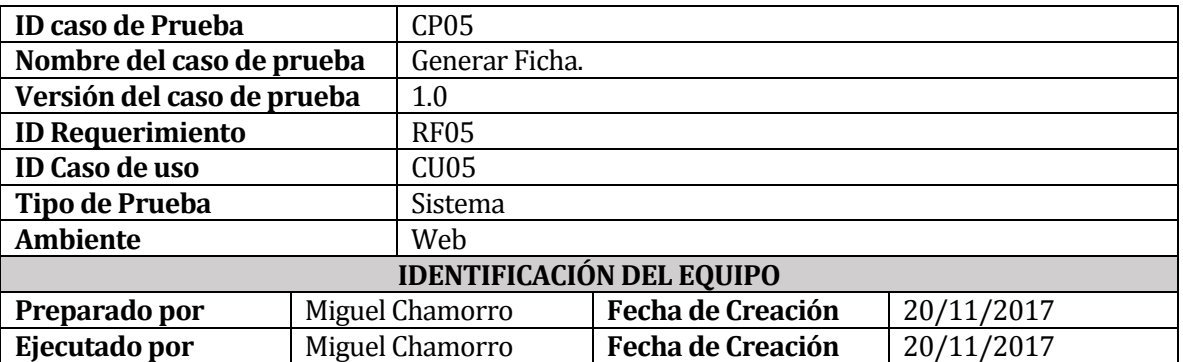

#### **11.4.1 Datos de Entrada**

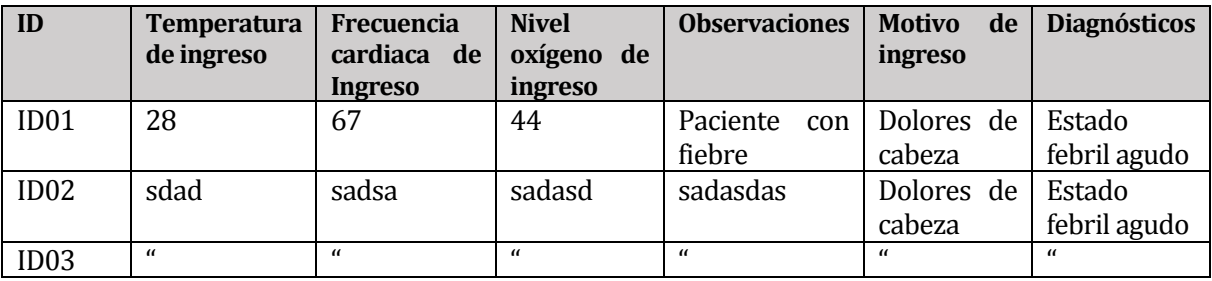

## **11.4.2 Definición Caso de Prueba**

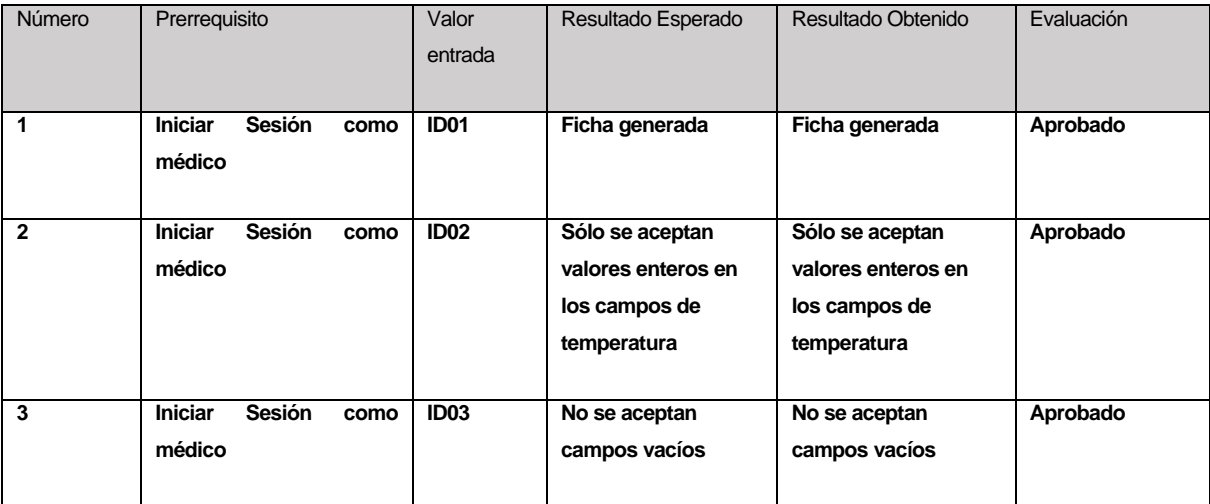

# **11.5 Casos de prueba: Buscar Ficha**

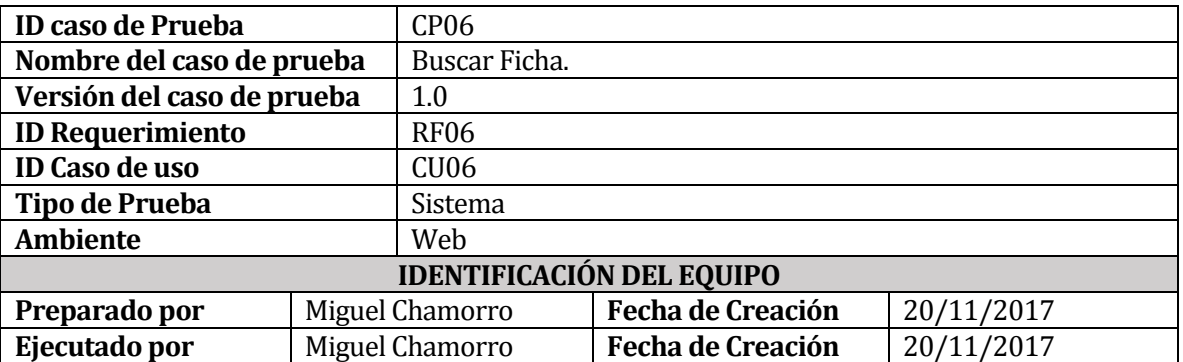

#### **11.5.1 Datos de Entrada**

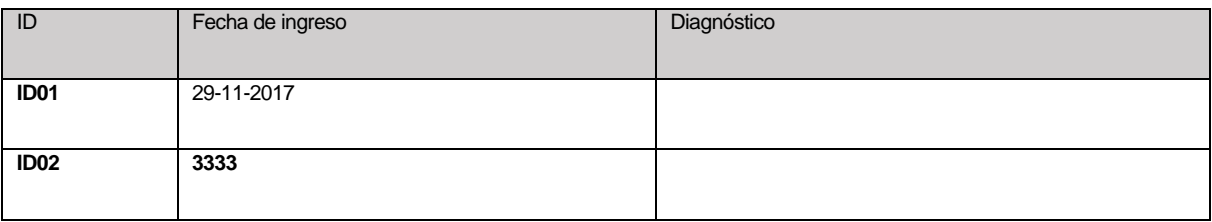

#### **11.5.2 Definición Caso de Prueba**

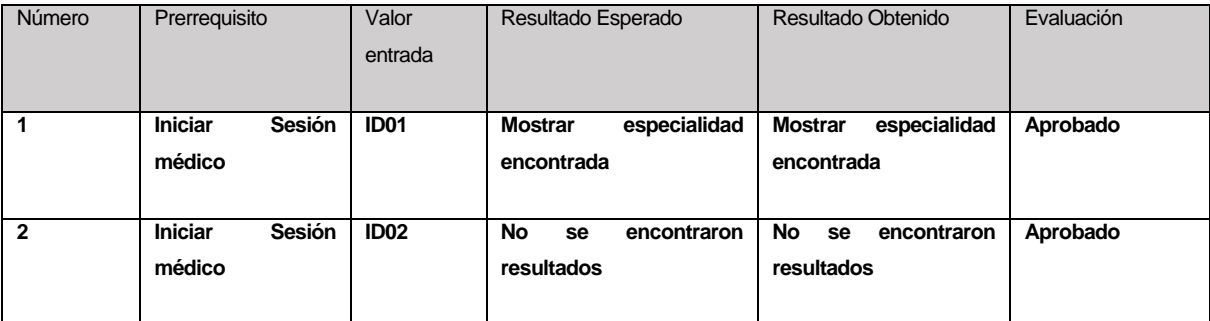

# **11.6 Caso de prueba: Modificar Ficha**

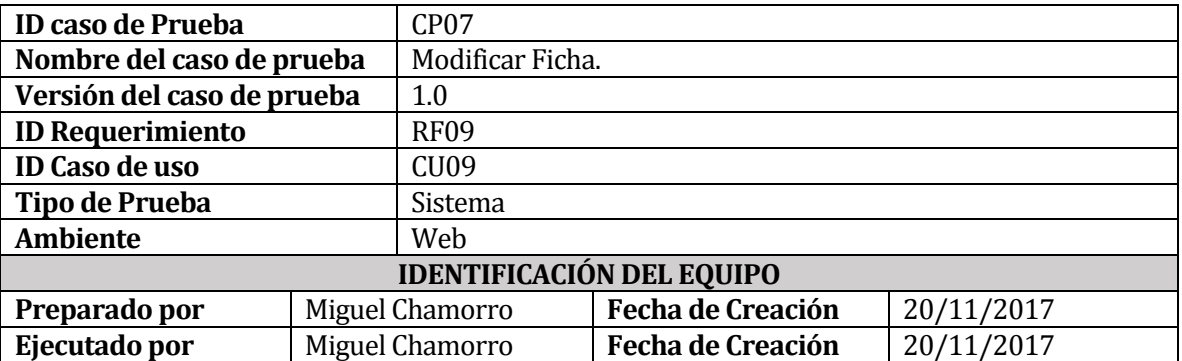

#### **11.6.1 Datos de Entrada**

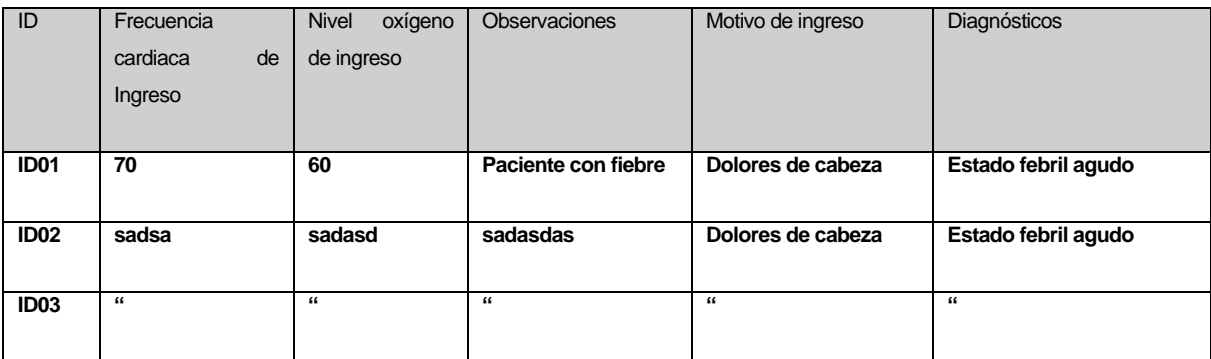

#### **11.6.2 Definición Caso de Prueba**

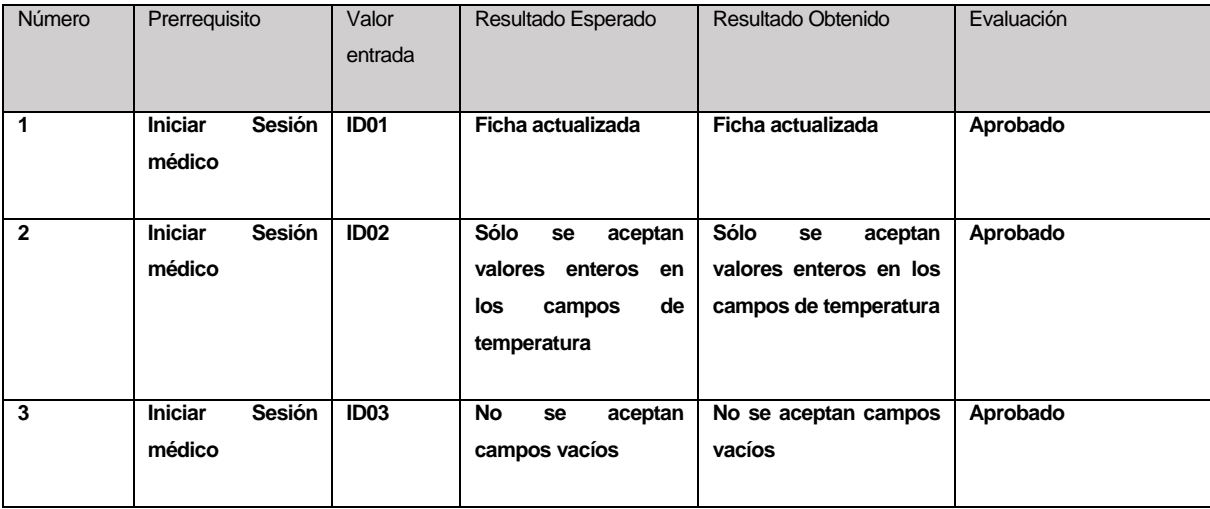

# **11.7 Caso de prueba: Agregar Paciente**

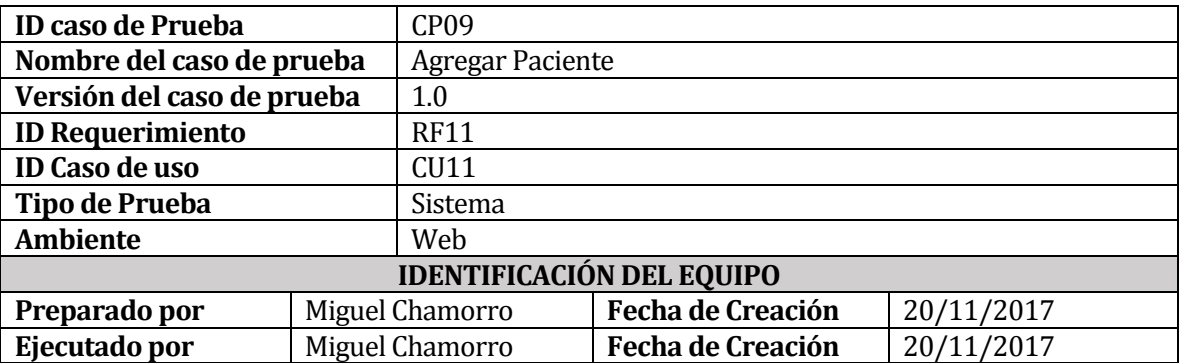

## **11.7.1 Datos de Entrada**

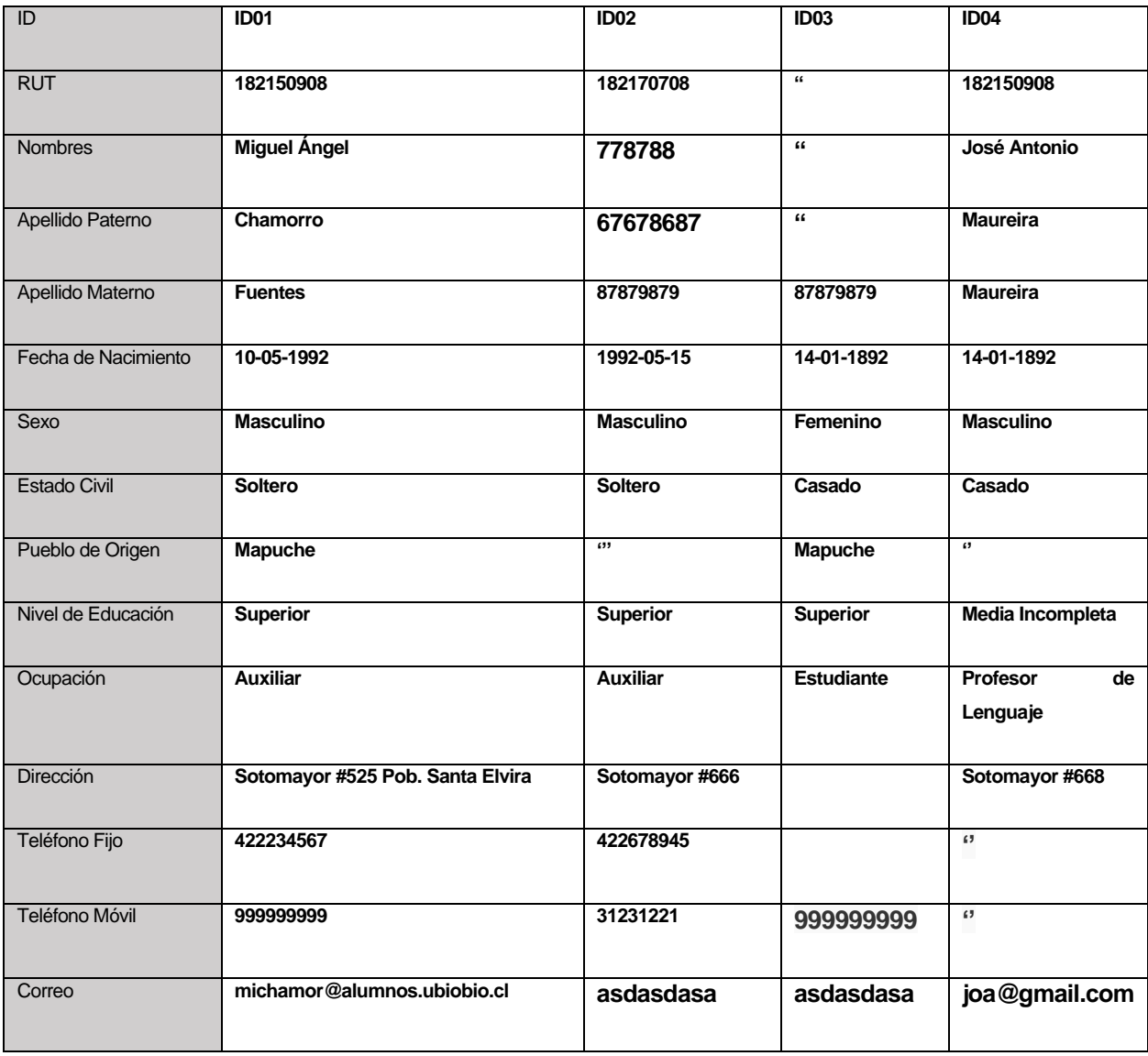

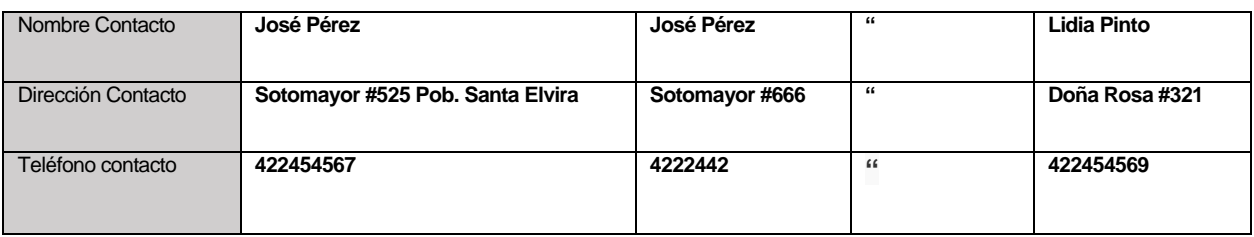

## **11.7.2 Definición Caso de Prueba**

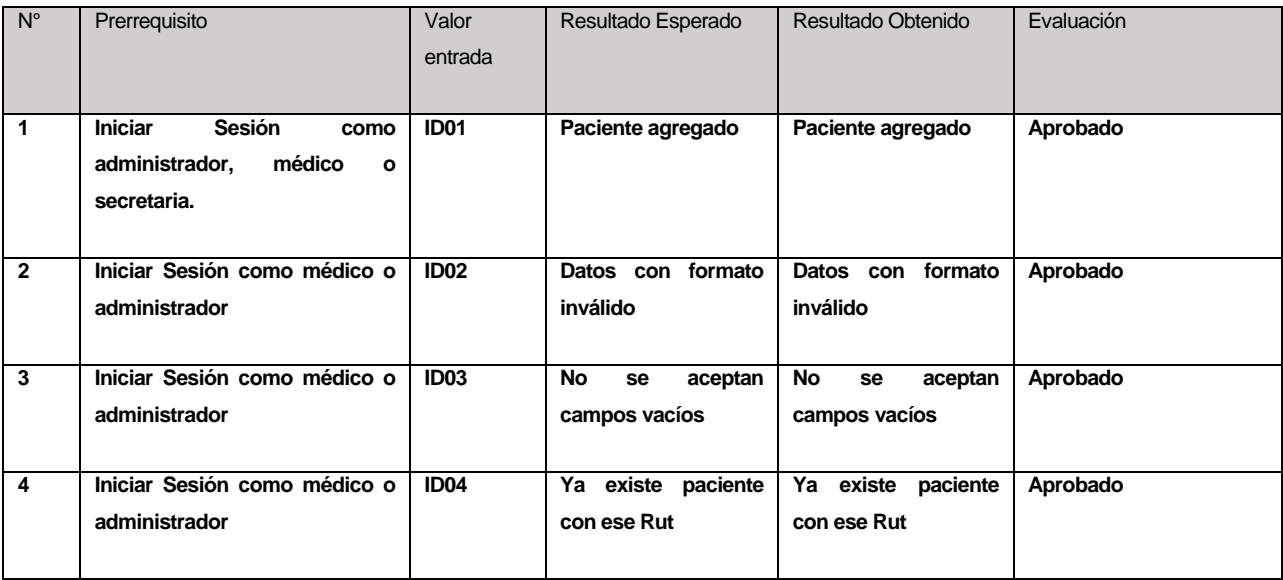

# **11.8 Caso de prueba: Buscar Paciente**

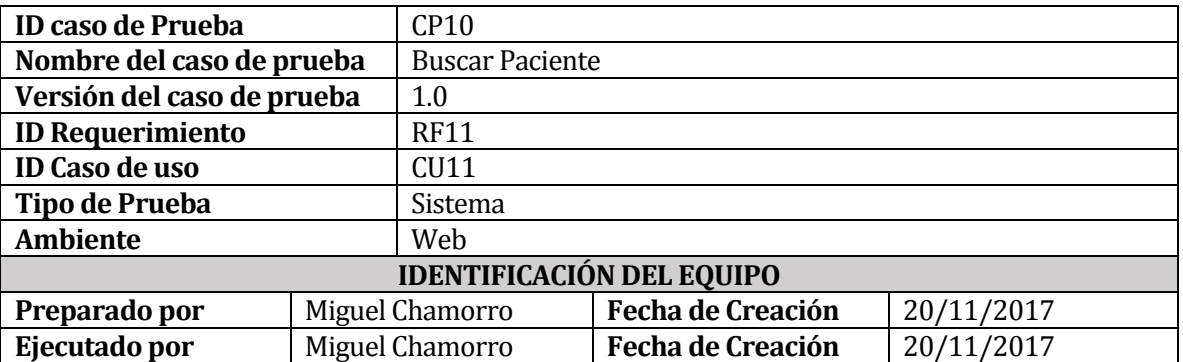

#### **11.8.1 Datos de Entrada**

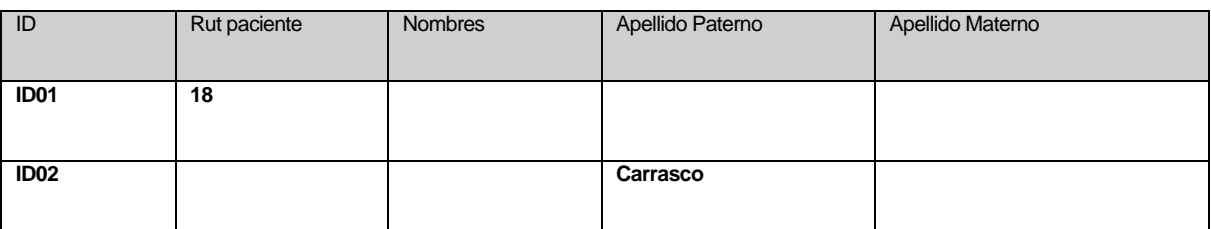

## **11.8.2 Definición Caso de Prueba**

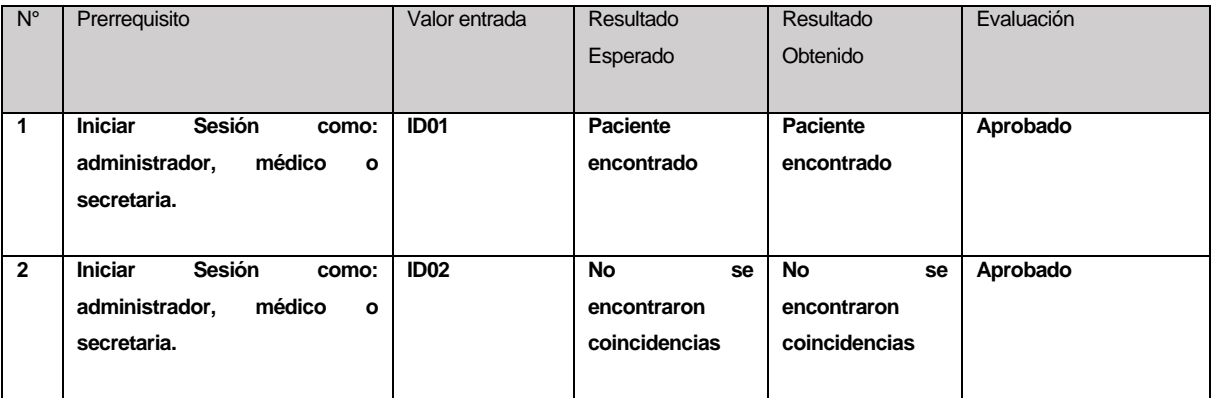

# **11.9 Caso de prueba: Modificar Paciente**

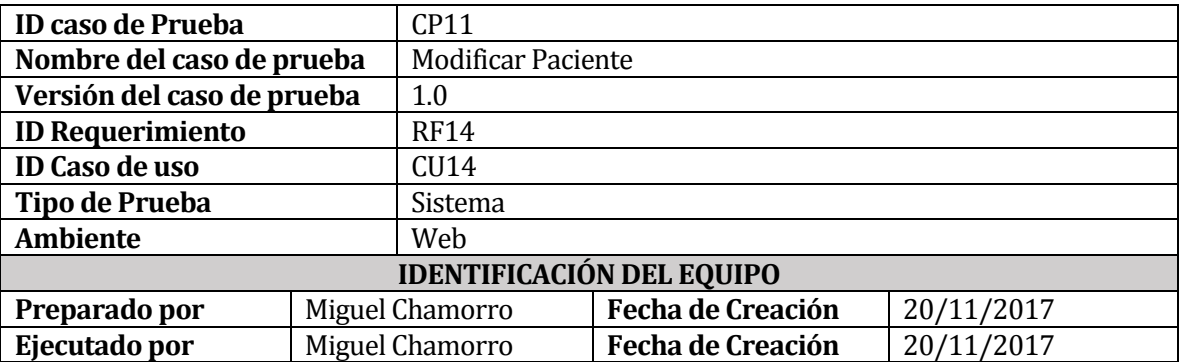

# **11.9.1 Datos de Entrada**

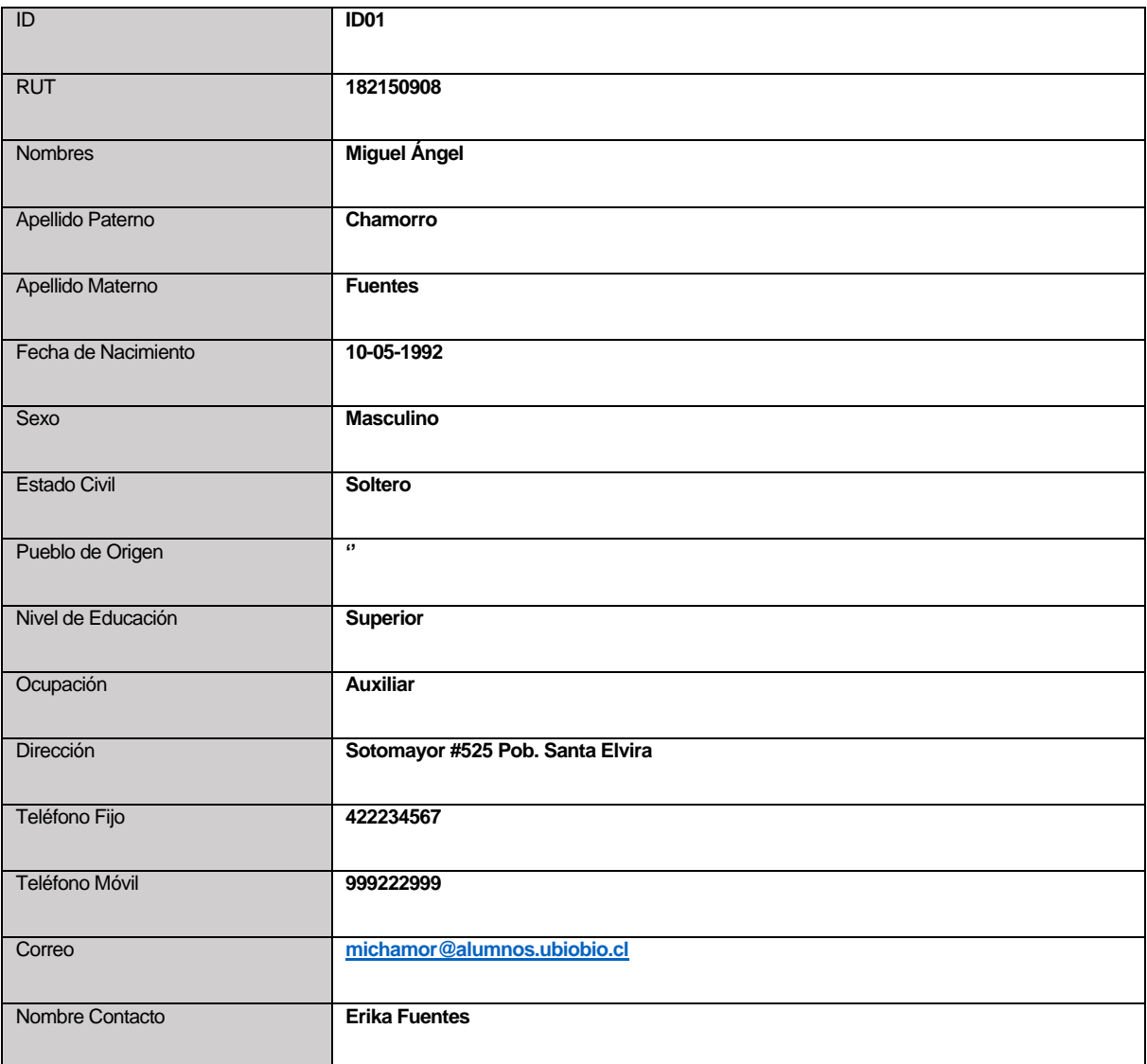

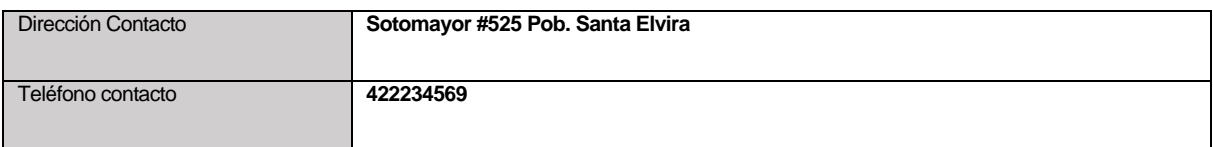

## **11.9.2 Definición Caso de Prueba**

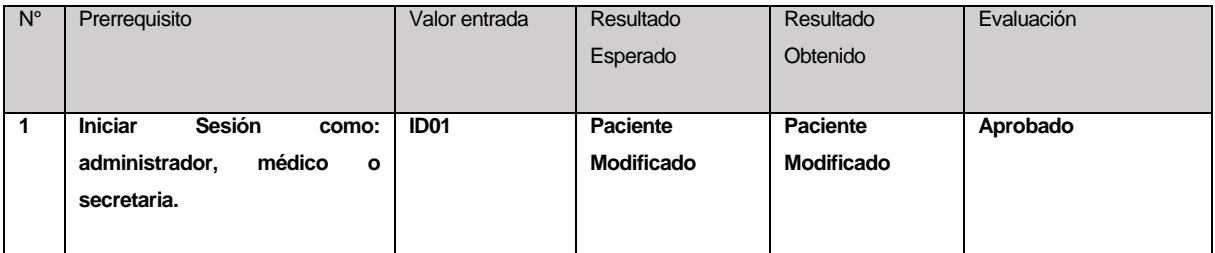

# **11.10 Caso de prueba: Iniciar Sesión**

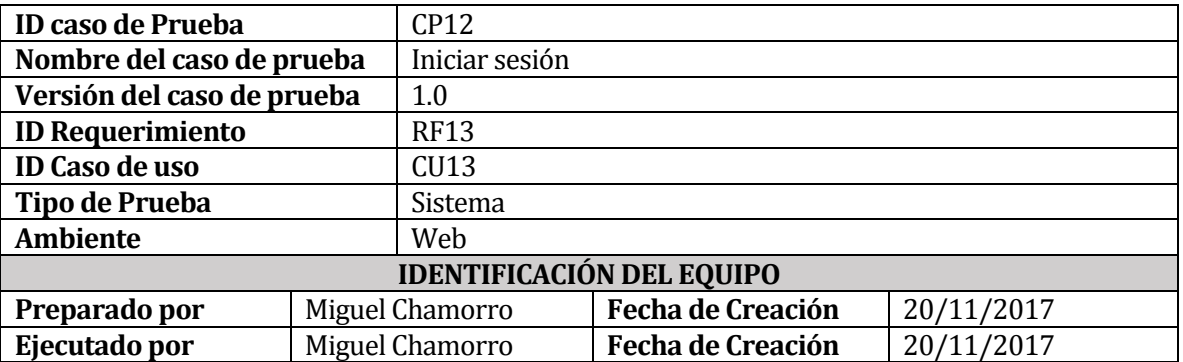

## **11.10.1Datos de Entrada**

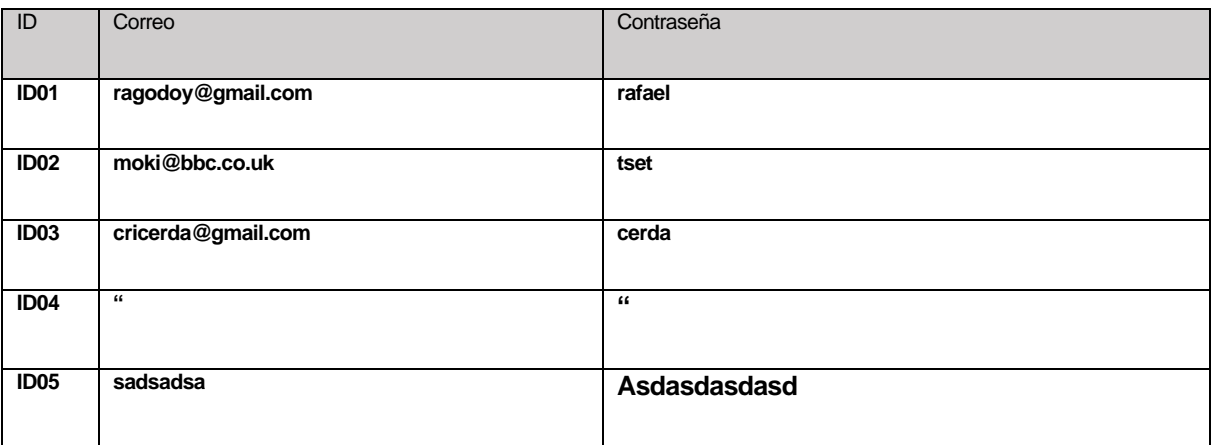

## **11.10.2Definición Caso de Prueba**

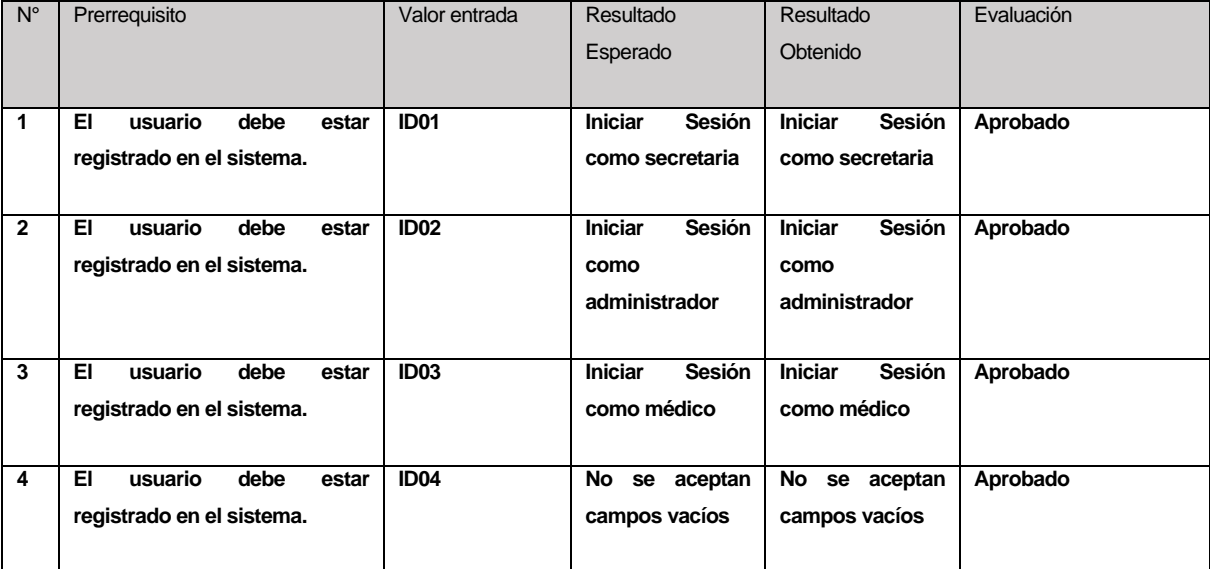

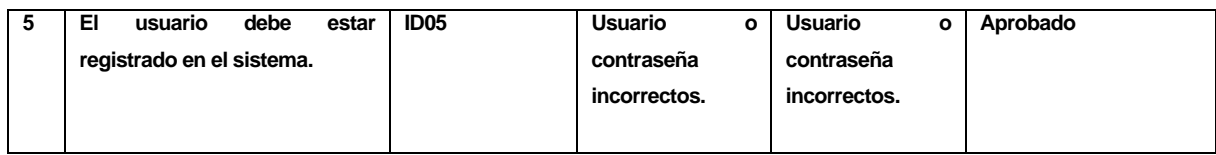

# **11.11 Caso de prueba: Cambiar contraseña**

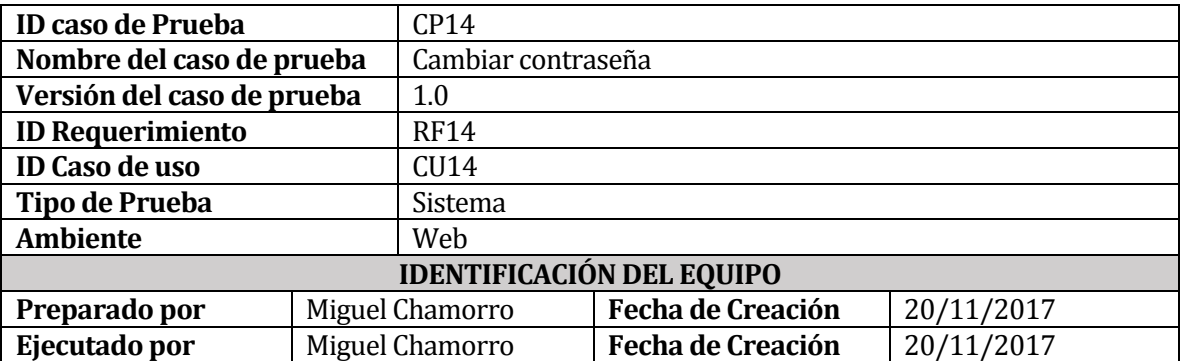

# **11.11.1Datos de Entrada**

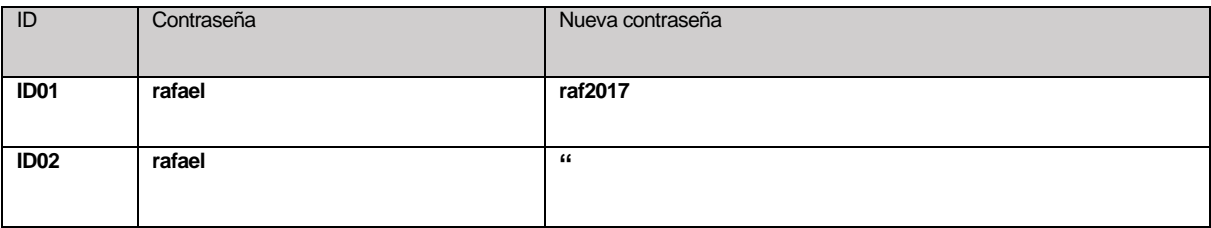

## **11.11.2Definición Caso de Prueba**

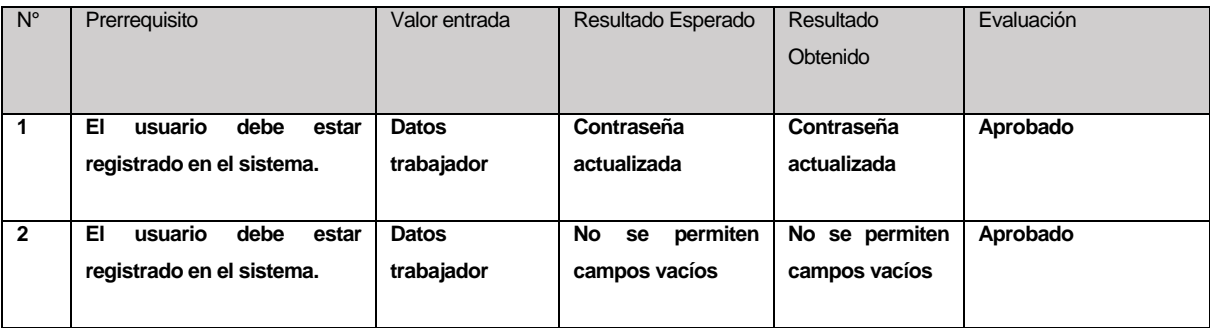

# **11.12 Caso de prueba: Agregar Usuario**

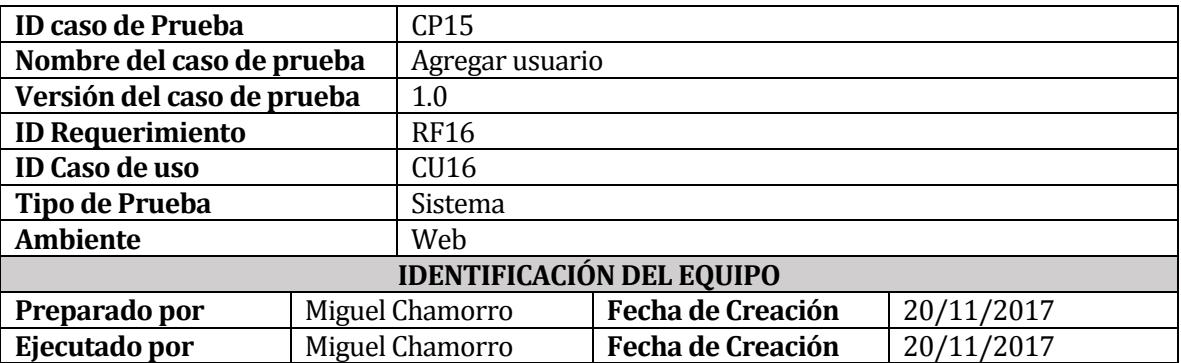

# **11.12.1Datos de Entrada**

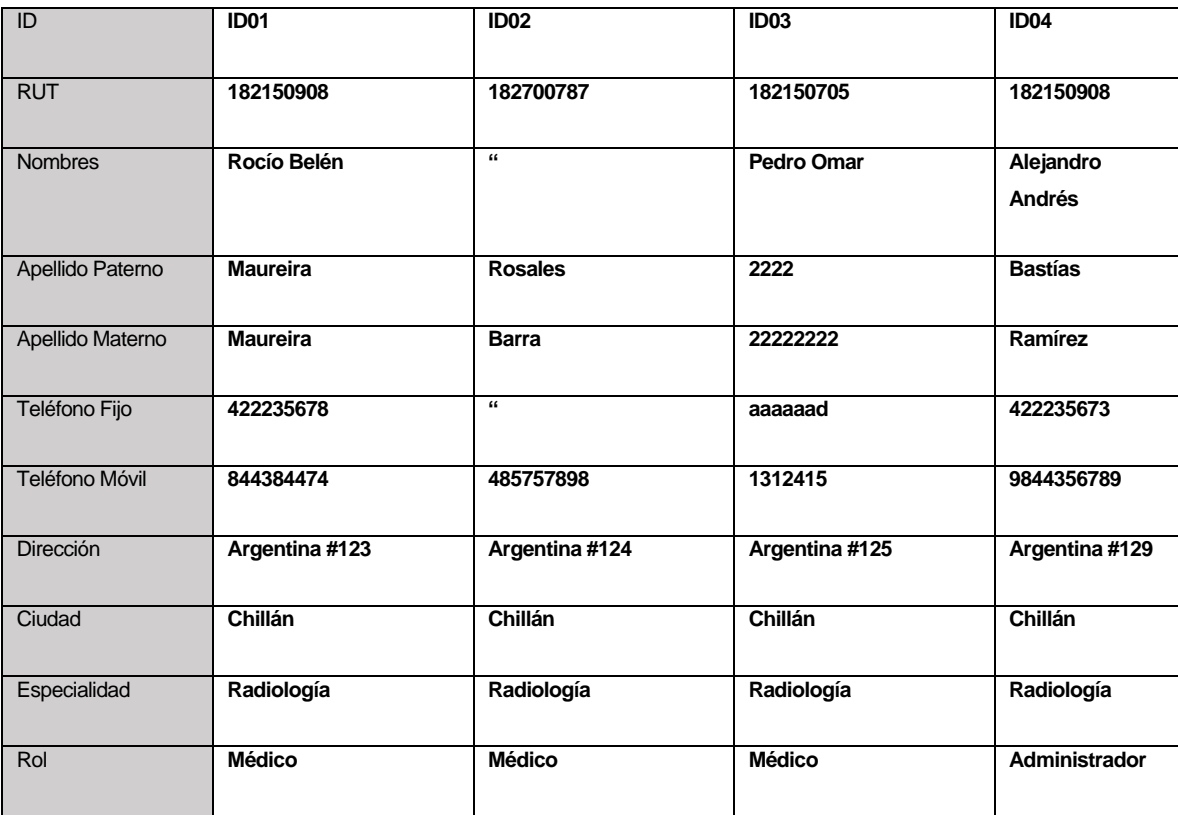

#### **11.12.2Definición Caso de Prueba**

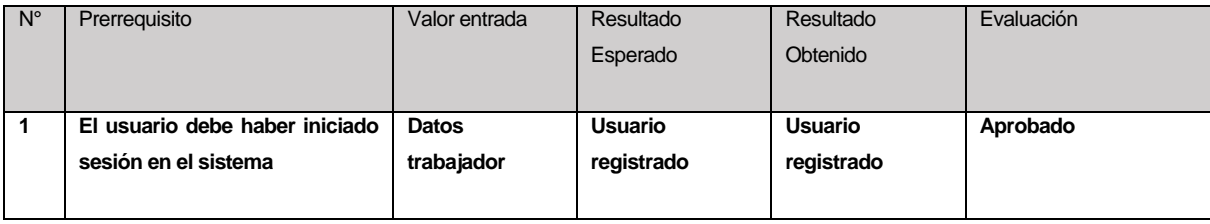

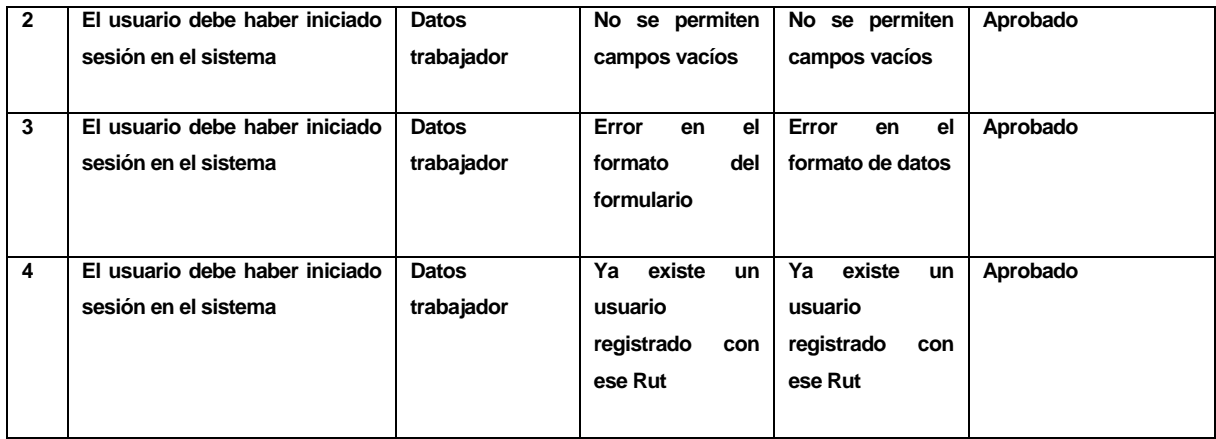
## **11.13 Caso de prueba: Modificar Usuario**

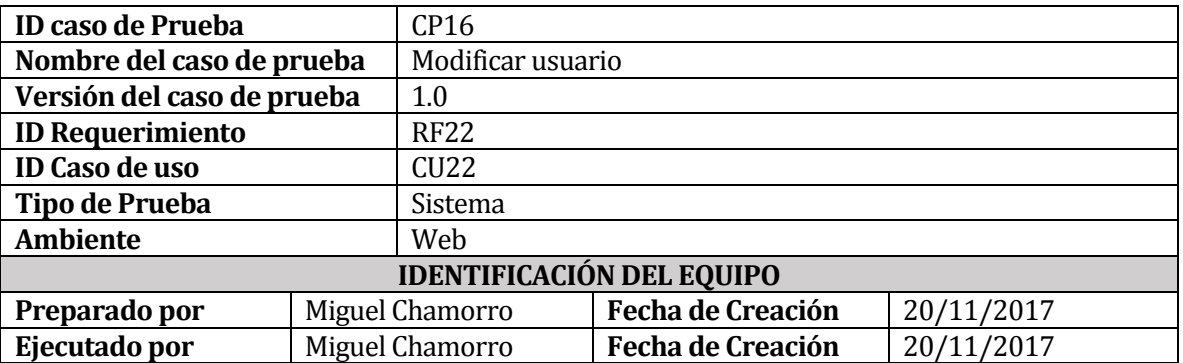

#### **11.13.1Datos de Entrada**

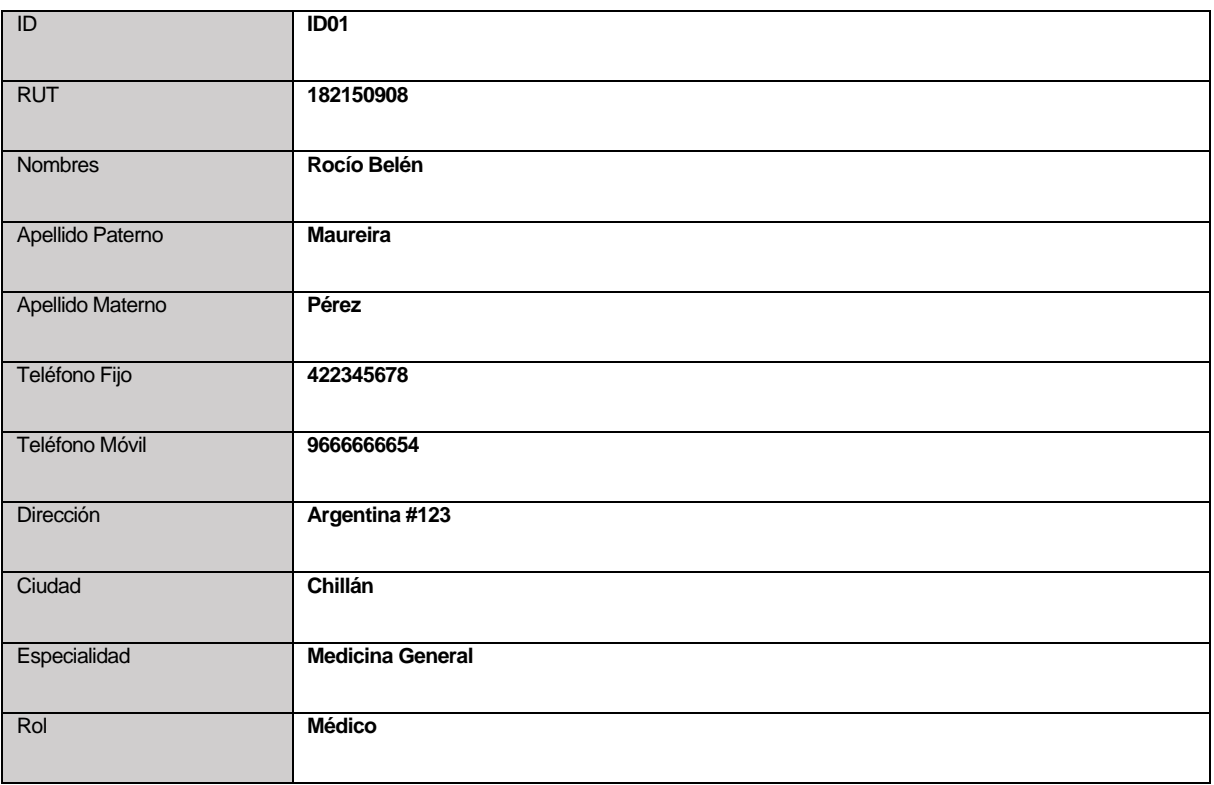

### **11.13.2Definición Caso de Prueba**

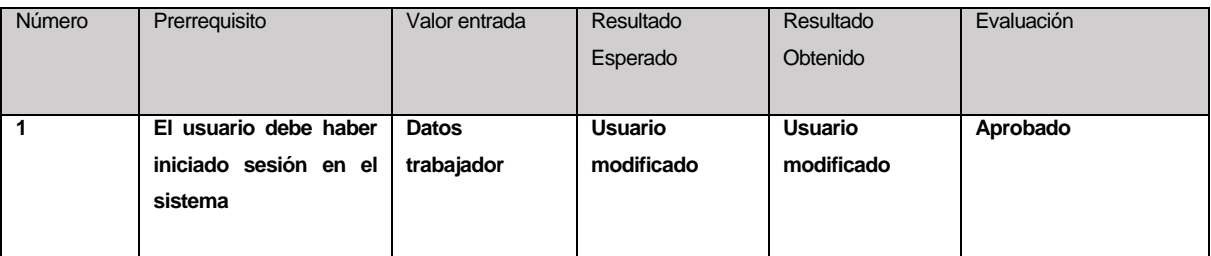

# **11.14 Caso de prueba: Buscar Usuario**

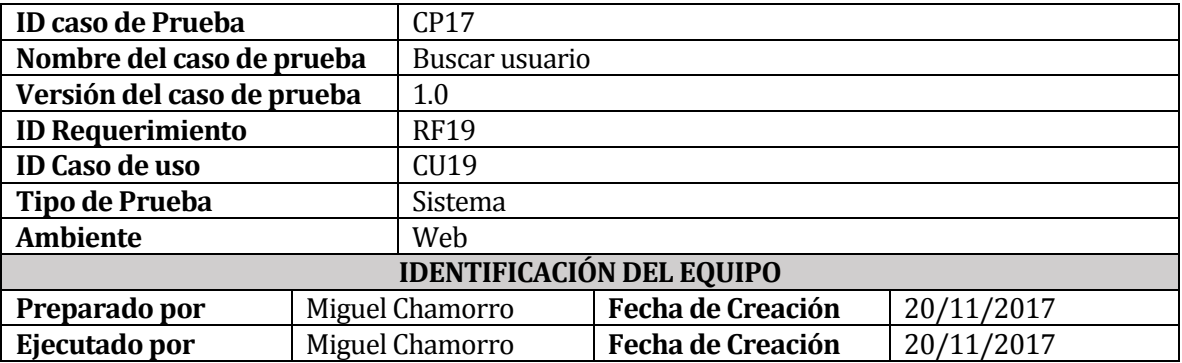

#### **11.14.1Datos de Entrada**

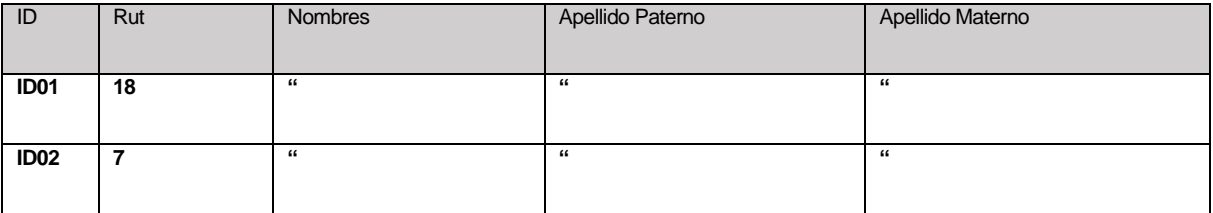

### **11.14.2Definición Caso de Prueba**

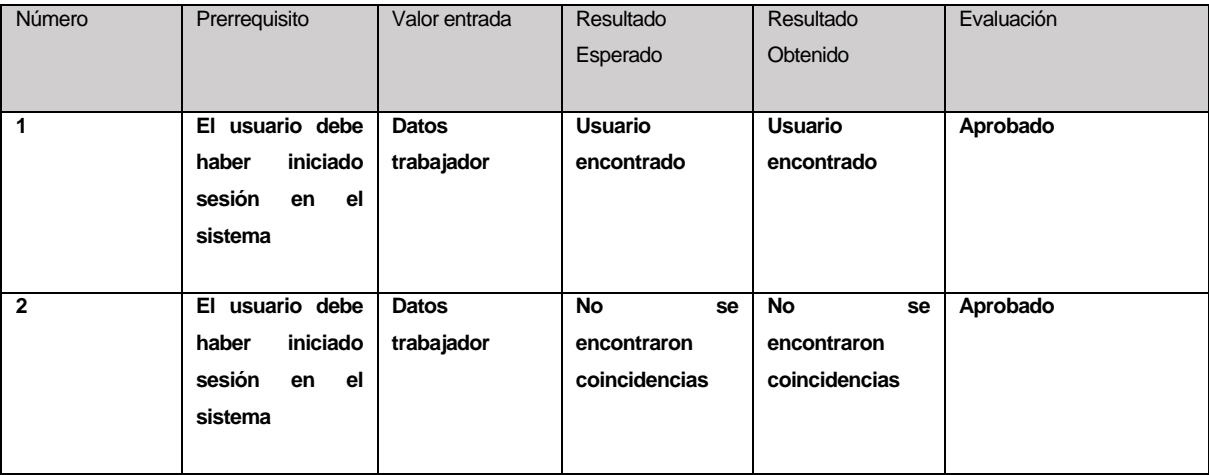

## **11.15 Caso de prueba: Agregar Documento**

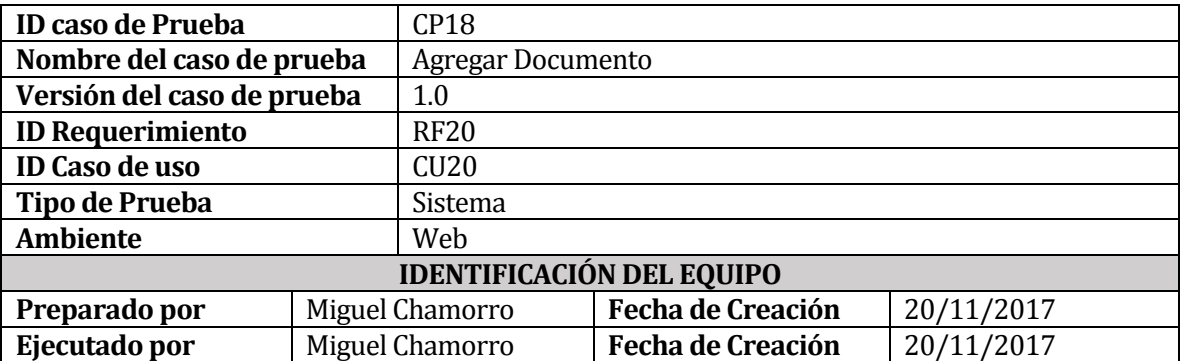

### **11.15.1Datos por Pantalla**

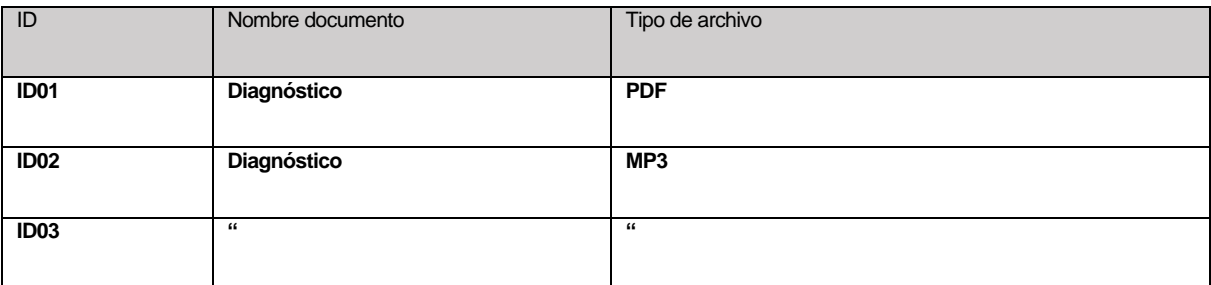

### **11.15.2Definición Caso de Prueba**

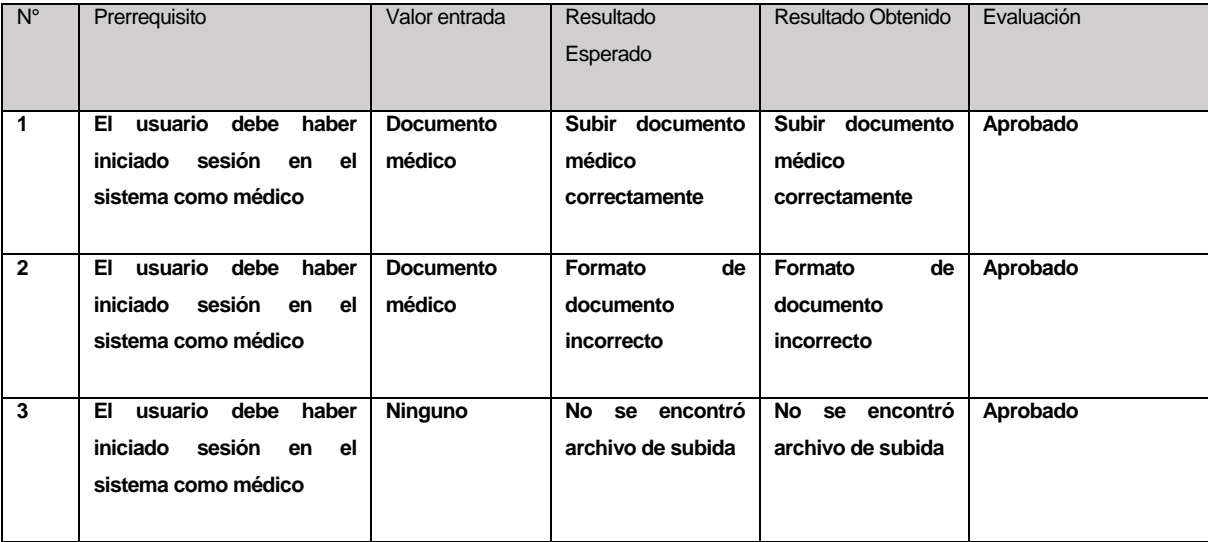

## **11.16 Caso de prueba: Sustituir Documento**

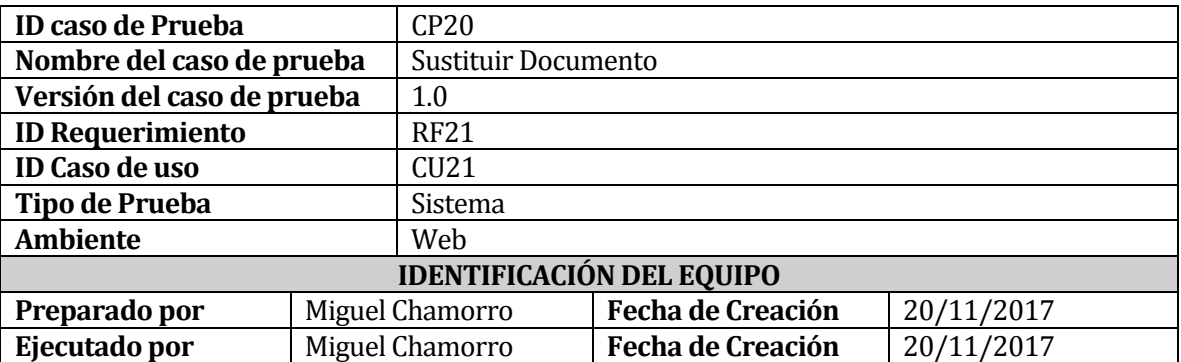

### **11.16.1Datos por Pantalla**

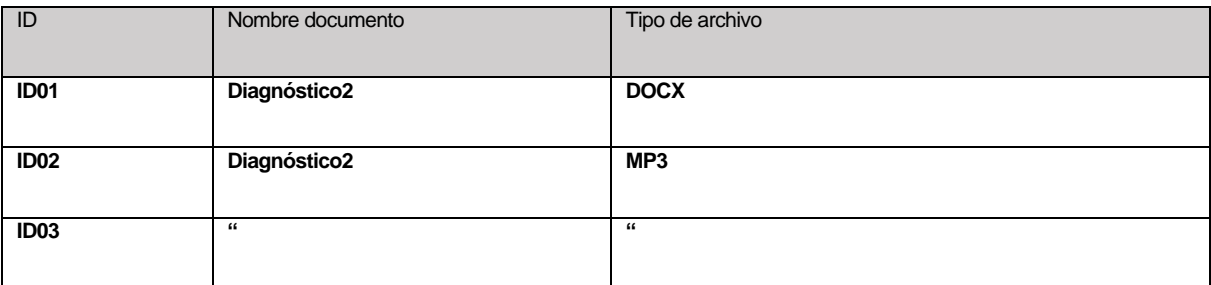

### **11.16.2Definición Caso de Prueba**

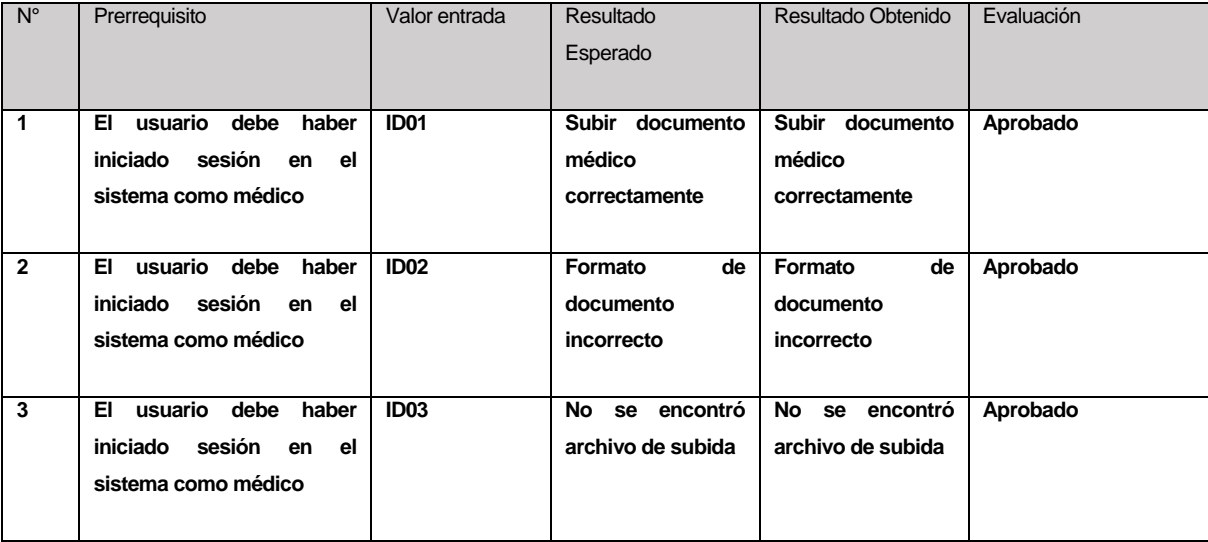

## **11.17 Caso de prueba: Buscar Documento**

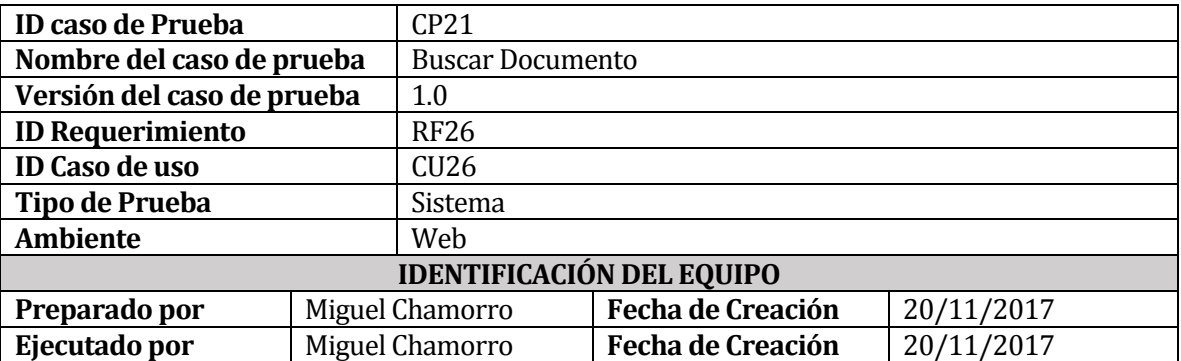

### **11.17.1Datos de Entrada**

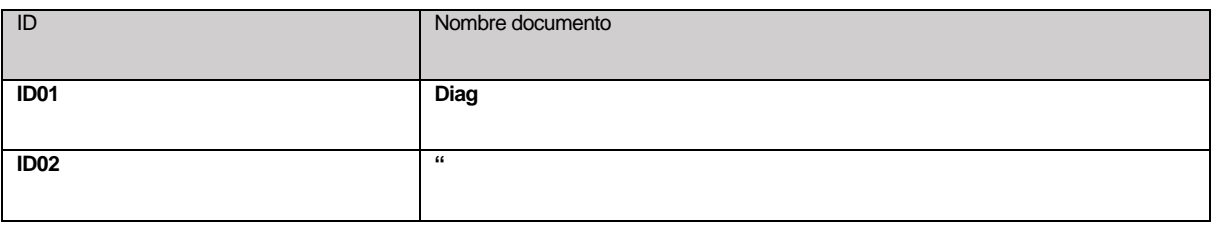

### **11.17.2Definición Caso de Prueba**

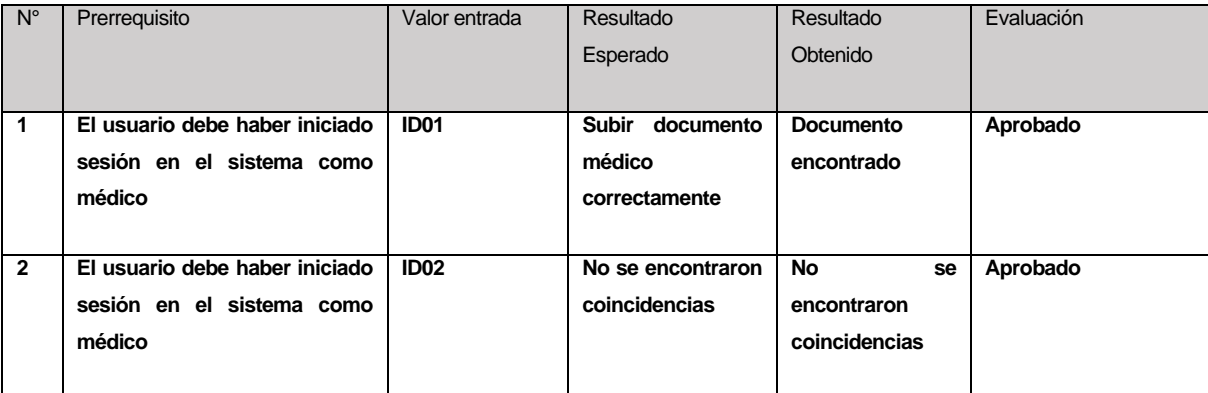

### **12 ANEXO: CAPTURAS DEL SISTEMA WEB**

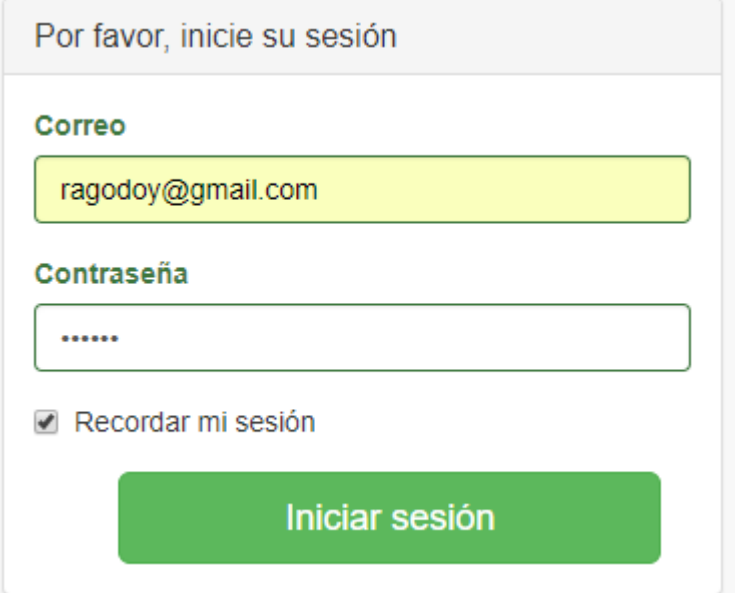

*Figura 22. Login Perfil Secretaria* 

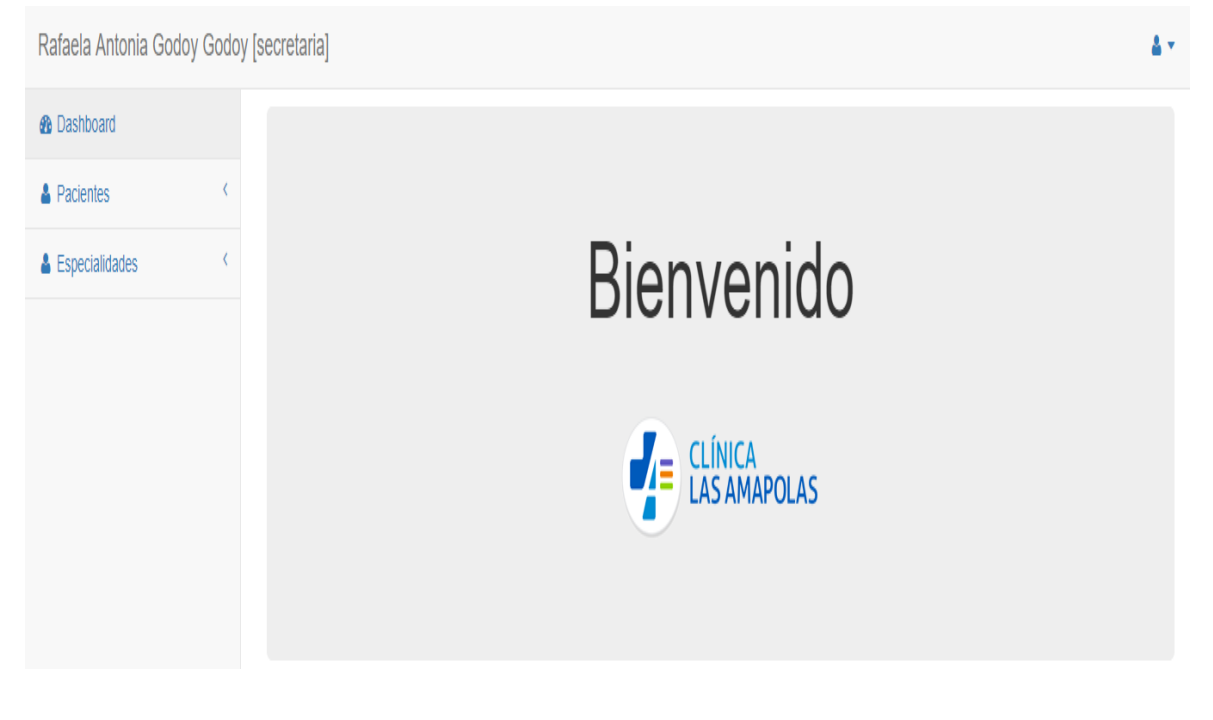

*Figura 23. Inicio Sesión Perfil Secretaria* 

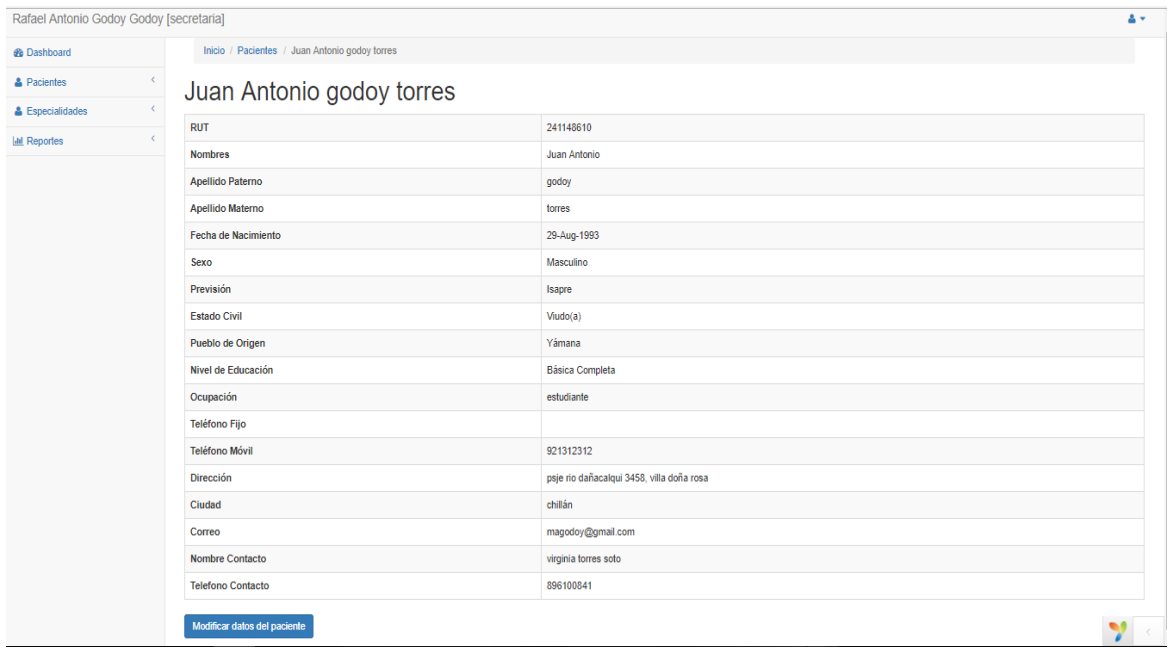

#### *Figura 24. Paciente ingresado*

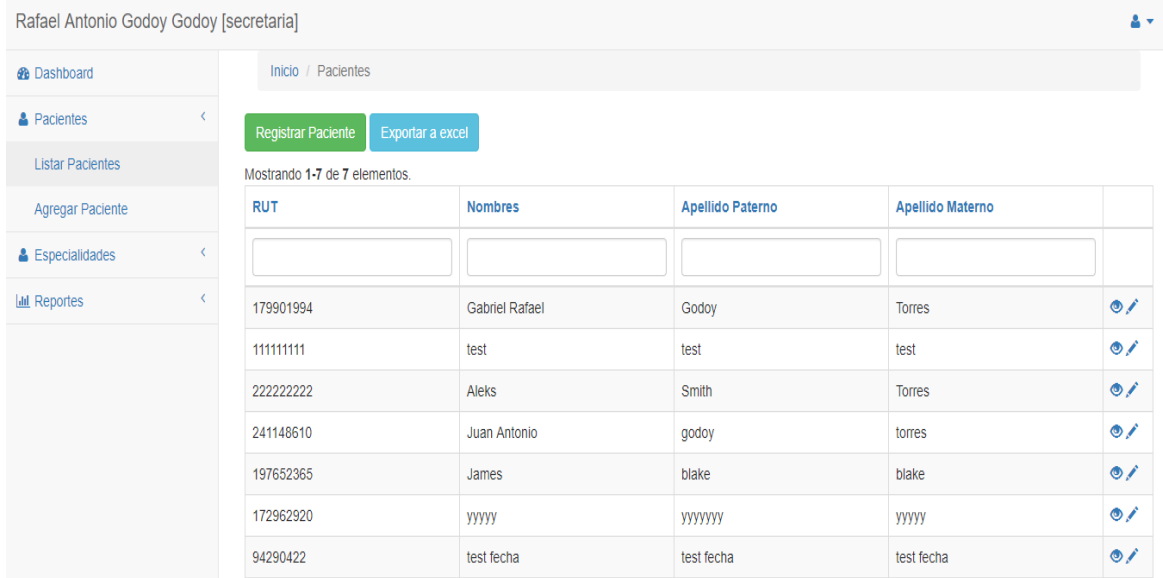

*Figura 25. Lista de Pacientes* 

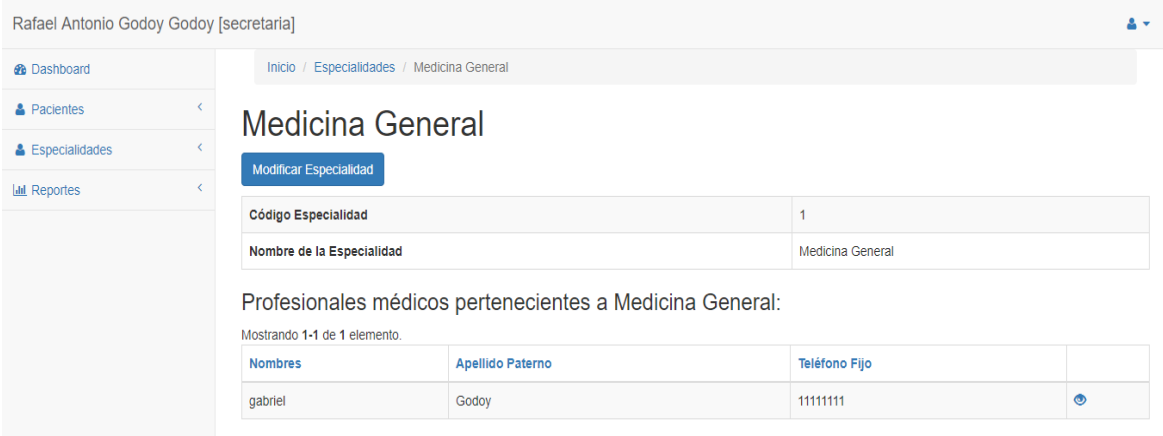

*Figura 26. Especialidad Ingresada* 

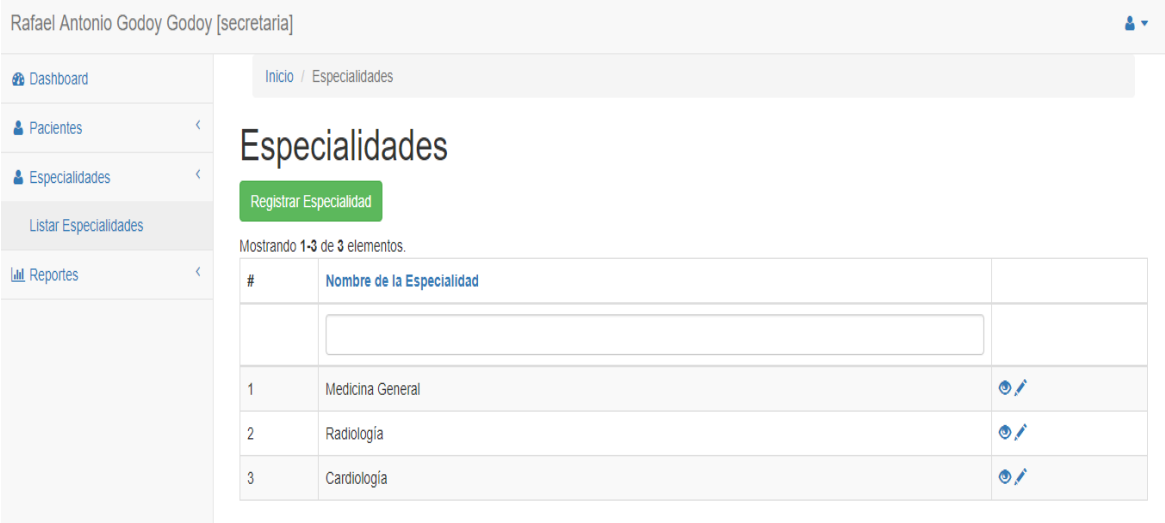

*Figura 27. Lista de Especialidades* 

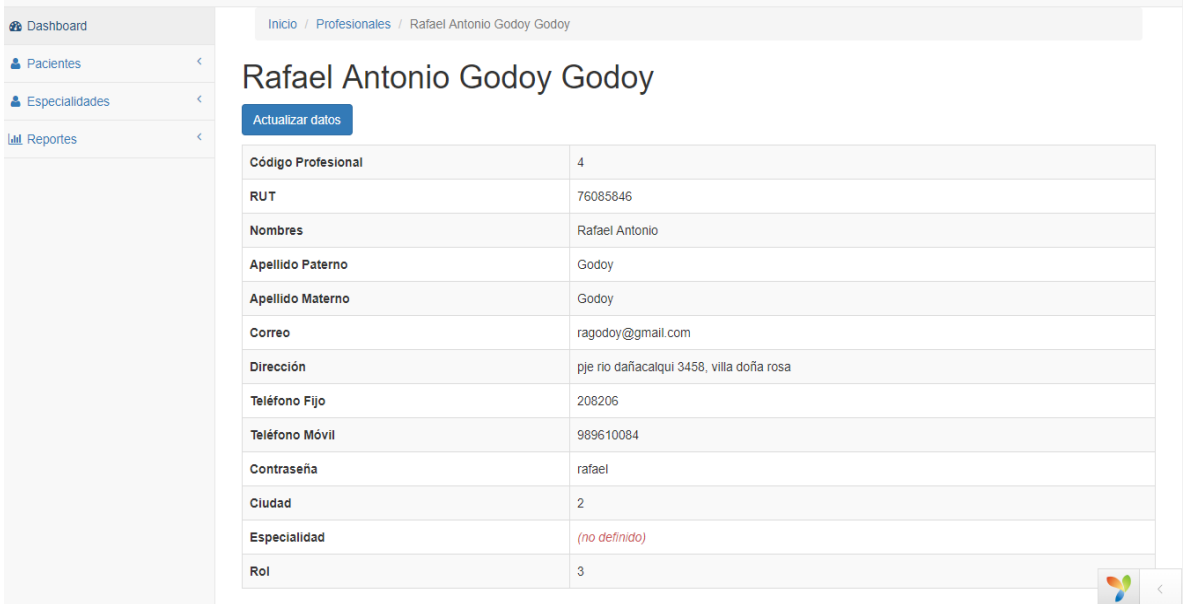

*Figura 28. Perfil de Usuario Secretaria* 

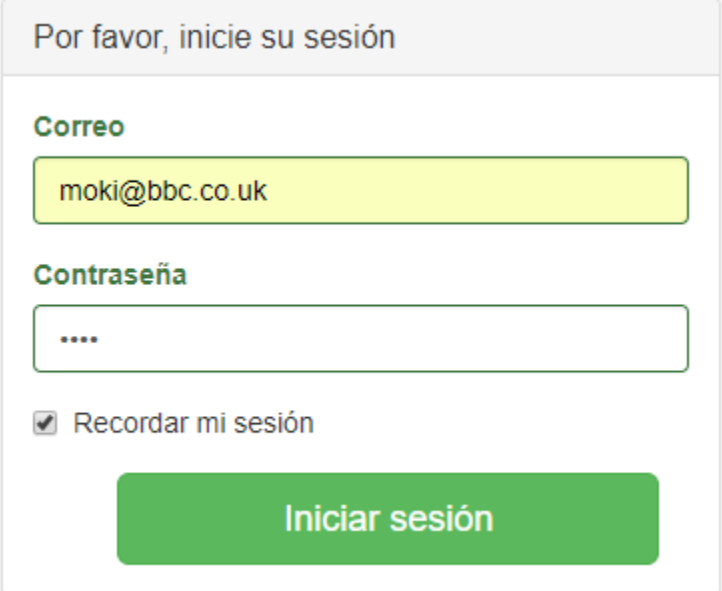

*Figura 29. Login Perfil Administrador* 

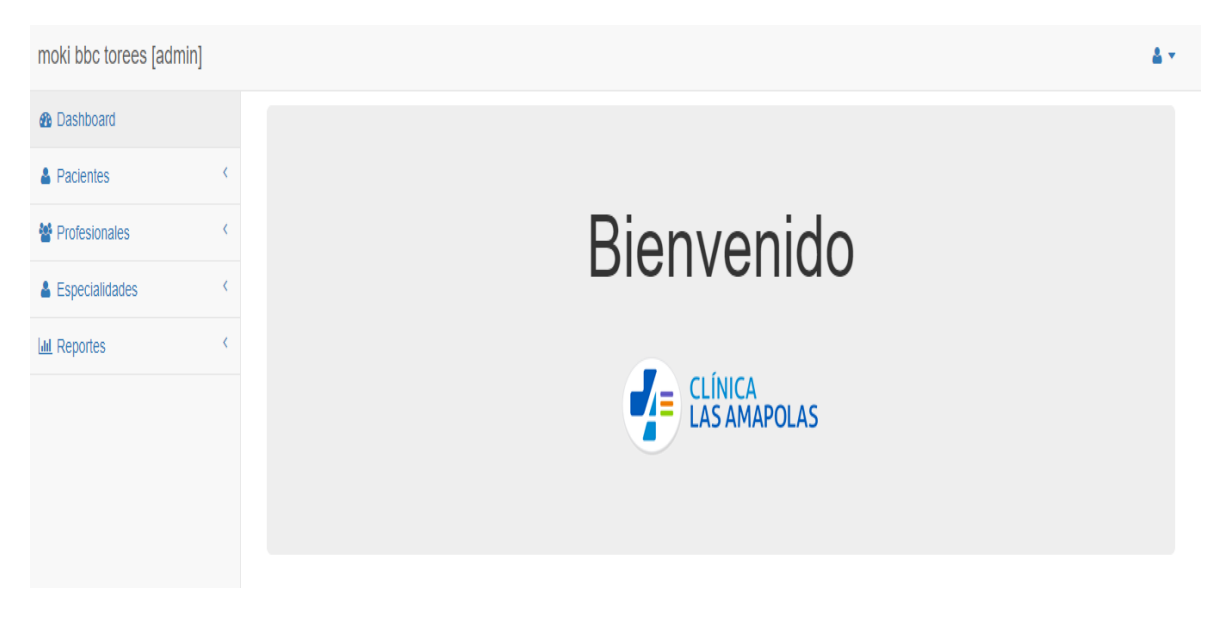

*Figura 30. Inicio Sesión Perfil Administrador* 

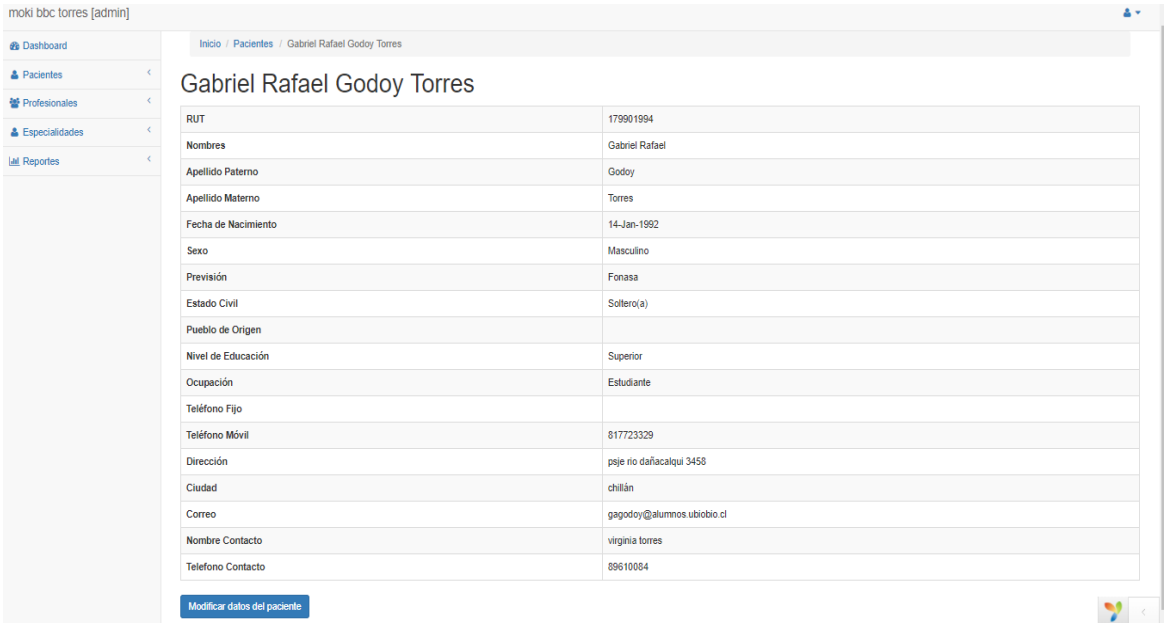

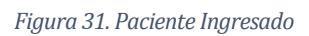

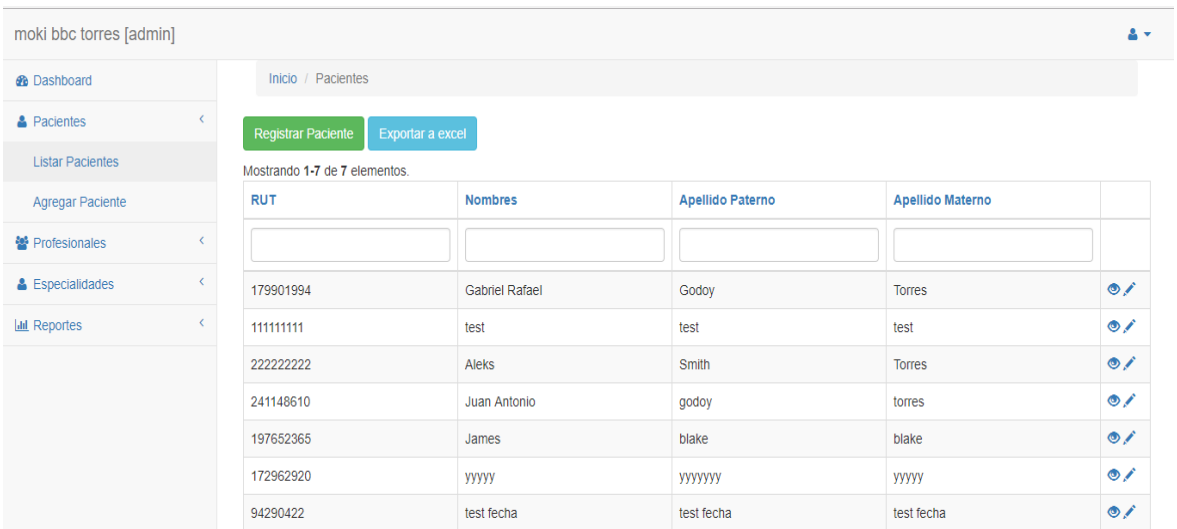

*Figura 32. Lista de Pacientes* 

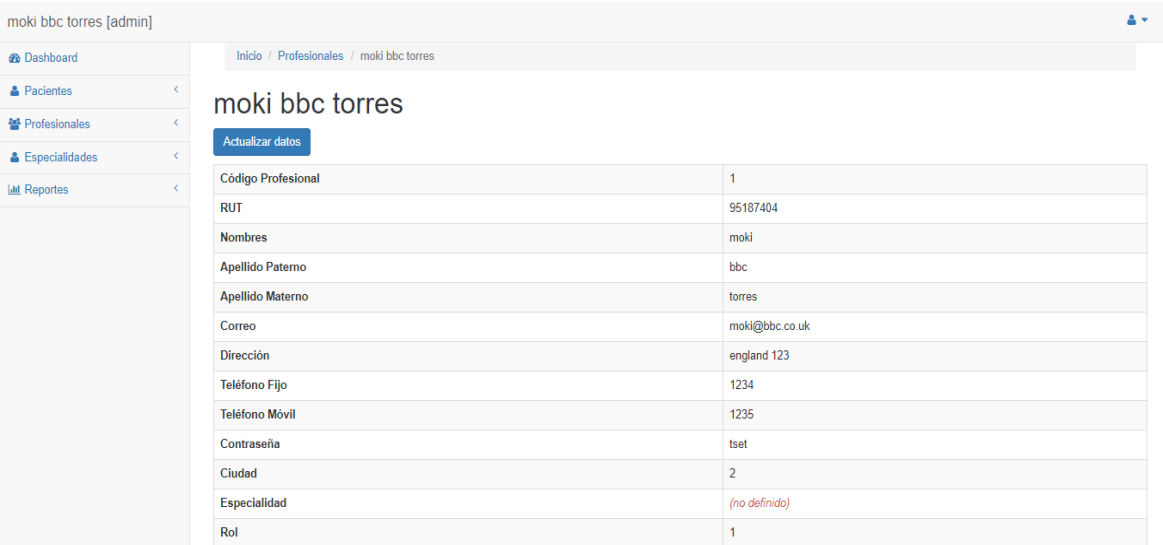

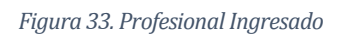

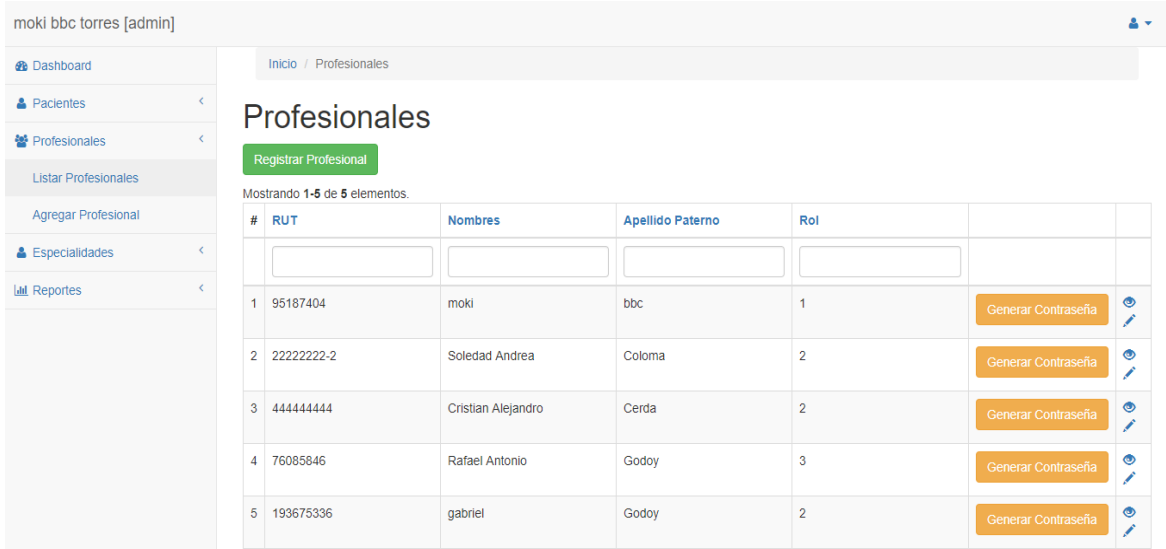

*Figura 34. Lista de Profesionales* 

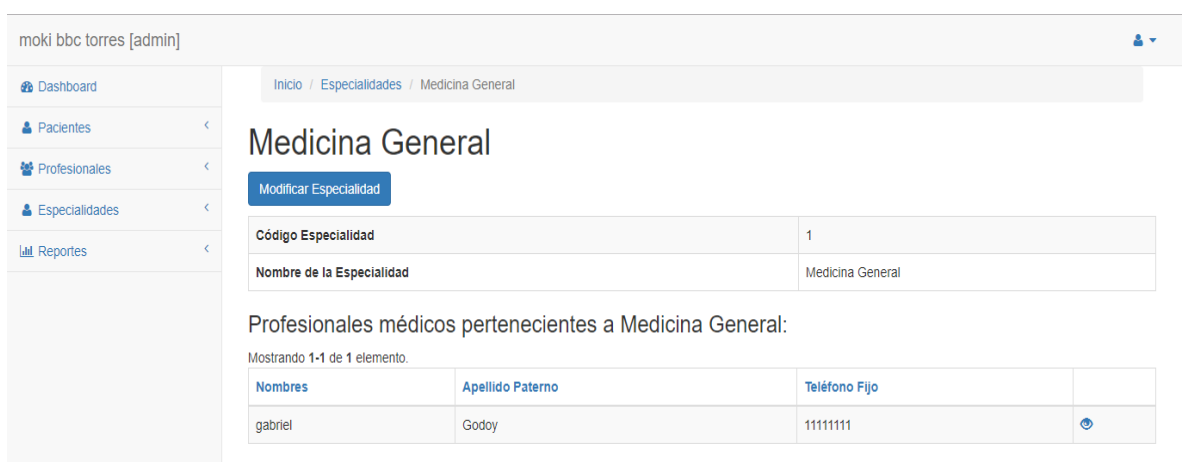

*Figura 35. Especialidad Ingresada* 

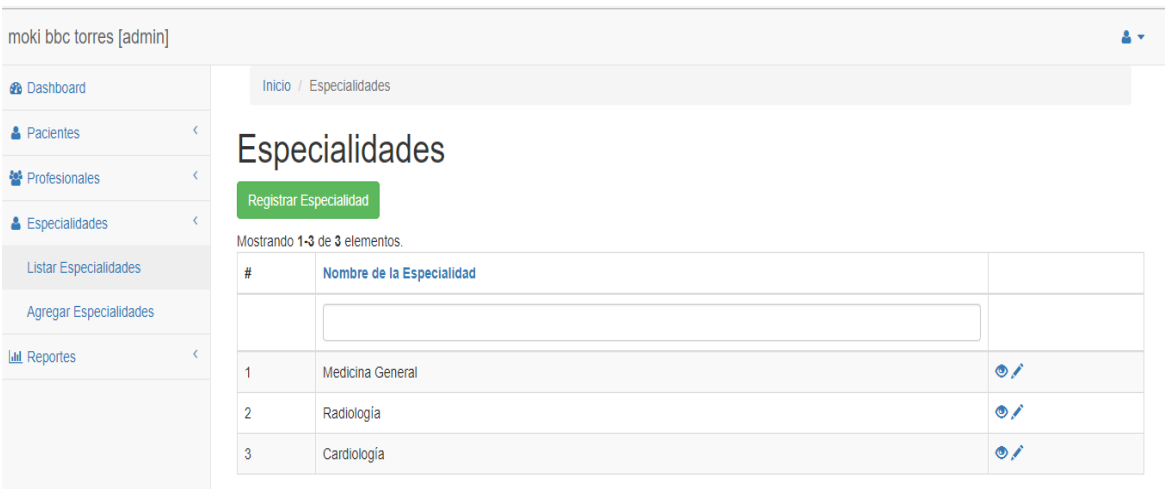

*Figura 36. Lista de Especialidades* 

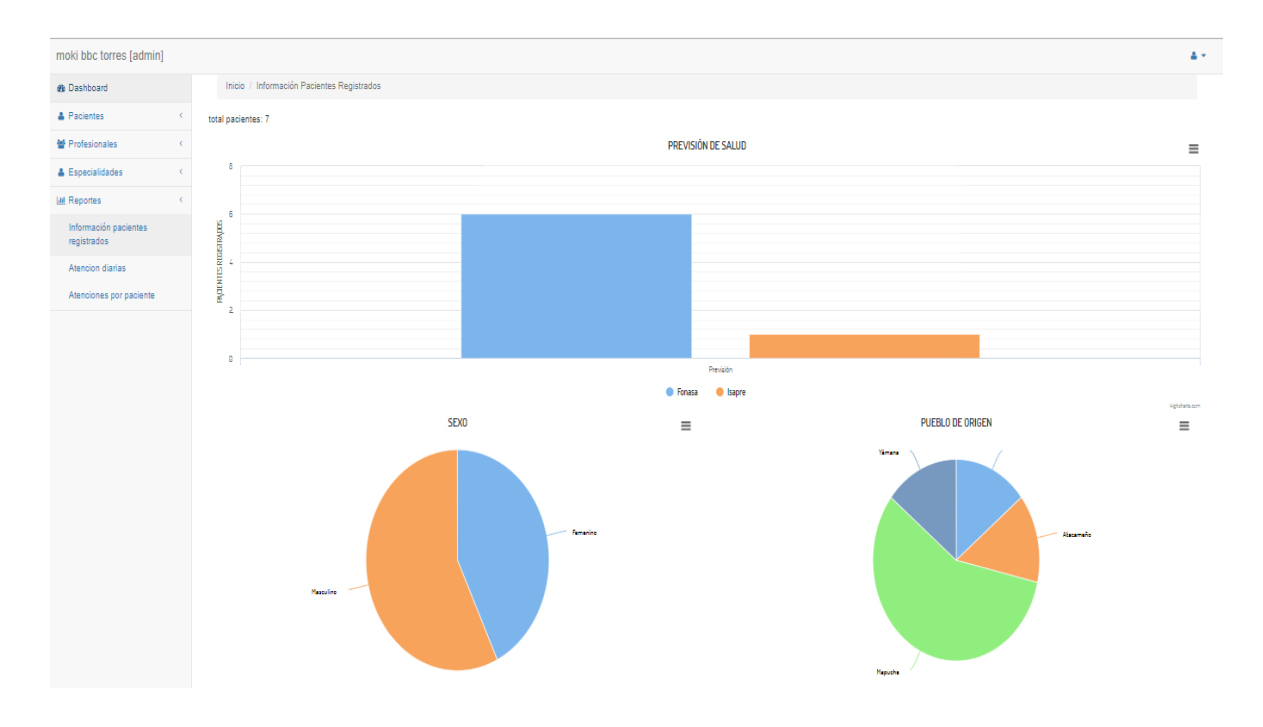

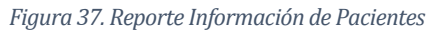

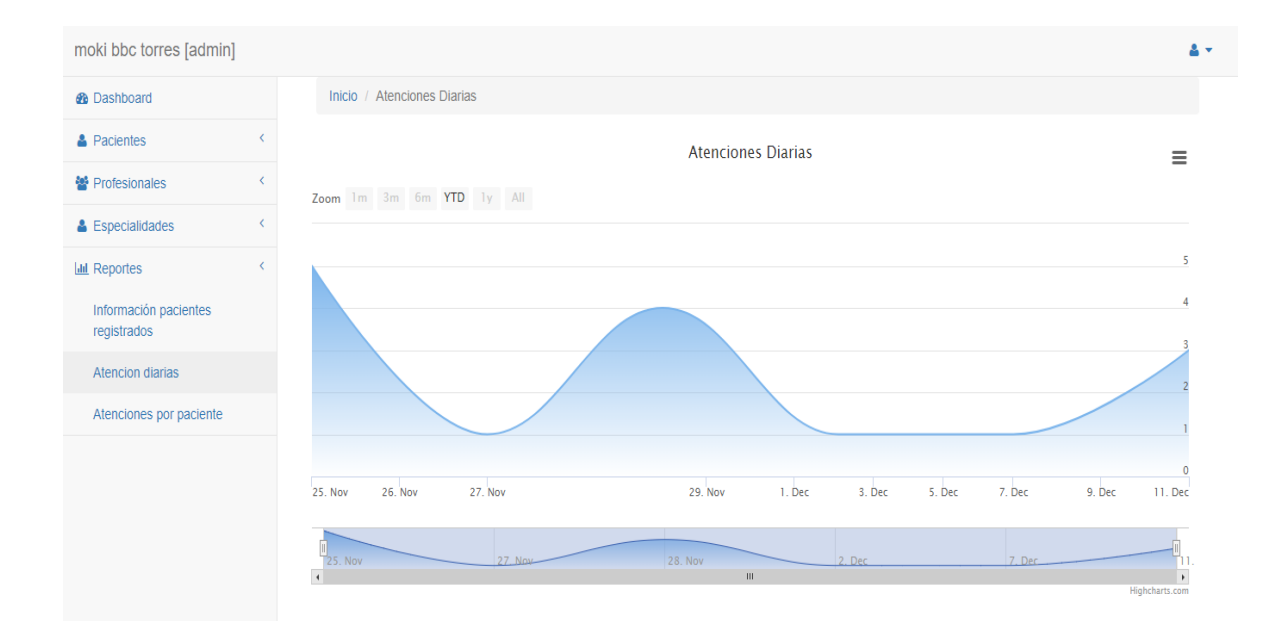

*Figura 38. Reporte Atenciones Diarias* 

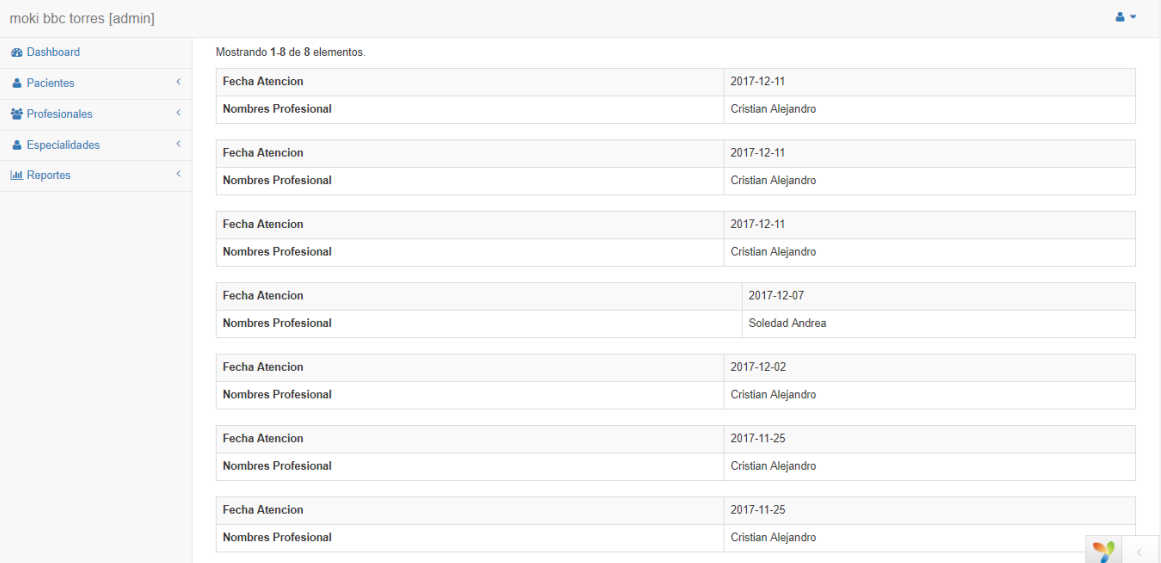

*Figura 39. Reporte atenciones por paciente* 

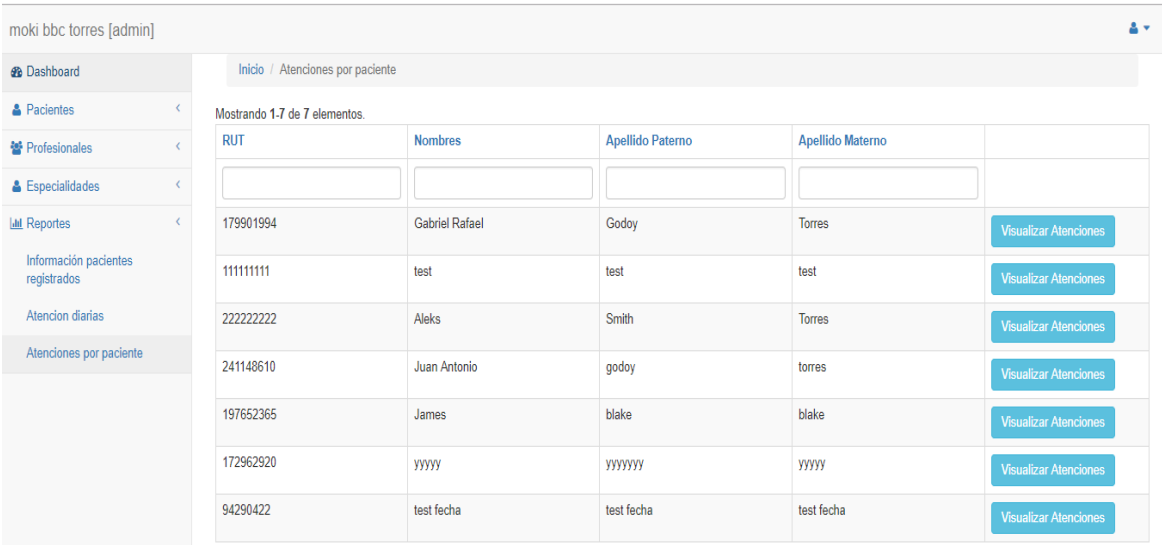

*Figura 40. Listado pacientes atendidos* 

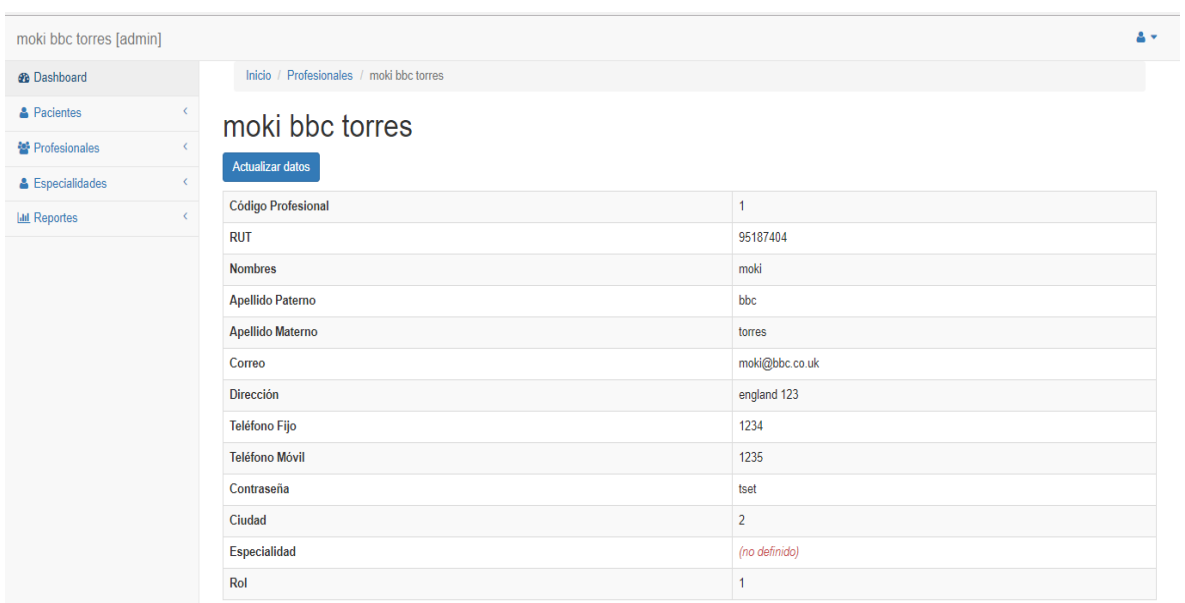

*Figura 41. Perfil Usuario Administrador* 

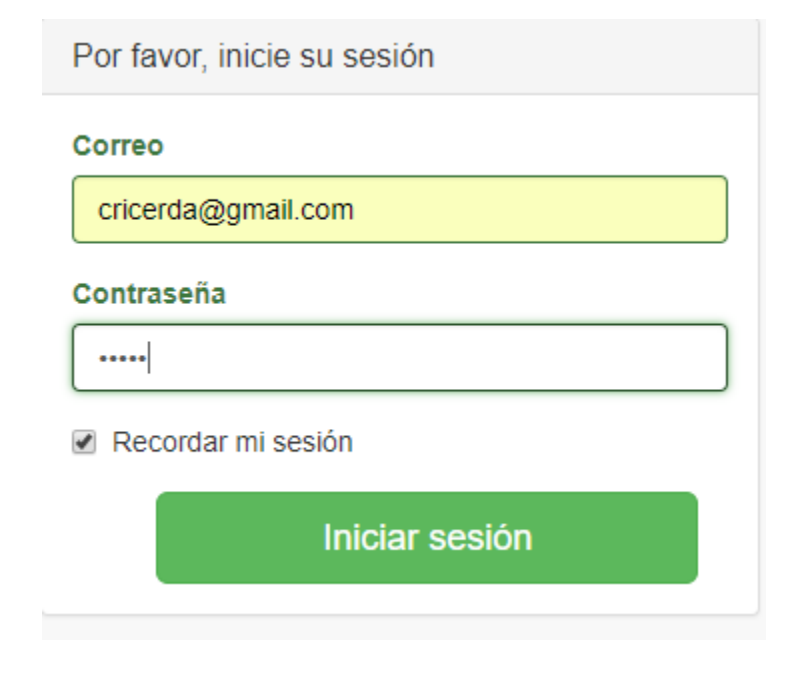

*Figura 42. Login Perfil Médico* 

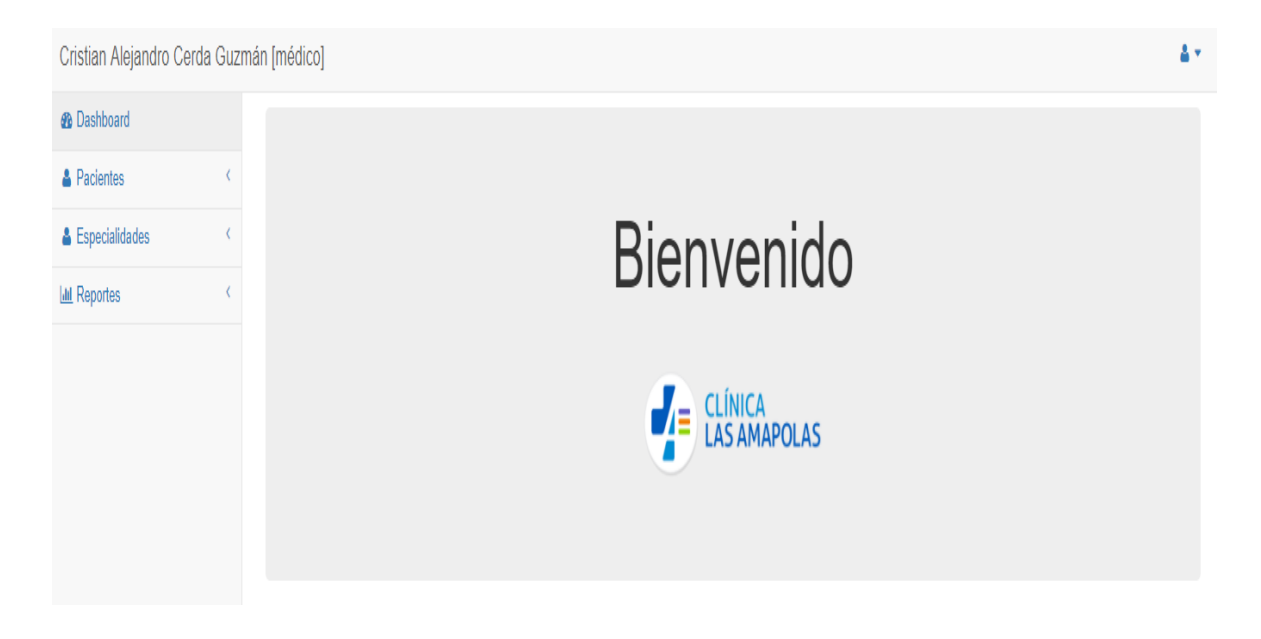

*Figura 43. Inicio Sesión Médico* 

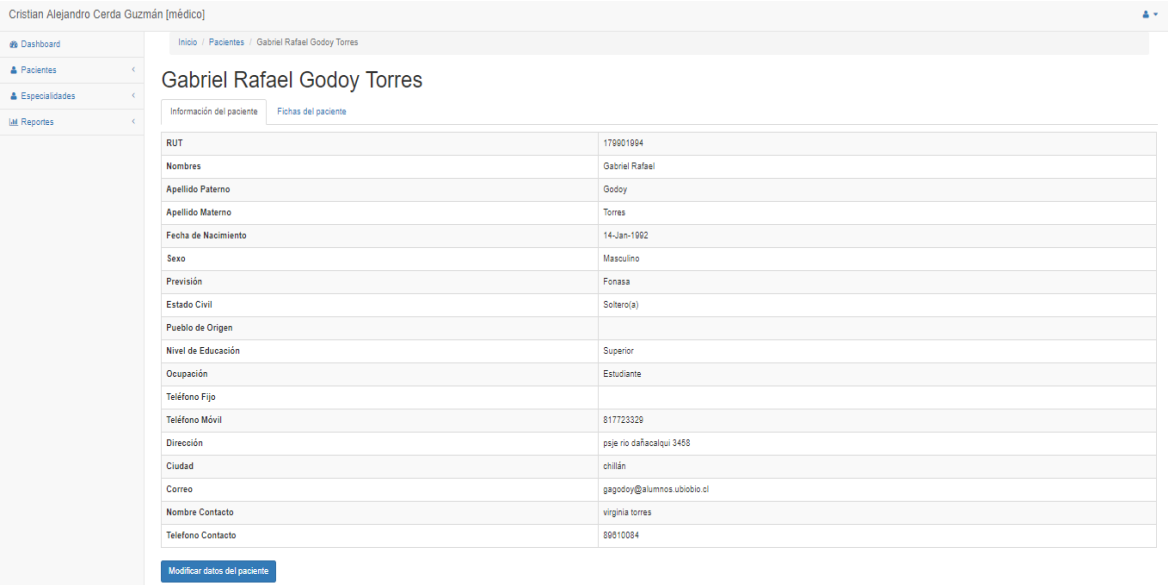

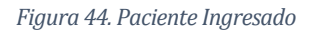

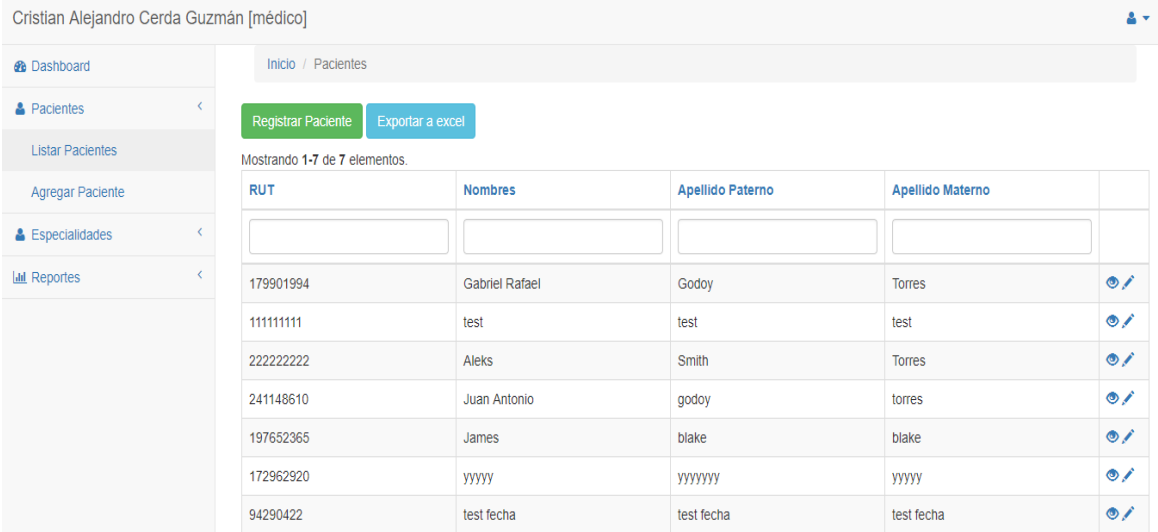

*Figura 45. Lista de Pacientes* 

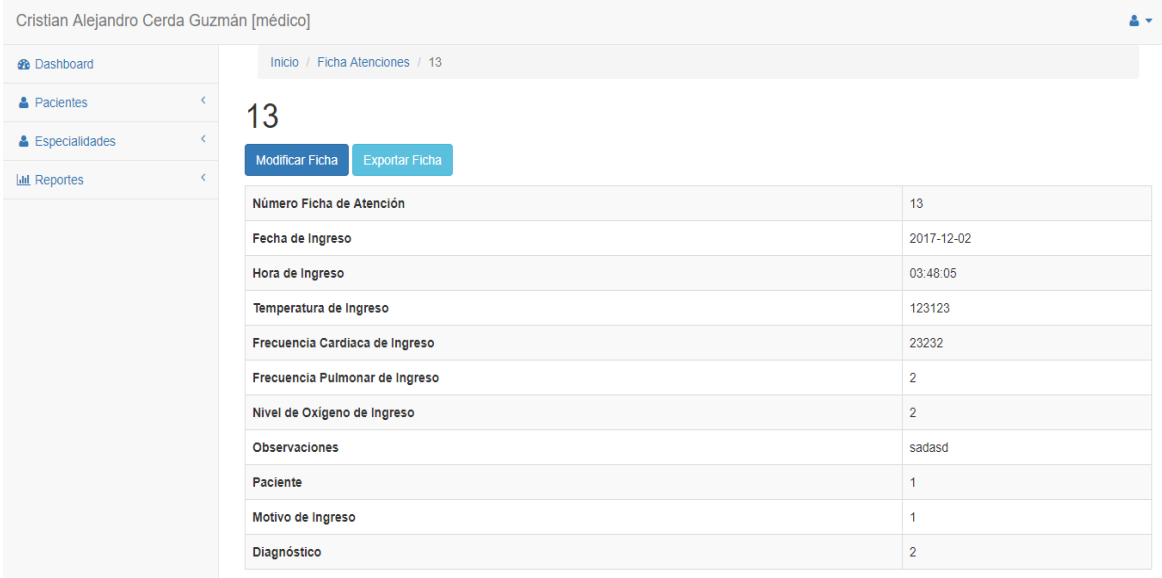

*Figura 46. Ficha de Atención Ingresada* 

| Cristian Alejandro Cerda Guzmán [médico]                                                        |                                                       |                                                           |                  |                    |                                 | 2 -       |
|-------------------------------------------------------------------------------------------------|-------------------------------------------------------|-----------------------------------------------------------|------------------|--------------------|---------------------------------|-----------|
| <b>®</b> Dashboard                                                                              |                                                       | Inicio / Pacientes / Gabriel Rafael Godoy Torres          |                  |                    |                                 |           |
| $\epsilon$<br><b>A</b> Pacientes                                                                | <b>Gabriel Rafael Godoy Torres</b>                    |                                                           |                  |                    |                                 |           |
| & Especialidades<br>$\overline{\phantom{a}}$<br>$\overline{\phantom{a}}$<br><b>III</b> Reportes | Información del paciente<br>Generar Ficha de Atención |                                                           |                  |                    |                                 |           |
|                                                                                                 | #                                                     | Mostrando 1-5 de 5 elementos.<br>Número Ficha de Atención | Fecha de Ingreso | <b>Diagnóstico</b> |                                 |           |
|                                                                                                 |                                                       |                                                           |                  |                    |                                 |           |
|                                                                                                 | 1                                                     | 13                                                        | 2017-12-02       | $\overline{2}$     | Documentos asociados a la ficha | $\bullet$ |
|                                                                                                 | $\overline{2}$                                        | 14                                                        | 2017-12-07       | $\overline{2}$     | Documentos asociados a la ficha | $\bullet$ |
|                                                                                                 | 3                                                     | 15                                                        | 2017-12-11       | $\mathbf{1}$       | Documentos asociados a la ficha | $\bullet$ |
|                                                                                                 | 4                                                     | 16                                                        | 2017-12-11       | $\mathbf{1}$       | Documentos asociados a la ficha | $\bullet$ |
|                                                                                                 | 5                                                     | 17                                                        | 2017-12-11       | $\overline{2}$     | Documentos asociados a la ficha | $\bullet$ |

*Figura 47. Listado Fichas de Atención Médica* 

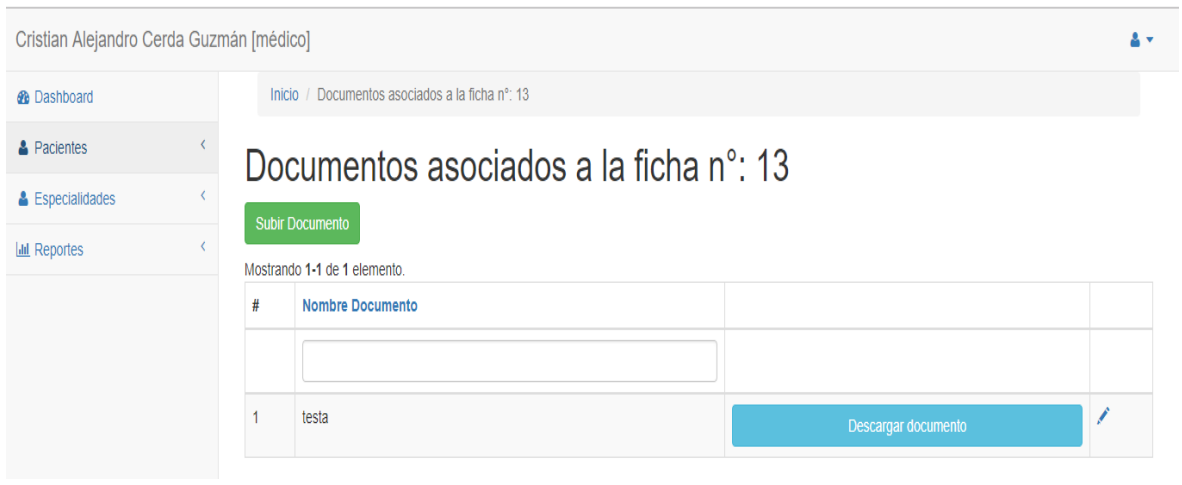

*Figura 48. Documento Subido en Historial Paciente* 

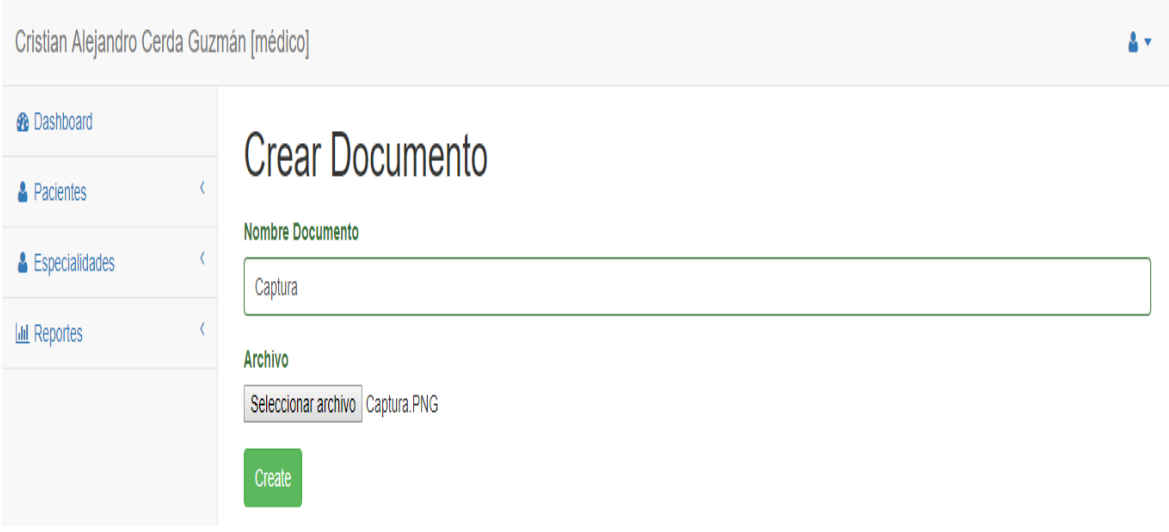

*Figura 49. Subir documento a historial paciente* 

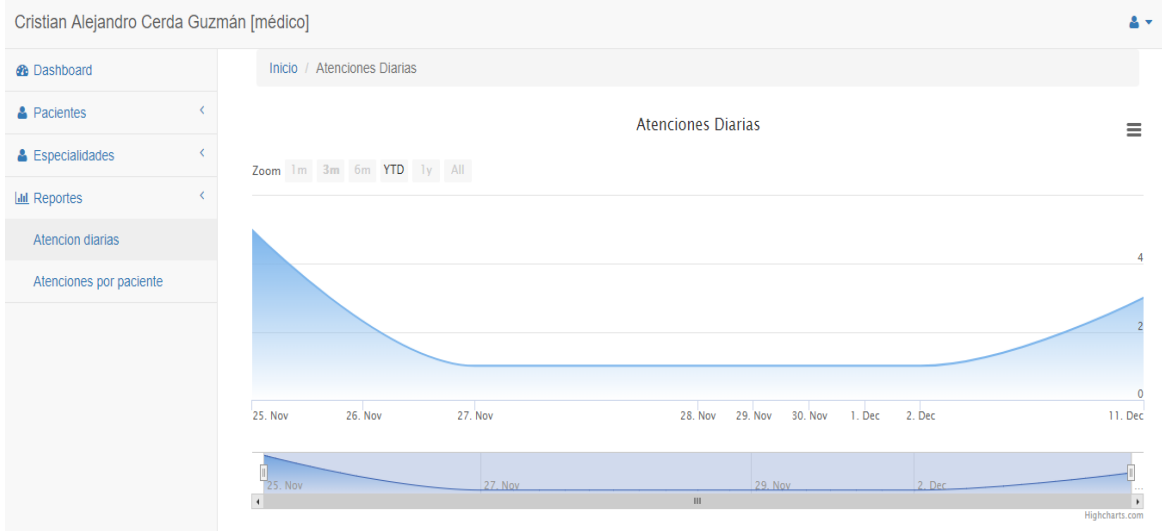

*Figura 50. Reporte Atenciones Diarias Médico* 

| <b>&amp;</b> Dashboard                       | Inicio / Profesionales / Cristian Alejandro Cerda Guzmán |                         |  |  |  |  |
|----------------------------------------------|----------------------------------------------------------|-------------------------|--|--|--|--|
| $\epsilon$<br><b>A</b> Pacientes             | Cristian Alejandro Cerda Guzmán                          |                         |  |  |  |  |
| $\overline{\phantom{a}}$<br>& Especialidades | <b>Actualizar datos</b>                                  |                         |  |  |  |  |
| $\langle$<br><b>III</b> Reportes             |                                                          |                         |  |  |  |  |
|                                              | Código Profesional                                       | 3                       |  |  |  |  |
|                                              | <b>RUT</b>                                               | 444444444               |  |  |  |  |
|                                              | <b>Nombres</b>                                           | Cristian Alejandro      |  |  |  |  |
|                                              | <b>Apellido Paterno</b>                                  | Cerda                   |  |  |  |  |
|                                              | <b>Apellido Materno</b>                                  | Guzmán                  |  |  |  |  |
|                                              | Correo                                                   | cricerda@gmail.com      |  |  |  |  |
|                                              | <b>Dirección</b>                                         | avenida argentina 123   |  |  |  |  |
|                                              | Teléfono Fijo                                            | 987653                  |  |  |  |  |
|                                              | <b>Teléfono Móvil</b>                                    | 64839292                |  |  |  |  |
|                                              | Contraseña                                               | <b>GFcoks</b>           |  |  |  |  |
|                                              | Ciudad                                                   | $\overline{2}$          |  |  |  |  |
|                                              | Especialidad                                             | 3                       |  |  |  |  |
|                                              | Rol                                                      | $\overline{\mathbf{2}}$ |  |  |  |  |

*Figura 51. Perfil de Usuario Médico* 

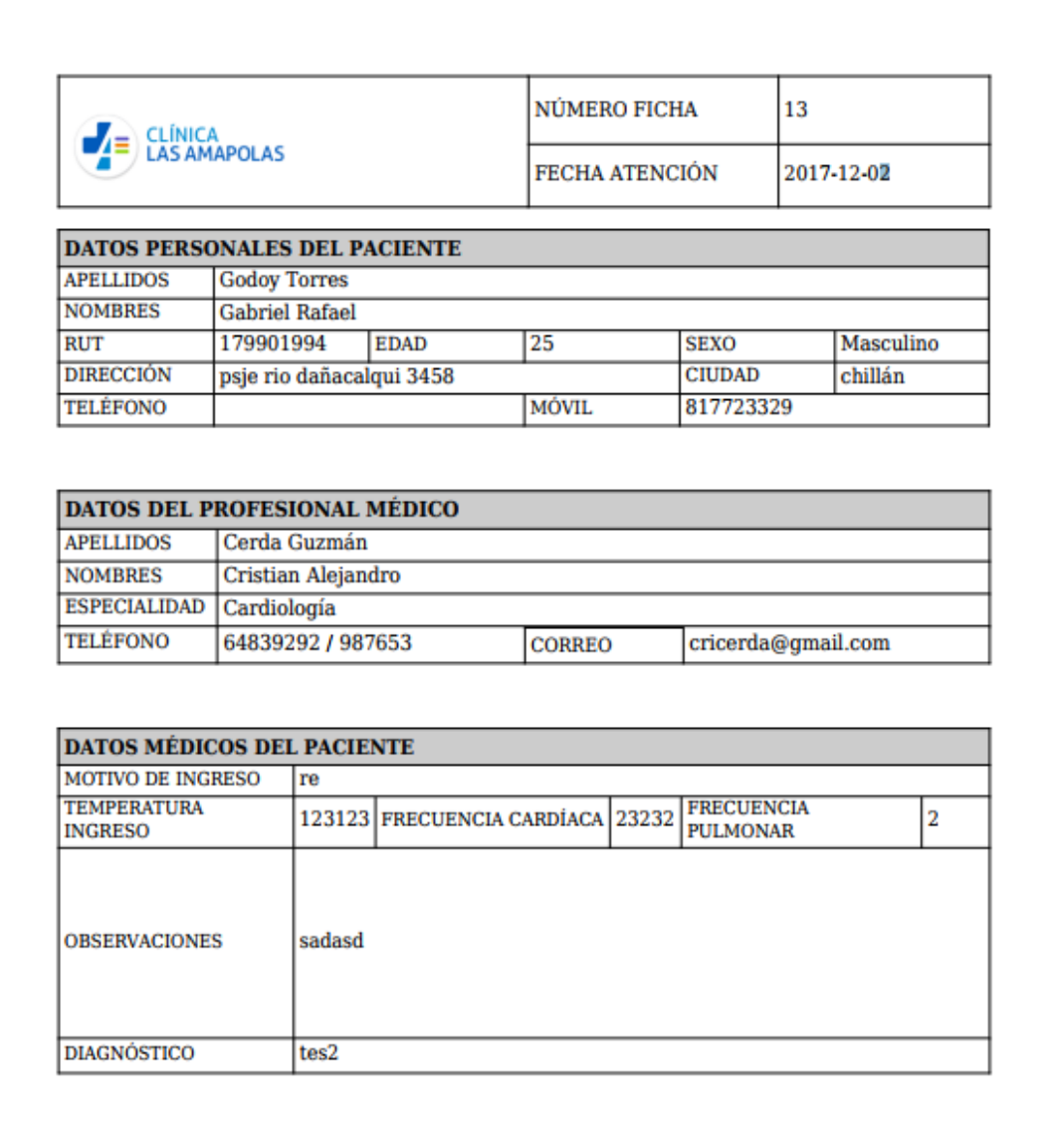

*Figura 52. Reporte ficha médica paciente en formato PDF* 

*Universidad del Bío-Bío. Red de Bibliotecas – Chile*